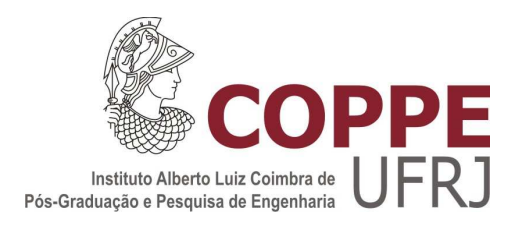

# MODELAGEM EM FREQUÊNCIA DE UM MOTOR DE BOMBEAMENTO CENTRÍFUGO SUBMERSO SUBMARINO UTILIZANDO O MÉTODO DOS ELEMENTOS FINITOS

Ricardo Cerbino Salles

Dissertação de Mestrado apresentada ao Programa de Pós-graduação em Engenharia Elétrica, COPPE, da Universidade Federal do Rio de Janeiro, como parte dos requisitos necessários à obtenção do título de Mestre em Engenharia Elétrica.

Orientador: Antônio Carlos Ferreira

Rio de Janeiro Agosto de 2011

# MODELAGEM EM FREQUÊNCIA DE UM MOTOR DE BOMBEAMENTO CENTRÍFUGO SUBMERSO SUBMARINO UTILIZANDO O MÉTODO DOS ELEMENTOS FINITOS

Ricardo Cerbino Salles

DISSERTAÇÃO SUBMETIDA AO CORPO DOCENTE DO INSTITUTO ALBERTO LUIZ COIMBRA DE PÓS-GRADUAÇÃO E PESQUISA DE ENGENHARIA (COPPE) DA UNIVERSIDADE FEDERAL DO RIO DE JANEIRO COMO PARTE DOS REQUISITOS NECESSÁRIOS PARA A OBTENÇÃO DO GRAU DE MESTRE EM CIÊNCIAS EM ENGENHARIA ELÉTRICA.

Examinada por:

\_\_\_\_\_\_\_\_\_\_\_\_\_\_\_\_\_\_\_\_\_\_\_\_\_\_\_\_\_\_\_\_\_\_\_\_\_\_\_\_\_\_\_\_\_\_\_\_ Prof. Antônio Carlos Ferreira, Ph.D.

\_\_\_\_\_\_\_\_\_\_\_\_\_\_\_\_\_\_\_\_\_\_\_\_\_\_\_\_\_\_\_\_\_\_\_\_\_\_\_\_\_\_\_\_\_\_\_\_ Prof. Sebastião Ércules Melo de Oliveira, D. Sc.

\_\_\_\_\_\_\_\_\_\_\_\_\_\_\_\_\_\_\_\_\_\_\_\_\_\_\_\_\_\_\_\_\_\_\_\_\_\_\_\_\_\_\_\_\_\_\_\_ Prof. José Andrés Santisteban Larrea, D. SC.

RIO DE JANEIRO, RJ - BRASIL AGOSTO DE 2011

Salles, Ricardo Cerbino

Modelagem em Frequência de um Motor de Bombeamento Centrífugo Submerso Submarino Utilizando o Método dos Elementos Finitos / Ricardo Cerbino Salles. – Rio de Janeiro: UFRJ/COPPE, 2011.

XI, 94 p.: il.; 29,7 cm.

Orientador: Antônio Carlos Ferreira

Dissertação (mestrado) – UFRJ/ COPPE/ Programa de Engenharia Elétrica, 2011.

Referências Bibliográficas: p.51.

1. Elementos finitos. 2. Motor de indução. 3. Resposta em frequência I. Ferreira, Antônio Carlos. II. Universidade Federal do Rio de Janeiro, COPPE, Programa de Engenharia Elétrica. III. Título.

Dedico este trabalho a minha esposa Thais.

## AGRADECIMENTOS

À Petrobras por me incentivar a realizar treinamentos, cedendo tempo e recursos para que tornaram ser possível realizar este estudo.

Aos amigos, eletricistas, da Engenharia Básica do E&P do CENPES, Cavaliere, José Mauro, Esposte, Marcelo, Cesar e Jamil, pelo apoio e esclarecimentos de muitas dúvidas.

Aos amigos instaladores de BCSS, formado por Pellegrini, Pedro Silva, Jurandir, Diógenes, Valdir, que sempre tinham algo a ensinar sobre os sistemas de BCSS.

A Centrilift, representado pelo Engenheiro Pedro Defaveri, que disponibilizou muitas informações necessárias sobre os motores de BCSS.

Ao meu orientador, Antonio Carlos Ferreira, pela difícil tarefa de incentivo junto com a cobrança necessária para o desenvolvimento de uma dissertação de mestrado.

A Gisella Vizhñay, pela indispensável ajuda na elaboração de uma rotina de elementos finitos no "ANSYS".

Ao João Carlos, que foi a pessoa que permitiu, no CENPES, eu iniciar o Mestrado na COPPE.

A minha esposa Thais, pela paciência e cuidados.

Resumo da Dissertação apresentada à COPPE/UFRJ como parte dos requisitos necessários para a obtenção do grau de Mestre em Ciências (M.Sc.)

# MODELAGEM EM FREQUÊNCIA DE UM MOTOR DE BOMBEAMENTO CENTRÍFUGO SUBMERSO SUBMARINO UTILIZANDO O MÉTODO DOS ELEMENTOS FINITOS

Ricardo Cerbino Salles

Agosto/2011

Orientador: Antônio Carlos Ferreira

Programa: Engenharia Elétrica

Este trabalho desenvolve uma modelagem de um sistema acionador de bombeio centrífugo submerso submarino, composto por conversor de frequência, umbilical elétrico e motor de BCSS, capaz de representar a resposta do sistema em ampla faixa de frequência. O modelo do motor será desenvolvido com o auxílio do método dos elementos finitos, para caracterizar sua resposta em frequência.

Abstract of Dissertation presented to COPPE/UFRJ as a partial fulfillment of the requirements for the degree of Master of Science (M.Sc.)

# FREQUENCY MODEL OF ELECTRICAL SUBMERSE SUBMARINE PUMP MOTOR BY FINITE ELEMENTS

Ricardo Cerbino Salles

August/2011

Advisor: Antônio Carlos Ferreira

Department: Electrical Engineering

This work develops a model of a system composed by a submerged submarine centrifugal pump, frequency converter, motor and electric cord BCSS, capable of representing the system response to wide range of frequencies. The motor model will be developed with the help of finite elements method, in order to characterize its frequency response.

# SUMÁRIO

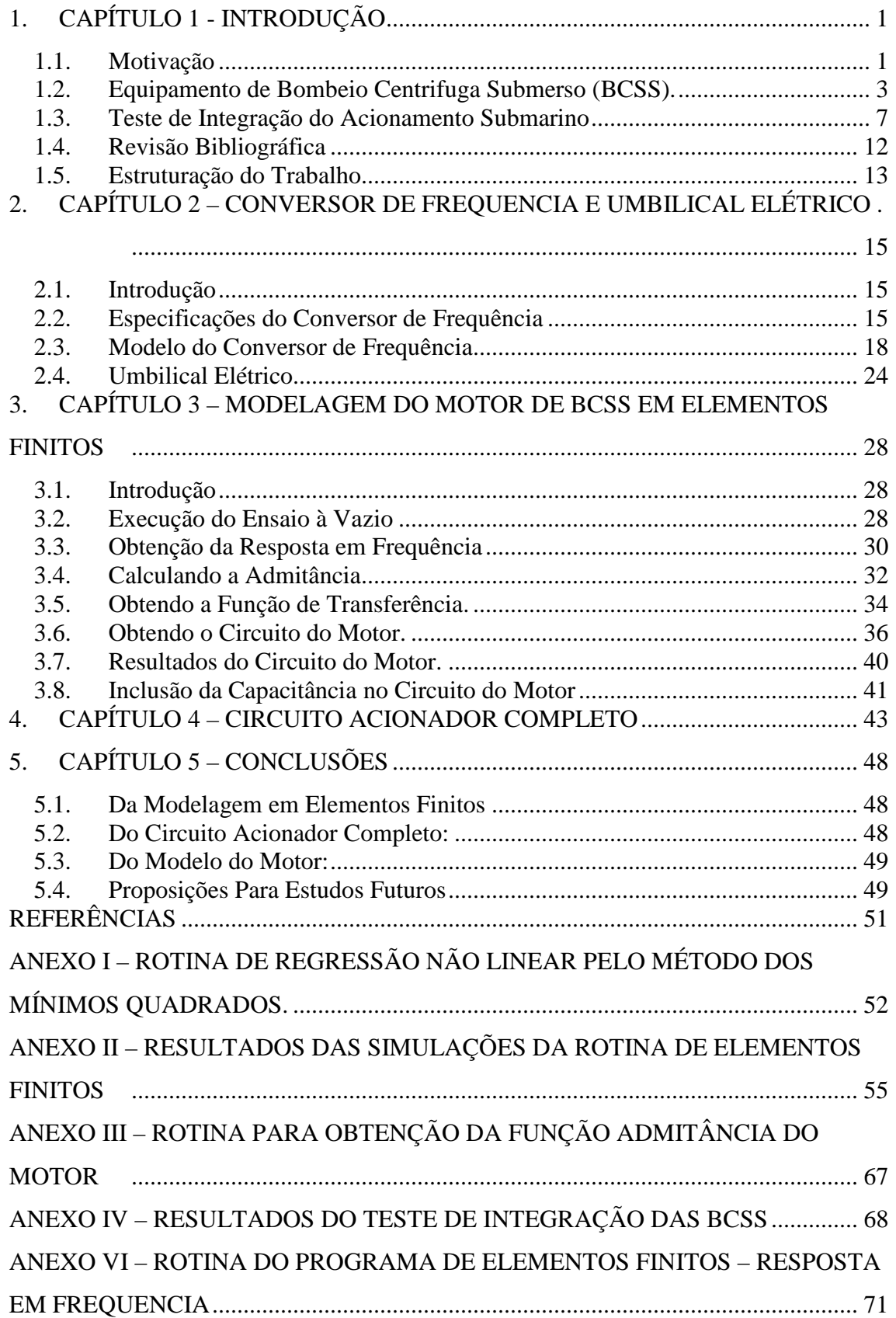

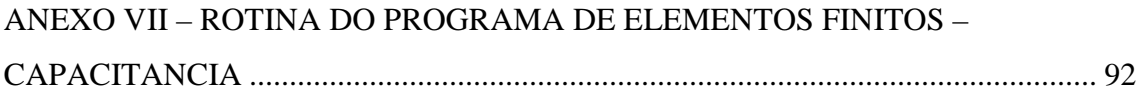

# ÍNDICE DE FIGURAS

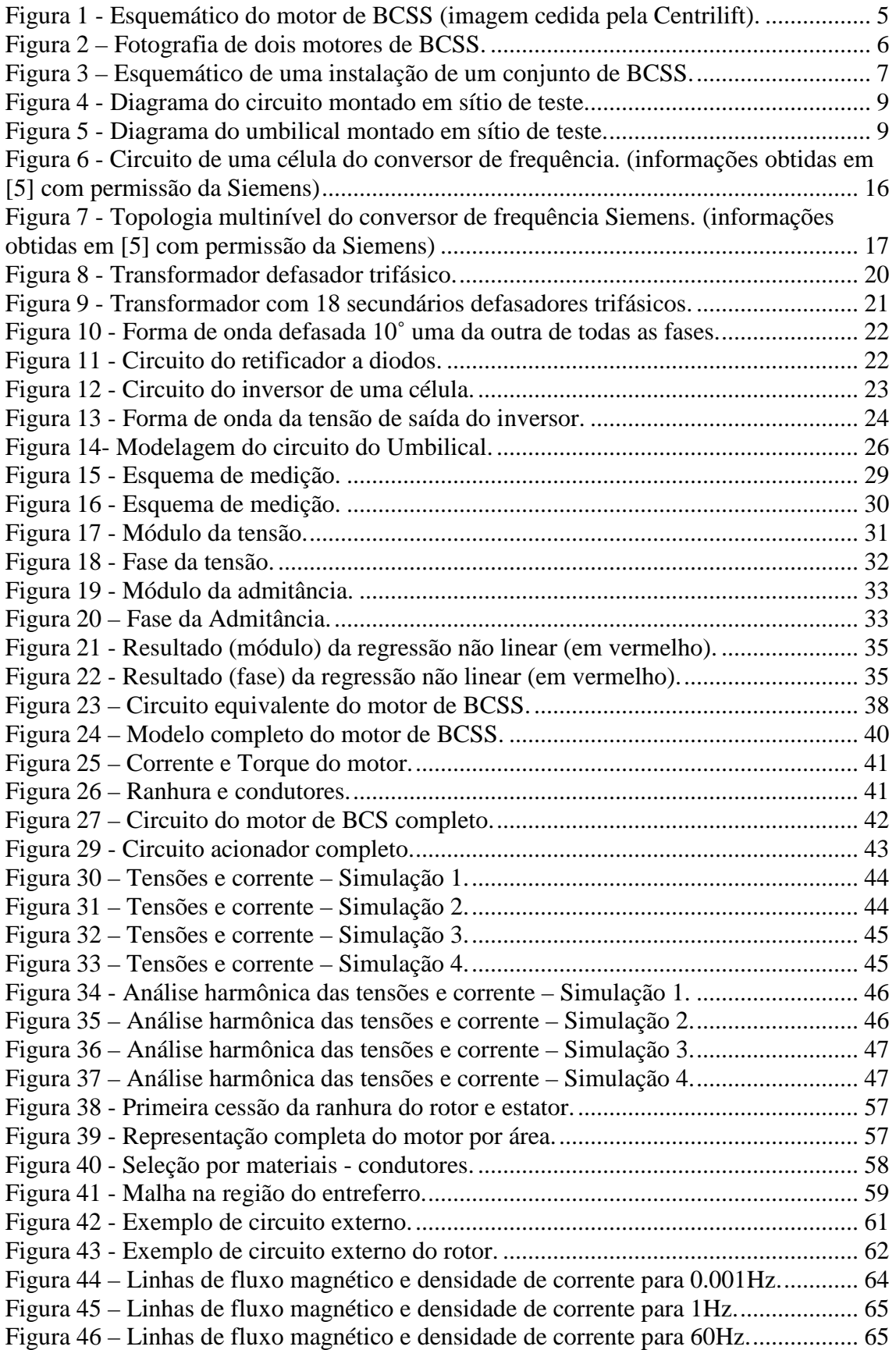

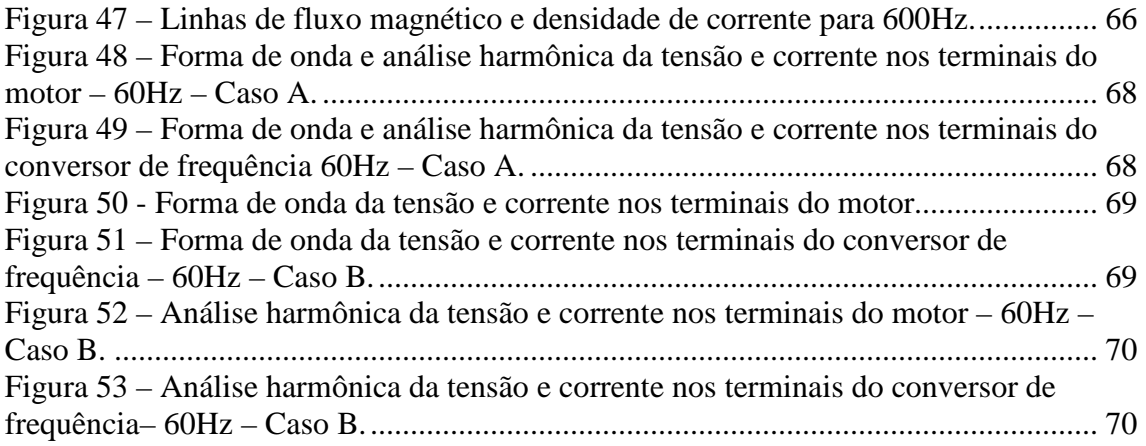

# **1. CAPÍTULO 1 - INTRODUÇÃO**

## **1.1.Motivação**

Sistemas acionadores compostos por conversores de frequência e umbilicais elétricos submarinos, para acionar conjuntos de bombeio centrifugo submerso submarino (BCSS), têm sido cada vez mais utilizados na indústria do petróleo. Estes conjuntos proporcionam um grande aumento na vazão de petróleo por poço, que pode chegar a 100%, comparando um poço sem BCSS instalado e o mesmo poço com BCSS instalado. Seguem abaixo as vantagens da utilização do sistema de BCSS [1].

- o Antecipação da Produção: métodos de bombeamento submarino promovem um aumento da vazão de produção, em relação aos métodos convencionais, permitindo uma produção mais rápida e, conseqüentemente, antecipação de receitas;
- o Conhecimento do Reservatório: sistemas de produção antecipada permitirão uma avaliação mais rápida de novos campos;
- o Grandes distâncias e águas profundas: sendo uma fonte adicional de energia, um sistema de bombeamento submarino pode viabilizar tecnicamente a produção em alguns campos e, economicamente, a produção de campos marginais que se encontrem distantes de existentes facilidades de produção;
- o Fator de recuperação: o sistema de bombeamento pode possibilitar a adoção de menores pressões de abandono, levando a maiores volumes recuperados e, conseqüentemente, maiores fatores de recuperação;
- o CAPEX: potencial redução de investimentos devido à possibilidade da necessidade de menor número de poços e à maior possibilidade de escoamento da produção a longas distâncias e para outras infra-estruturas já existentes;
- o Controle de vazão: através de sistemas de bombeamento submarino, pode-se manter constante e previsível a produção do poço, através da redução das flutuações naturais do mesmo.
- o Óleos pesados e de alta viscosidade: a eficiência do método de elevação por *gas-lift* decai com o aumento da viscosidade e densidade dos fluidos produzidos, tendo assim, os sistemas de bombeamento, papel fundamental na viabilização da explotação de campos com fluidos desse tipo.

Porém este sistema de acionamento tem uma confiabilidade e durabilidade baixa, principalmente considerando os conjuntos de BCSS. Levando em consideração o lucro cessante ocasionado por falhas no sistema de bombeio, esforços tem sido feitos para aumentar a confiabilidade e durabilidade deste sistema de acionamento, que ainda é um problema atual.

A motivação deste estudo é verificar e indicar como evitar problemas relacionados a frequências harmônicas geradas pelo conversor de frequência, propagados pelo umbilical elétrico e a interação com as características dos motores de BCSS.

A proposição deste trabalho é elaborar um modelo acionador de BCSS completo, ou seja, conversor de frequência, umbilical elétrico e motor de BCSS, que seja capaz de responder a uma larga faixa de frequência para que, então, possa ser usado para verificar os efeitos decorrentes das frequências harmônicas geradas pelos conversores de frequência. O conversor de frequência modelado neste estudo será um inversor multinível de 36 pulsos, normalmente utilizado em acionamentos deste tipo. Para os umbilicais elétricos submarinos serão utilizados dois casos reais, o primeiro de 5km e

outro de 22km. Para a modelagem do motor de BCSS será utilizado um motor de uma série, considerada nos dias de hoje de média potência, 300HP. Este modelo será desenvolvido pelo Método de Elementos Finitos. Atualmente, o teste de integração de todo o conjunto acionador do conjunto de BCSS é realizado antes do envio para instalação. Este trabalho irá complementar o teste de integração, sendo capaz de investigar problemas que ocorrem normalmente com este tipo de acionamento.

Outro objetivo, ao final do estudo realizado, é aprimorar o dimensionamento do sistema elétrico de acionamento, que atualmente é baseado apenas na ampacidade dos umbilicais, a classe de tensão dos motores, levando em consideração as características de frequência de todo o conjunto acionador das bombas submersas.

## **1.2.Equipamento de Bombeio Centrifugo Submerso (BCSS).**

Os motores de BCSS não possuem norma regulamentadora. Contudo, uma primeira norma começou a ser escrita em 2010 pela ISSO, com participação de engenheiros de todo o mundo, fabricantes e operadores, dentre eles a Petrobras. Esta norma denominada 15551 se tornará a primeira norma regulamentadora sobre este assunto. Cada fornecedor possui uma série de equipamentos com variadas classes de tensão, corrente e potência. A seguir são descritas, de maneira resumida, algumas das particularidades desses equipamenstos.

#### **1.2.1. O Selo Protetor de BCSS**

O conjunto de BCSS é instalado dentro do poço de petróleo e para isso possui algumas características especiais, como selos protetores.

O selo protetor é instalado entre o motor e a admissão da bomba, ligando o eixo do motor ao eixo da bomba através de duas luvas de acoplamento e do próprio eixo do protetor. As principais funções dos selos protetores são:

- o Conectar as carcaças e os eixos da bomba e do motor;
- o Suportar o esforço axial da bomba;
- o Evitar a entrada de fluido do poço para o interior do motor;
- o Equalizar a pressão interna do motor com a pressão externa do interior do poço, eliminando deste modo qualquer esforço nos componentes internos do motor e protetor;
- o Prover a quantidade de óleo dielétrico suficiente para permitir a variação de volume do óleo do motor devido à variação de temperatura no interior do poço e em funcionamento, suportando esta expansão.

## **1.2.2. O Motor de BCSS**

A Figura 1 mostra um esquemático do motor de BCSS. O isolante do motor de BCSS é baseado em duas isolações conjuntas, um filme de poliamida sobre os condutores de cobre e o preenchimento de óleo isolante em todo seu volume.

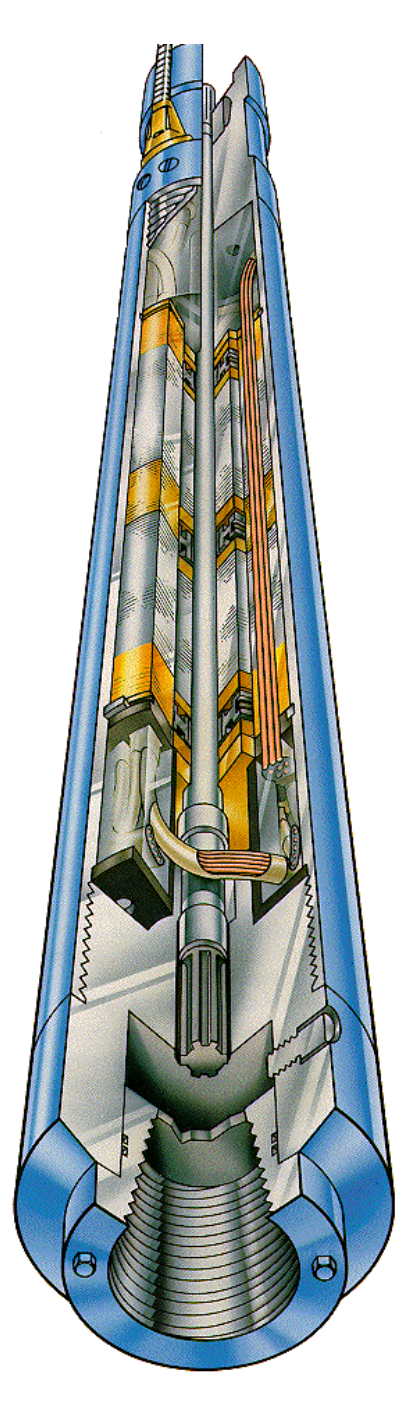

Figura 1 - Esquemático do motor de BCSS (imagem cedida pela Centrilift).

O motor de BCSS tem a característica de ser estreito e comprido, assim algumas peculiaridades se apresentam:

- o O eixo das BCSSs é especificado para suportar 130% do torque máximo em regime permanente da bomba a ser acionada;
- o o eixo do motor não suporta a partida direta do motor;
- o este motor deve ser sempre acionado por conversores de frequência;
- o o motor de BCSS é refrigerado pelo fluxo de petróleo que passa entre o duto de produção e o motor.

A Figura 2 mostra dois motores de BCSS numa bancada, para se ter idéia de suas características.

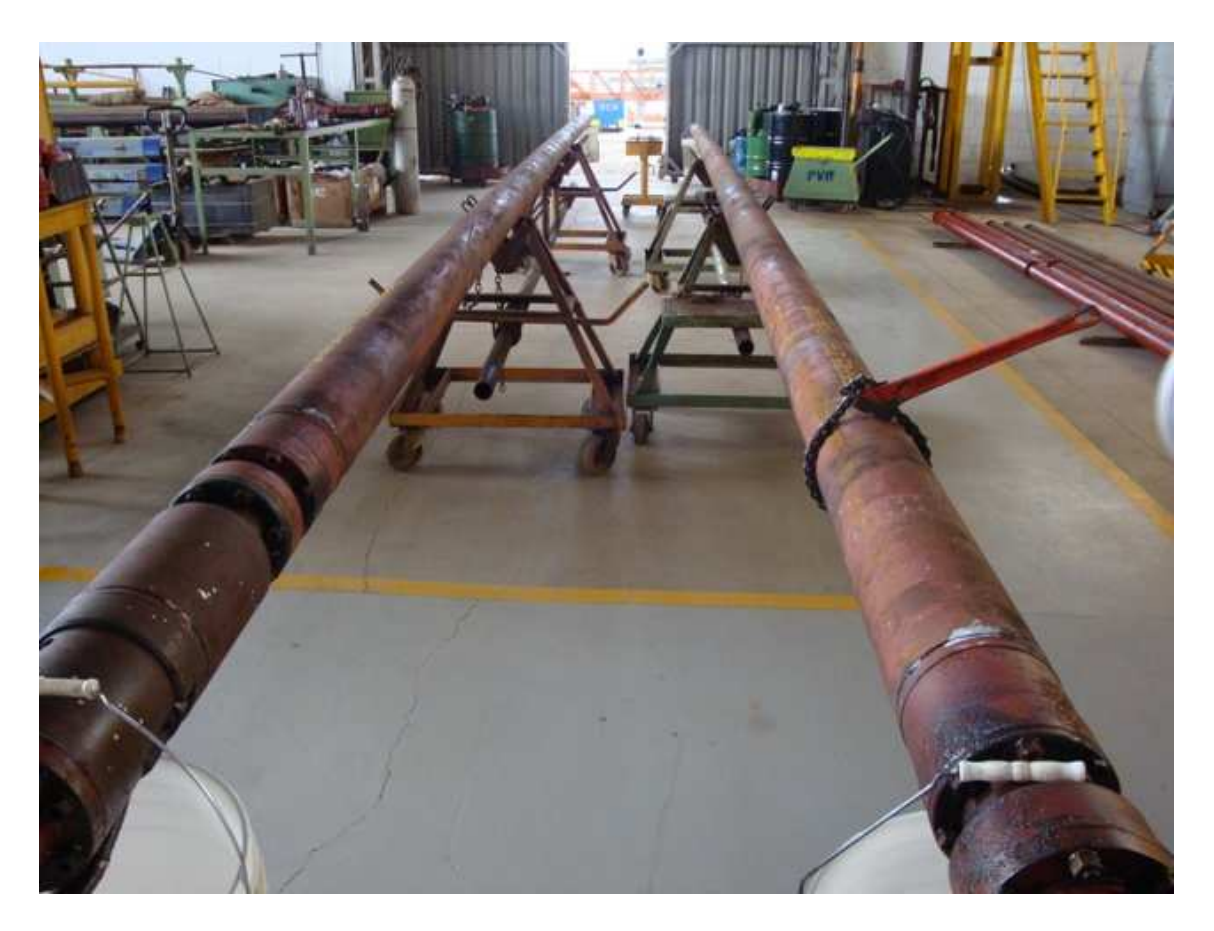

Figura 2 – Fotografia de dois motores de BCSS.

A Figura 3 mostra um esquemático simplificado de uma instalação típica de um sistema de BCSS, onde pode ser observada a unidade de produção estacionaria, o umbilical submarino permitindo a ligação elétrica entre a superfície e o leito marinho e o sistema de bombeio submerso submarino.

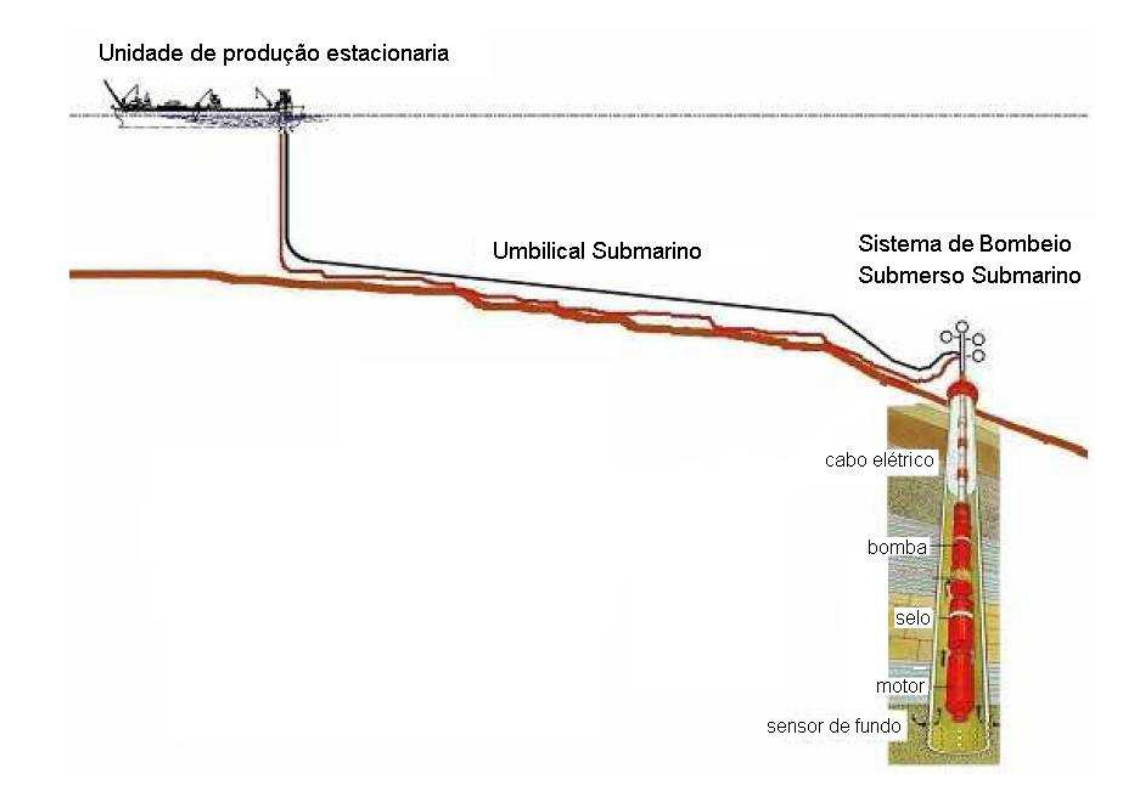

Figura 3 – Esquemático de uma instalação de um conjunto de BCSS.

# **1.3.Teste de Integração do Acionamento Submarino**

Como este trabalho tem como objetivo reproduzir o mesmo circuito acionador utilizado nos testes de integração realizados em fábrica, a seguir são descritas algumas de suas características e importância.

Atualmente, as grandes produtoras de petróleo têm exigido testes de integração de todo o conjunto acionador de BCSS, localizado na fábrica do fornecedor, antes de um fornecimento de BCSS.

Os testes de integração de BCSS são realizados com o conjunto acionador completo composto pelo conversor de frequência, pelo umbilical simulado e pelo motor e bomba da BCSS.

Sua importância se deve a fatores inerentes ao equipamento a ser instalado, no poço e outros característicaos da indústria do petróleo.

As BCSS não são equipamentos convencionais, não são normalizados e possuem uma vida útil média de três anos. Adicionalmente a isso, as intervenções de manutenção de um poço de petróleo que possui instalado uma BCSS duram em média 10 dias. Considerando o custo praticado, hoje em dia, de uma sonda com posicionamento dinâmico, da ordem de 400 mil dólares o dia, todo o esforço para diminuir o risco de uma falha em campo é válido para os testes de integração.

Os testes têm como objetivo averiguar o correto funcionamento do conjunto BCSS (motor, bomba e selos) que será instalado no poço, parametrizar os conversores de frequências com o intuito principal de diminuir as perda de tempo nas partidas das BCSS em campo e de garantir a estabilidade de operação, sendo também capaz de antever problemas de operação inerentes da conjunção de equipamentos de vários fornecedores.

Normalmente é realizada uma série de testes elétricos e mecânicos, como por exemplo partidas e paradas, levantamento das curvas de vazão e pressão, operação em regime permanente rotações reversas e outros. Para isso, é necessário a instalação de todo o conjunto acionador em um sitio de teste, que possua um poço de teste e neste instalar medidores de grandezas elétricas e mecânicas.

#### **1.3.1. Pontos de Medição**

Para o monitoramento das correntes e tensões do sistema, bem como variáveis de torque, fluxo, pressão e rotação do motor são utilizados três osciloscópios. Os pontos de medição são localizados conforme a Figura 4:

- o Ponto de medição 1: Terminais do VSD: medição de tensão e corrente em duas fases
- o Ponto de medição 2: Terminais do Motor: medição de tensão e corrente em duas fases

o Ponto de medição 3: Pressão e fluxo na saída da bomba, torque e rotação do eixo do motor.

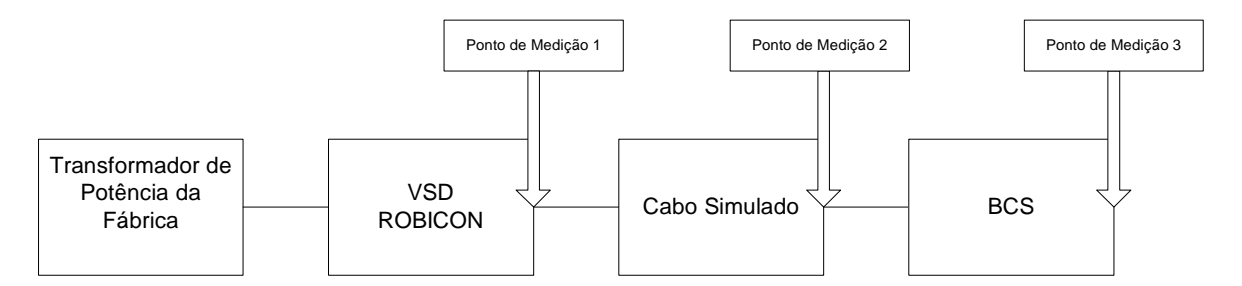

Figura 4 - Diagrama do circuito montado em sítio de teste.

#### **1.3.2. Características do Umbilical Elétrico Submarino**

É chamado de umbilical todo meio capaz de conectar a plataforma aos equipamentos localizados no leito marinho. No caso do acionamento de motores de BCSS é normalmente utilizado umbilicais elétricos, ou seja, cabos elétricos submarinos capazes de suportar todos os esforços de uma instalação deste tipo. É usual utilizar umbilicais elétricos de comprimentos acima de 4km chegando alguns a 30km.

Como não há possibilidade de se testar o umbilical elétrico real, inteiro, a ser instalado, por questões físicas, é feito um arranjo para simular as características elétricas do umbilical. Os parâmetros levados em consideração são resistência, capacitância e indutância. Assim, é montado um circuito com trechos de cabos elétricos e caixas contendo reatores e capacitores, conforme Figura 5.

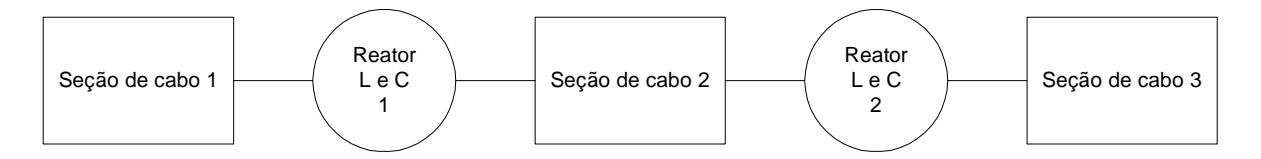

Figura 5 - Diagrama do umbilical montado em sítio de teste.

Neste trabalho serão usados os seguintes casos para os umbilicais elétricos submarinos:

Caso A: umbilical curto de 5000m de comprimento, bitola de 240mm<sup>2,</sup> trifásico e classe de tensão de 12/20kV. As características elétricas do umbilical real e o cabo simulado em sítio de teste são mostrados na Tabela 1 .

Tabela 1 - Comparação das características do umbilical real (Caso A) e do simulado no

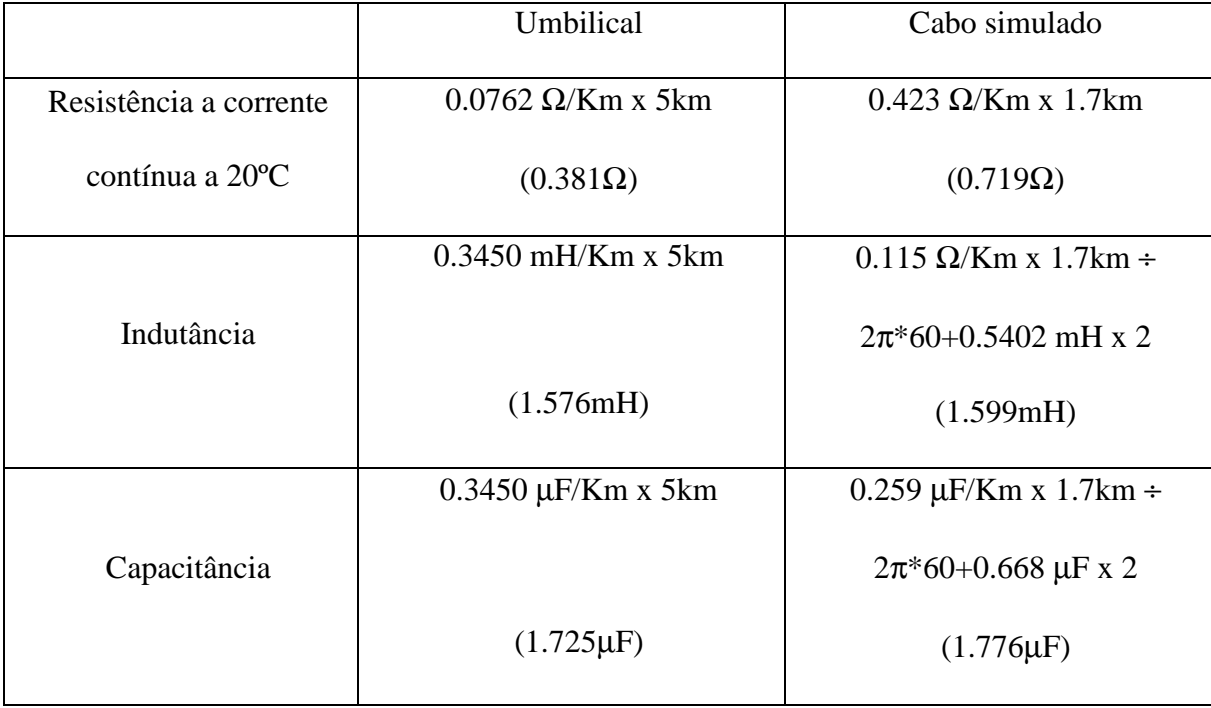

teste de integração.

A resistência do umbilical simulado é maior que a do umbilical real, isso se deve ao fato de ser inversamente proporcional à bitola do condutor, sendo difícil obter condutores com bitolas largas para compor o umbilical simulado.

Caso B: umbilical longo de 22000m de comprimento, bitola de 150mm<sup>2</sup>, trifásico e classe de tensão 12/20kV. As características elétricas do umbilical real e o cabo simulado em sitio de teste são mostrados na Tabela 2 .

Tabela 2 - Comparação das características do Umbilical real (Caso B) e do simulado no

teste de integração.

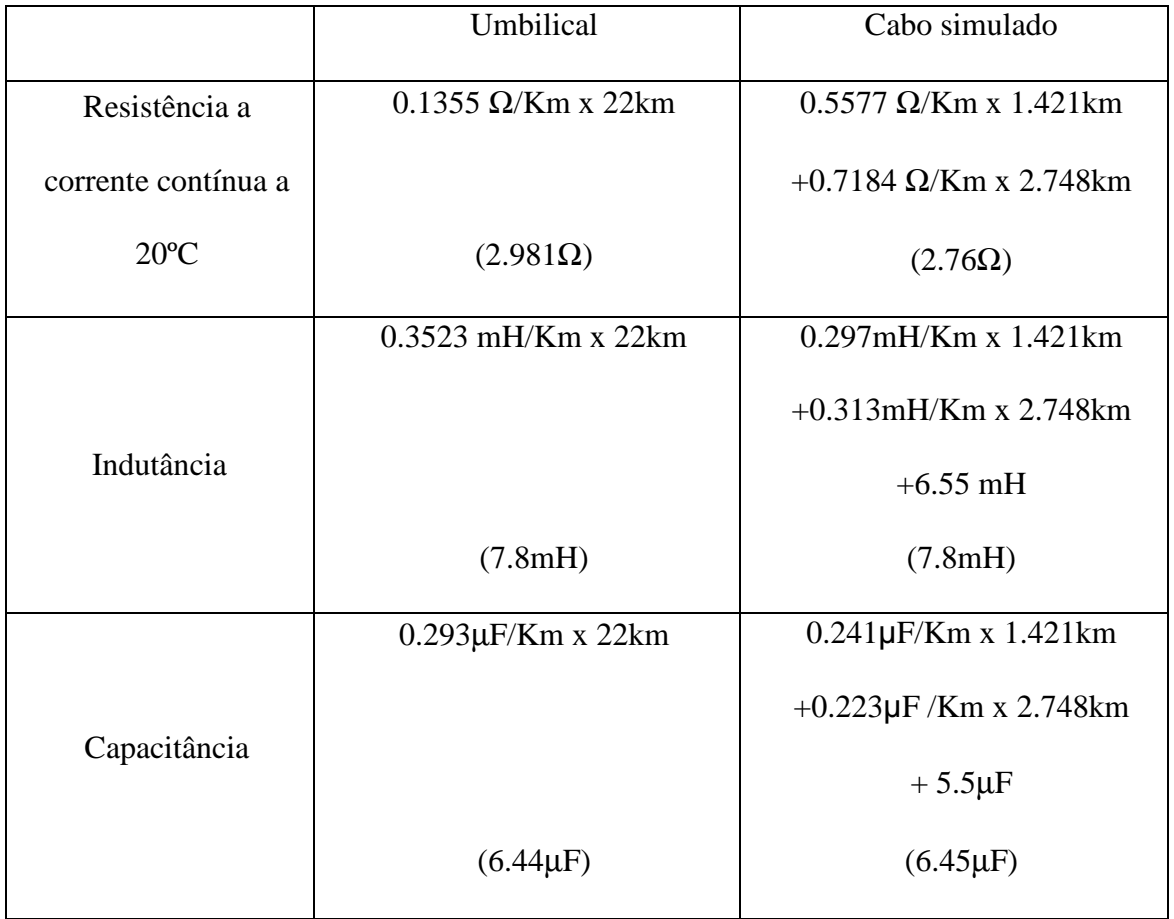

Os sinais oscilografados de tensão e corrente dos testes de integração são mostradas no Anexo IV.

# **1.4.Revisão Bibliográfica**

Foram estudados vários artigos e teses com assuntos relacionados a este trabalho, porém, diretamente aplicadas a este trabalho, foram utilizados artigos e teses em três áreas especificas: resposta em frequência de motores de indução – de onde foi baseada a metodologia de obtenção do modelo equivalente, passando por vários tipos de medidas realizadas e cálculos realizados para a obtenção dos parâmetros do modelo equivalente do motor de indução; ressonâncias em sistemas elétricos compostos por conversor de freqüência cabos elétricos e motores elétricos - de onde foi baseada as simulações realizadas do circuito acionador completo; e finalmente, modelagens de

motores pelo método de elementos finitos – de onde foi apreendido a maneira de implementar um motor de indução na ferramenta de simulação em elementos finitos *Ansys*.

#### **1.4.1. Resposta em Frequência em Motores de Indução**

Mello [2] apresenta uma metodologia para ensaios de resposta em frequência para motores de indução, visando à representação de um circuito equivalente eletromecânico para o motor e seus parâmetros associados em ampla faixa de frequências, a partir da caracterização da impedância medida nos terminais do estator. Para isso, foram realizados ensaios de resposta em frequência com rotor estacionário com o objetivo de determinar uma função matemática para a impedância vista pelo estator e, a partir daí, definir uma topologia de circuito equivalente para o motor de indução com o número de gaiolas de rotor adequado para sua representação em frequência. Após a obtenção do resultado de impedância do motor testado, foi usada uma regressão não linear, baseada no método de mínimos quadrados por minimização de erros, para obter uma função de transferência da impedância, logicamente relacionando corrente aplicada e tensão medida no motor. Algumas etapas foram sugeridas para transformar o modelo inicialmente obtido com resposta em frequência em um modelo que representasse as características mecânicas do motor.

#### **1.4.2. Ressonância em Acionamento de Motor Síncrono**

Endrejat e Pillay [6] propuseram um estudo baseado em um sistema composto por um conversor de frequência, um cabo elétrico e um motor síncrono. O estudo mede e calcula as frequências ressonantes do sistema descrito e comprova o problema de sobre tensão nos terminais do motor síncrono. Este estudo contém informações sobre capacitâncias típicas de motores tanto de indução como síncronos por faixas de potência, informações importantes para o cálculo de ressonâncias no sistema.

#### **1.4.3. Modelagem de Motores Elétricos em Elementos Finitos**

Wu [4] desenvolveu um modelo em elementos finitos não linear para representar geradores de imã permanentes e motores de relutância chaveada. Este estudo foi elaborado com modelagem 2D, para levar em consideração efeitos de cabeça de bobina, terminação dos condutores e anéis de fechamento do rotor, os quais foi acoplados ao modelo 2D indutores e resistores.

Shindo [3] determinou os parâmetros do circuito equivalente monofásico do motor de indução trifásico com rotor de gaiola utilizando o método de elementos finitos, possibilitando o calculo do desempenho do motor com maior precisão e ainda avaliar esta metodologia, comparando-a com a metodologia clássica e com os resultados obtidos em ensaios laboratoriais. Este estudo foi realizado focado na frequência de operação dos motores de indução 50 ou 60Hz.

## **1.5.Estruturação do Trabalho**

A idéia básica deste trabalho foi unir a experiência profissional do que se tem praticado na Petrobras na utilização de conjuntos de BCSS, para o aumento de produção de petróleo, com um estudo direcionado para circuitos elétricos baseados tanto em simulação computacional de circuitos como em modelagem em elementos finitos. Este trabalho é estruturado da seguinte maneira.

No capítulo 1 foram descritos a motivação deste trabalho, algumas peculiaridades dos conjuntos de BCSS, os testes elaborados exigidos antes do fornecimento e a bibliografia utilizada como base deste trabalho.

13

Para ser possível simular computacionalmente o sistema elétrico acionador de BCSS completo foi necessário modelar um conversor de freqüência, o umbilical elétrico e o motor de BCSS, este último modelado a partir do método de elementos finitos.

No capítulo 2 será descrita a modelagem computacional do conversor de frequência e do umbilical elétrico, equipamentos normalmente utilizados em unidades de produção de petróleo com acionamento submarinos.

No capítulo 3 são descritas as etapas de desenvolvimento da modelagem do motor de BCSS em elementos finitos, a utilização do modelo em elementos finitos para a obtenção da resposta em frequência e do ensaio à vazio, a obtenção de uma função de transferência que represente o motor de BCSS, o cálculo da capacitância do motor elétrico e por fim um circuito equivalente capaz de representar o motor em uma faixa de frequência entre 0 e 1kHz.

No capítulo 4 é simulado o circuito acionador completo e são apresentados os resultados dos dois casos apresentados no capítulo 2.

No capítulo 5 são apresentadas as conclusões e proposições para estudos futuros.

# **2. CAPÍTULO 2 – CONVERSOR DE FREQUENCIA E UMBILICAL ELÉTRICO**

# **2.1. Introdução**

Para ser possível simular computacionalmente o sistema elétrico acionador de BCSS completo foi necessário modelar um conversor de freqüência, o umbilical elétrico e o motor de BCSS. Assim neste capítulo serão descritas estas etapas.

## **2.2. Especificações do Conversor de Frequência**

O modelo de conversor usado nesta modelagem será referido ao equipamento normalmente utilizado pela Petrobras para este tipo de acionamento. Existem outros tipos que atenderiam ao mesmo serviço porém, por questões operacionais e, principalmente, de manutenção, o conversor de frequência da Siemens modelo Perfect Harmony é usualmente utilizado para este serviço.

Seguem os dados do conversor de frequência mostrados na Tabela 3 :

Tabela 3 - Dados do conversor de frequência usado no acionamento das BCSS.

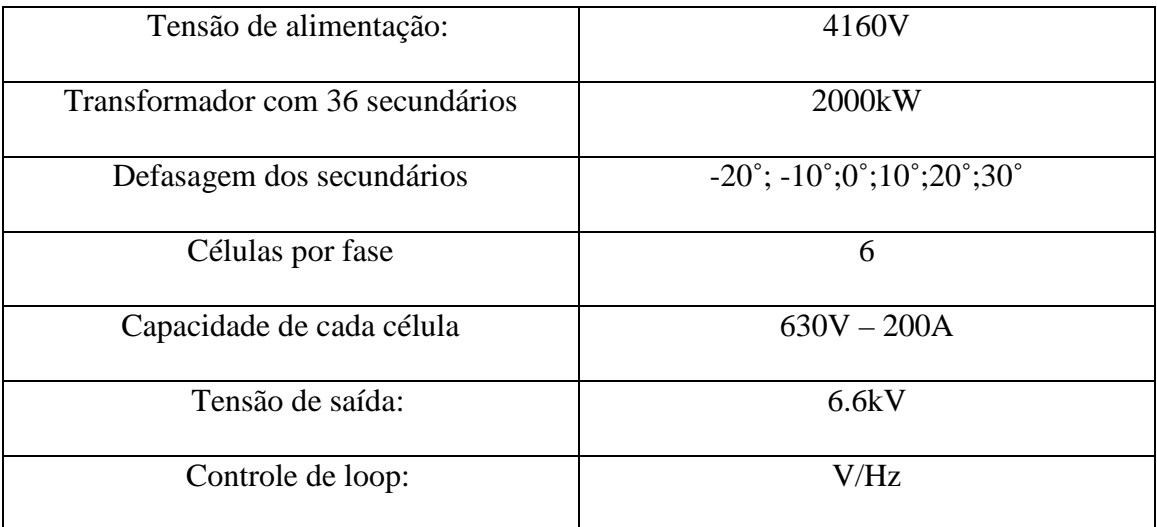

O conversor de frequência da Siemens utiliza o conceito de células, que são constituídas por uma ponte retificadora a diodos, capacitor e quatro chaves eletrônicas, que neste caso são *IGBTs*, como mostrado, da Figura 6.

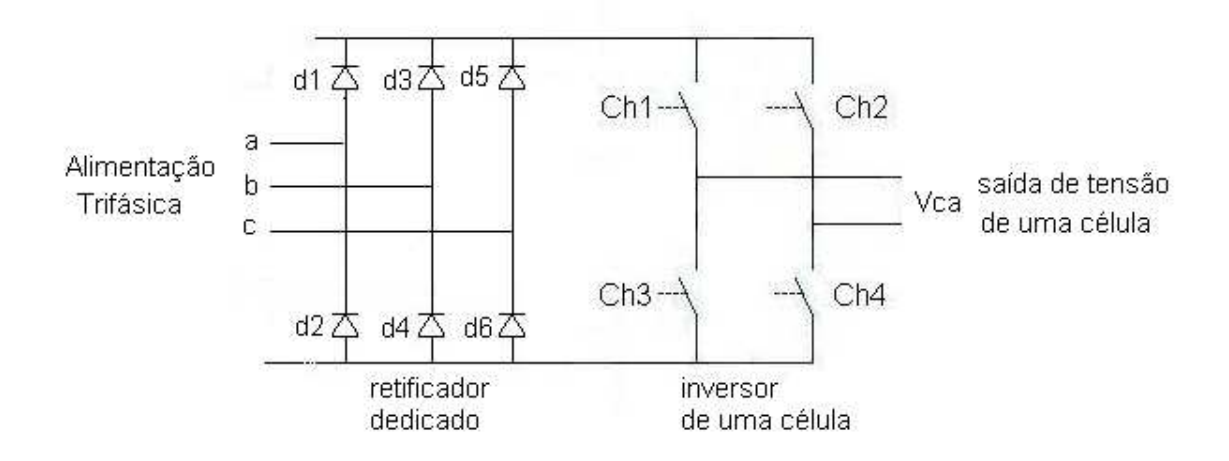

Figura 6 - Circuito de uma célula do conversor de frequência. (informações obtidas em [5] com permissão da Siemens)

Na Figura 7 é mostrada a topologia do conversor de frequência utilizado nos testes e na modelagem.

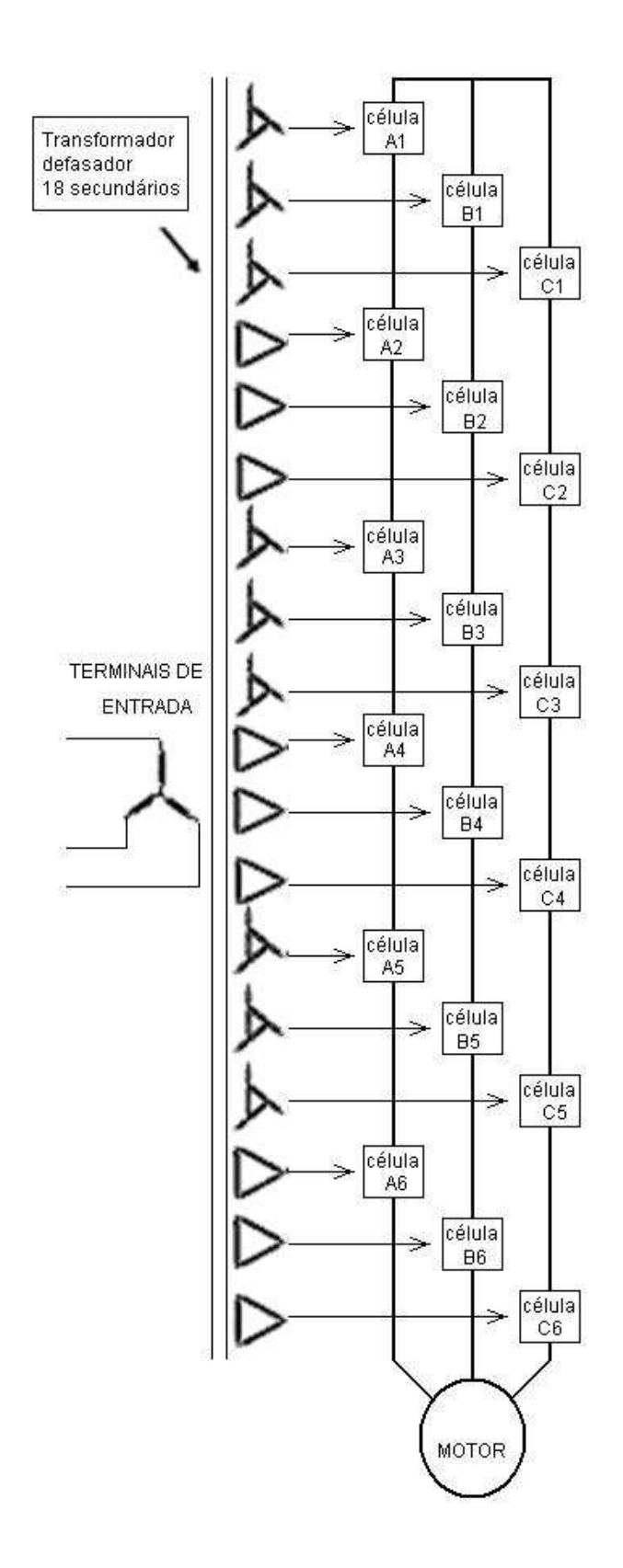

Figura 7 - Topologia multinível do conversor de frequência Siemens. (informações obtidas em [5] com permissão da Siemens)

A seção de transformação é constituída por um primário trifásico ligado em estrela e 18 secundários trifásicos dedicados uma para cada célula.

Pode-se observar a utilização de 6 células por fase. Cada célula possui uma tensão de 630V, assim cada composição de 6 células possui 3780V fase neutro, e logo, 6.5kV de tensão de linha. A capacidade nominal de corrente de cada célula é de 200 A, sendo esta a capacidade do conversor de frequência.

## **2.3. Modelo do Conversor de Frequência**

A modelagem computacional seguirá as especificações descritas no item acima, a seguir a modelagem do transformador defasador, do retificador e do inversor serão descritas.

#### **2.3.1. Modelo do Transformador Defasador**

Para configurar um conversor de frequências de 36 pulsos é necessário alimentar os retificadores com 18 tensões defasadas em dez graus entre si, assim é necessário calcular as derivações e as ligações dos enrolamentos secundários.

Obtenção das defasagens adiantadas e atrasadas:

$$
Va(adiantada) = x * Va - y * Vb \tag{1}
$$

$$
Vb\big(adiantada\big) = x \cdot Vb - y \cdot Vc \tag{2}
$$

$$
Vc(adiantada) = x * Vc - y * Va \tag{3}
$$

$$
Va(arrasada) = x * Va - y * Vc
$$
\n<sup>(4)</sup>

$$
Vb(atrasada) = x * Vb - y * Va \tag{5}
$$

$$
Vc(atrasada) = x * Vc - y * Vb \tag{6}
$$

Com:

$$
x = \cos(\alpha) - \frac{\sqrt{3}}{3} * sen(\alpha);
$$
 (7)

$$
y = \frac{2 \times \sqrt{3}}{3} \times \text{sen}(\alpha). \tag{8}
$$

Onde: α pode ser escolhido entre 0˚ e 60˚;

Para o inversor de 36 pulsos com  $\alpha = 10^{\circ}$  e  $\alpha = 20^{\circ}$ tem-se:

$$
x(10^{\circ}) = \cos(10^{\circ}) - \frac{\sqrt{3}}{3} * sen(10^{\circ}) * 100 = 88,45\%
$$
\n(9)

$$
y(10^{\circ}) = \frac{2 \cdot \sqrt{3}}{3} \cdot \text{sen}(10^{\circ}) \cdot 100 = 20,05\% \tag{10}
$$

$$
x(20^\circ) = \cos(20^\circ) - \frac{\sqrt{3}}{3} * sen(20^\circ) * 100 = 74{,}22\%
$$
\n(11)

$$
y(20^\circ) = \frac{2 \times \sqrt{3}}{3} \times \text{sen}(20^\circ) \times 100 = 39,49\% \tag{12}
$$

Os valores indicados por *x*(10˚), *x*(20˚), *y*(10˚) e *y*(20˚) são os percentuais necessários de derivação dos enrolamentos do secundário do transformador para que seja possível obter uma defasagem de 10˚ e 20˚. Assim com as ligações em avanço, em atraso, a ligação estrela-delta e a ligação estrela-estrela é possível obter todas as defasagens necessárias para o conversor de 36 pulsos.

A Figura 8 mostra um secundário trifásico ligado em estrela (Y), com esta defasagem indicada pelos cálculos acima.

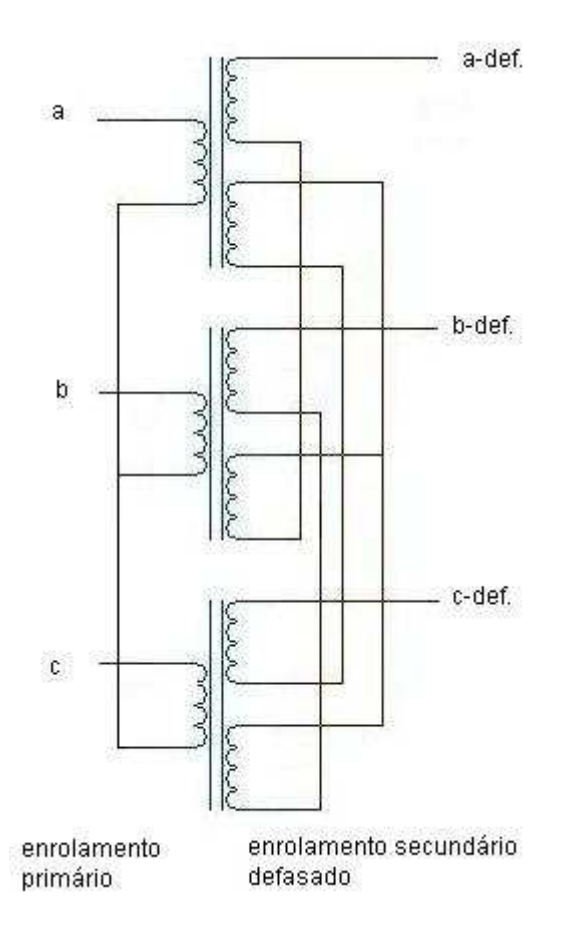

Figura 8 - Transformador defasador trifásico.

Seguindo a formulas  $(1)$ ,  $(2)$ ,  $(3)$ ,  $(4)$ ,  $(5)$  e  $(6)$  tem-se a defasagem de todos os secundários trifásicos, os quais são mostrados na Figura 9.

Calculando as defasagens necessárias:

$$
Va(10^{\circ}) = 0.8845 * Va - 0.2005 * Vb \tag{13}
$$

$$
Vb(10^{\circ}) = 0.8845 * Vb - 0.2005 * Vc
$$
\n<sup>(14)</sup>

$$
Vc(10^{\circ}) = 0.8845 * Vc - 0.2005 * Va \tag{15}
$$

$$
Va(-10^{\circ}) = 0.8845 * Va - 0.2005 * Vc
$$
\n<sup>(16)</sup>

$$
Vb(-10^{\circ}) = 0.8845 * Vb - 0.2005 * Va
$$
\n<sup>(17)</sup>

$$
Vc(-10^{\circ}) = 0.8845 * Vc - 0.2005 * Vb \tag{18}
$$

$$
Va(20^\circ) = 0.7422 * Va - 0.3949 * Vb \tag{19}
$$

$$
Vb(20^\circ) = 0.7422 \cdot Vb - 0.3949 \cdot Vc \tag{20}
$$

$$
Vc(20^\circ) = 0.7422 \cdot Vc - 0.3949 \cdot Va \tag{21}
$$

$$
Va(-20^{\circ}) = 0.7422 * Va - 0.3949 * Vc
$$
\n<sup>(22)</sup>

$$
Vb(-20^{\circ}) = 0.7422 * Vb - 0.3949 * Va
$$
\n<sup>(23)</sup>

$$
Vc(-20^{\circ}) = 0.7422 \cdot Vc - 0.3949 \cdot Vb \tag{24}
$$

As defasagens 0 e 30˚ foram obtidas com ligações estrela – estrela e estrela – delta.

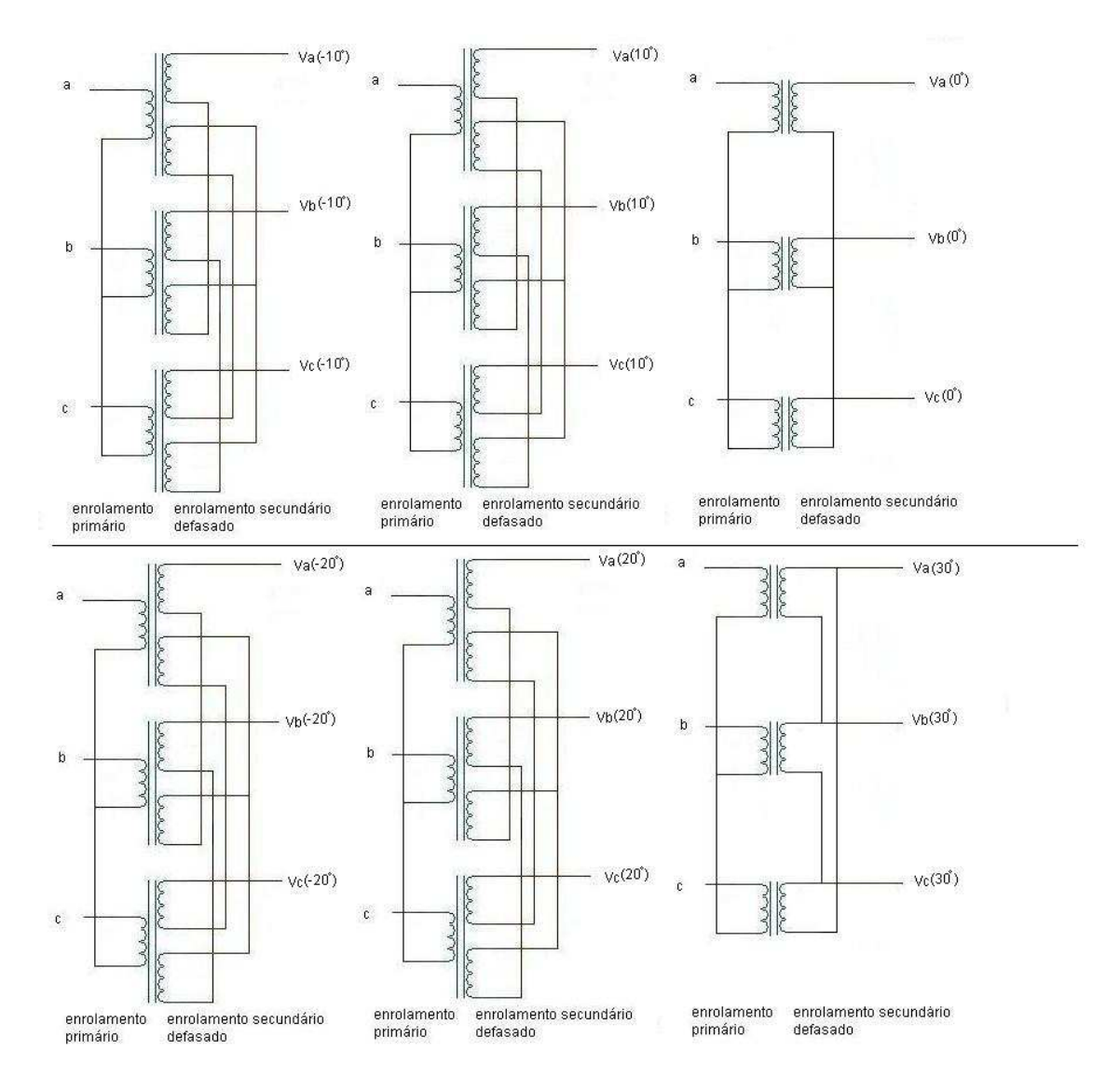

Figura 9 - Transformador com 18 secundários defasadores trifásicos.

A forma de onda da tensão gerada por cada uma das 18 fases de cada um dos secundários é mostrada na Figura 10.

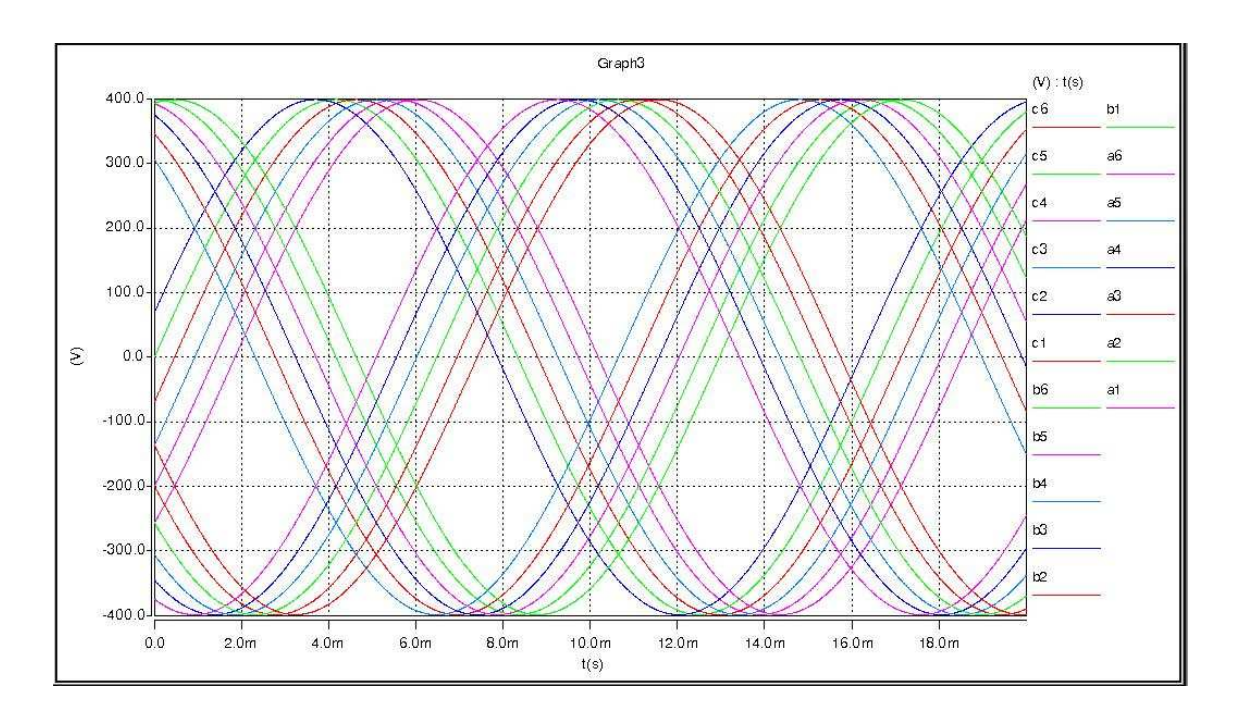

Figura 10 - Forma de onda defasada 10˚ uma da outra de todas as fases.

## **2.3.2. Modelo do Retificador a Diodos**

O circuito retificador utilizado pelo conversor de frequência da Siemens é baseado em diodos, é utilizado um retificador trifásico dedicado para cada célula. O modelo computacional usado é exatamente o mesmo circuito (mostrado na Figura 6) utilizado pelo conversor de frequência real. O circuito retificador é mostrado na Figura 11.

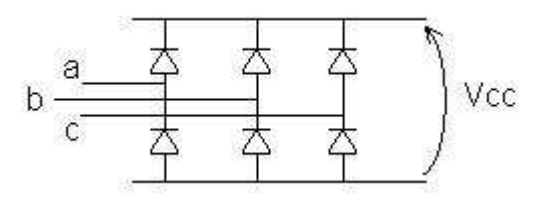

Figura 11 - Circuito do retificador a diodos.

#### **2.3.3. Modelo do Inversor a** *IGBT*

Na modelagem computacional foram utilizadas chaves semicondutoras com as características dos *IGBTs* e com a mesma topologia do conversor real, mostrado na figura 4. A parte inversora do conversor de frequência é baseada em um circuito em ponte H formado por 4 *IGBTs*. A idéia básica deste conversor de frequência é ter um circuito simplificado na retificação e colocar todo o controle na parte inversora, mostrada na Figura 12.

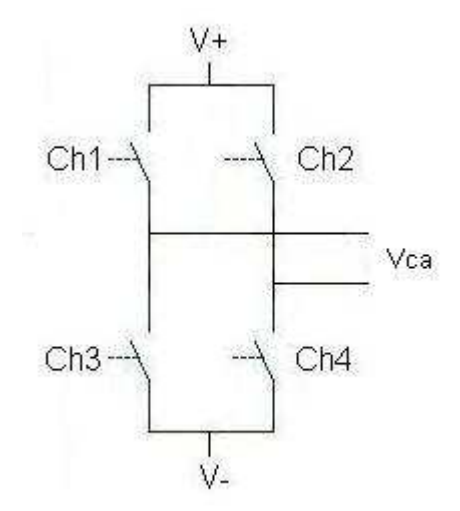

Figura 12 - Circuito do inversor de uma célula.

#### **2.3.4. Forma de Onda de Saída do Inversor**

Finalmente, através do controle de disparo multinível de cada uma das células obtemse, da simulação dos modelos apresentados nas etapas anteriores a forma de onda da tensão de saída. Na Figura 13 observa-se a forma de onda da tensão de uma das fases.

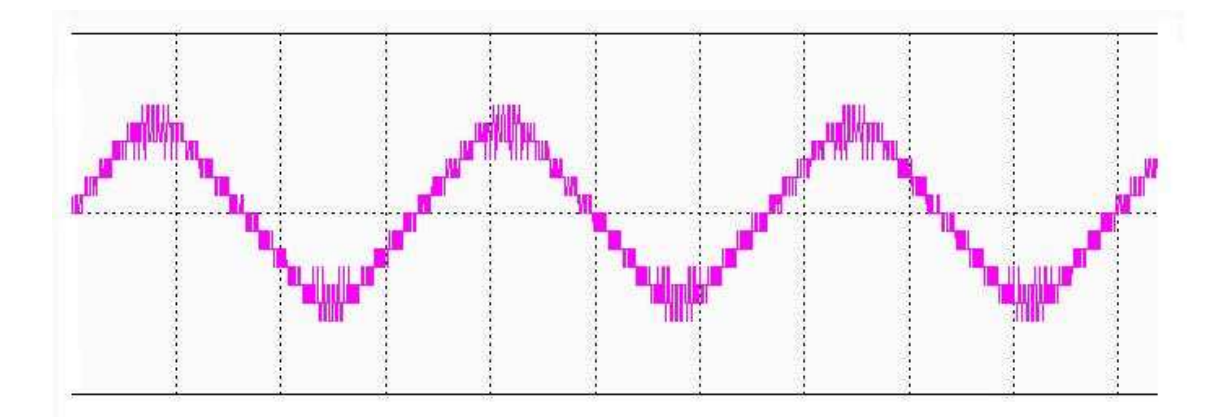

Figura 13 - Forma de onda da tensão de saída do inversor.

# **2.4.Umbilical Elétrico**

Conforme descrito no item 1.3.2, serão modelados neste trabalho dois umbilicais elétricos um representando um umbilical considerado curto (caso A) e outro considerado longo pra instalações submarinas(caso B). As características desses dos umbilicais estão descritas abaixo:

Caso A:

- o Comprimento: 5000m
- $\circ$  Bitola: 240mm<sup>2</sup>
- o Classe de tensão:12/20kV
- o Resistência: 0.381Ω
- o Indutância: 1.576mH
- o Capacitância: 1.725µF

Caso B:

- o Comprimento: 22000m
- $\circ$  Bitola: 150mm<sup>2</sup>
- o Classe de tensão: 12/20kV
- o Resistência: 2.98Ω
- o Indutância: 7.8mH
- o Capacitância: 6.44µF

#### **2.4.1. Modelo dos Umbilicais Elétricos**

A modelagem dos umbilicas será feita por um modelo de um único π, observado na Figura 14. Para verificar se este modelo é capaz de representar o umbilical elétrico em um faixa de frequência de 0 a 3kHz, será desenvolvido um cálculo de correção para linha longa com as características do caso B, caso de pior condição (mais longo e de bitola menor). Conforme proposto por Xu em [9].

Segue o cálculo de correção para linha longa:

$$
Z_{\text{Casob}} = 2.981 + j^* 2^* \pi^* 60^* 0.0078 \Omega \tag{25}
$$

$$
Y_{Casob} = j^* 2^* \pi^* 60^* 0.00000644S \tag{26}
$$

Calculando os efeitos de linha longa,

$$
\alpha = \sqrt{2 \, ^*Z_{\text{CaseB}} \, ^*Y_{\text{CaseB}}} = 0.0390 + j \, ^*0.0929 \tag{27}
$$

$$
sen(\alpha) = \frac{e^{(0.0390 + j^{*0.0929})} - e^{0.0390 - j^{*0.0929i}}}{2} = 0.0388 + j^{*0.0928}
$$
(28)

$$
\left| \frac{sen(\alpha)}{\alpha} \right| = 0.9988 \tag{29}
$$

$$
\tanh\left(\frac{\alpha}{2}\right) = \frac{e^{(0.0390 + j^{*}0.0929)} - 1}{e^{(0.0390 + j^{*}0.0929)} + 1} = 0.0195 + j^{*}0.0464
$$
\n(30)

$$
\left| \frac{\tanh\left(\frac{\alpha}{2}\right)}{\left(\frac{\alpha}{2}\right)} \right| = 1.0006
$$
\n(31)

Como as correções para linha longa são a multiplicação da resistência e reatância pelo valor de (29), observa-se que a diferença será de 0.0012%, e para a capacitância o
valor de (31)sendo de 0.0006%. Como os valores corrigidos são muito pequenos se conclui que a utilização de um único modelo  $\pi$  é capaz de representar com boa qualidade os casos A e B.

#### **2.4.2. Equacionamento do Modelo**  $\pi$

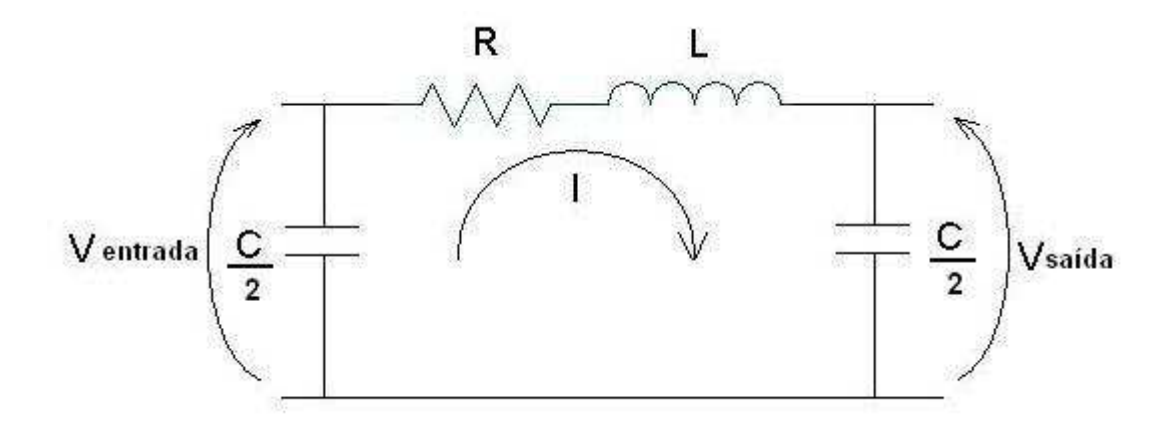

Figura 14- Modelagem do circuito do Umbilical.

$$
Ventrada = \frac{2}{sC} * I \tag{32}
$$

$$
Vsaída - Ventrada = (R + sL)*I
$$
\n(33)

Substituindo (32) em (33) tem-se:

$$
Vsaída = Ventrada * \left(1 + \frac{(R + sL) * sC}{2}\right)
$$
\n(34)

$$
\frac{Vsaída}{Ventrada} = \frac{2 + sRC + s^2 LC}{2}
$$
\n(35)

$$
\frac{Vsaída}{Ventrada} = \frac{s^2 + s\frac{R}{L} + \frac{2}{LC}}{2}
$$
\n(36)

Onde:

L é a indutância em Henry;

C é a capacitância em Farad;

R é a resistência em Ω.

Assim, obtêm-se uma função de transferência entre a tensão de entrada Ventrada e saída Vsaída do umbilical.

Utilizando os valores das equações (36) nos casos A e B pode-se obter os circuitos e a função de transferência.

Caso A:

- o Resistência: 0.381Ω
- o Indutância: 1.576mH
- o Capacitância: 0.862µF

Caso B:

- o Resistência: 2.98Ω
- o Indutância: 7.8mH
- o Capacitância: 3.22µF

# **3. CAPÍTULO 3 – MODELAGEM DO MOTOR DE BCSS EM ELEMENTOS FINITOS**

#### **3.1.Introdução**

A metodologia de obtenção dos circuito equivalente em frequência de um motor de indução foi desenvolvida por MELLO [2] para motores de indução tomando como base a norma IEEE 115 A [7] desenvolvida para motores síncronos. Neste trabalho será utilizada a metodologia proposta por MELLO [2] substituindo a medição de resposta em frequência numa máquina real por um modelo em elementos finitos. As etapas proposta são: obter a impedância do motor à vazio, medir a resposta em frequência do motor de indução com rotor parado e com esses resultados obter um modelo que responda a larga faixa de frequência.

#### **3.2.Execução do Ensaio à Vazio**

O ensaio a vazio consiste em aplicar uma corrente trifásica equilibrada conhecida, no estator do motor, e medir a tensão de uma das fases.

A solução utilizada para o ensaio a vazio é a denominada magnetodinâmica e utiliza a equação da difusão na forma harmônica no tempo em regime permanente, pois há indução de correntes nas barras do rotor, conforme descrito a seguir:

$$
\frac{\partial}{\partial x}\left(v\frac{\partial \overline{A}}{\partial x}\right) + \frac{\partial}{\partial y}\left(v\frac{\partial \overline{A}}{\partial y}\right) = j s \omega \sigma \overline{A} - \overline{J}_s
$$
\n(37)

Onde:

*Ā* é potencial vetor magnético;

σ é a condutividade elétrica;

S é o escorregamento;

Ω é a frequência angular;

*v* é a permissividade de um meio qualquer;

*s J* é a densidade de corrente aplicada por uma fonte externa.

Como o modelo representa o rotor parado, ou seja com escorregamento unitário e para o ensaio a vazio é necessário que o escorregamento seja pequeno, da ordem de 2%. Altera-se o valor de σ para que este represente matematicamente o valor da multiplicação entre o escorregamento e a resistividade do material (s\*σ). Fazendo assim com que o modelo passe a representar as características de um ensaio a vazio. A forma de medição utilizada no ensaio à vazio é mostrada na Figura 15.

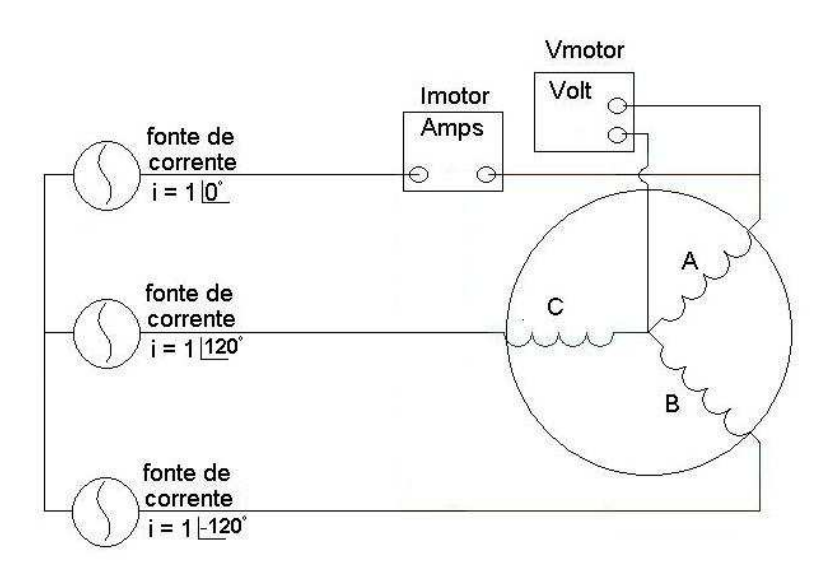

Figura 15 - Esquema de medição.

$$
X_{MAGNETIZA\zeta\tilde{A}O} = \frac{V_{medido}}{I} = \frac{33.9}{1\angle 0} = j33.9\Omega
$$
\n(38)

$$
L_{\text{MAGNETZA}\zeta\bar{A}o} = \frac{j33.9}{2 * \pi * 60} = 0.0899H\tag{39}
$$

#### **3.3.Obtenção da Resposta em Frequência**

O motor modelado foi um motor de 300HP, 2080V, 130 A constituído por 10 rotores de 45cm de comprimento. O estator possui 18 ranhuras, 6 ranhuras para cada fase e em cada uma das ranhuras existe 6 fios de cobre compondo o enrolamento do estator. O rotor possui 22 ranhuras com condutores mássicos em cada ranhura e curto-circuitados por um anel de cobre em suas extremidades.

O motor utilizado para a modelagem em EF é de uma série 540, que significa 5,40 polegadas de diâmetro de carcaça. As potências atendidas por esta série de motor são de 25 a 75HP.

Utilizando o modelo de elementos finitos, foi então aplicada uma corrente através de uma fonte senoidal de amplitude conhecida entre os enrolamentos das fases A e B e medida a tensão entre os terminais. A fonte de corrente foi variada em frequência de 1mHz a 1kHz, sempre mantendo uma amplitude de 1 A e fase 0˚. A fase C foi colocada em aberto. O esquema de medição é mostrado na Figura 16.

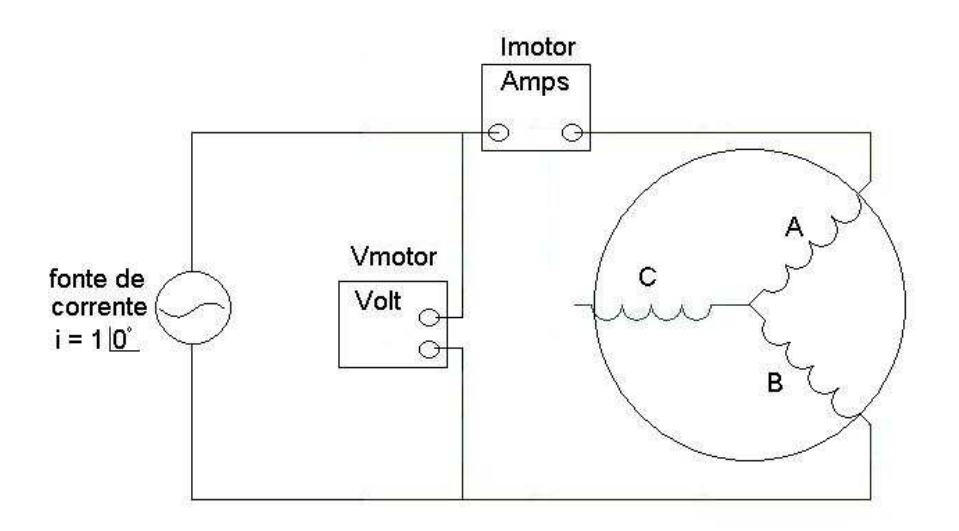

Figura 16 - Esquema de medição.

A escolha de uma corrente baixa foi feita para garantir que o material magnético opere sempre em sua região não saturada.

Assim, foi possível excursionar varias frequências e medir a tensão entre os terminais e a partir dos resultados calcular a admitância (módulo e fase) do motor em cada uma das frequências geradas. O módulo da tensão resultante é mostrada na Figura 17 e a fase da tensão resultante é mostrada Figura 18.

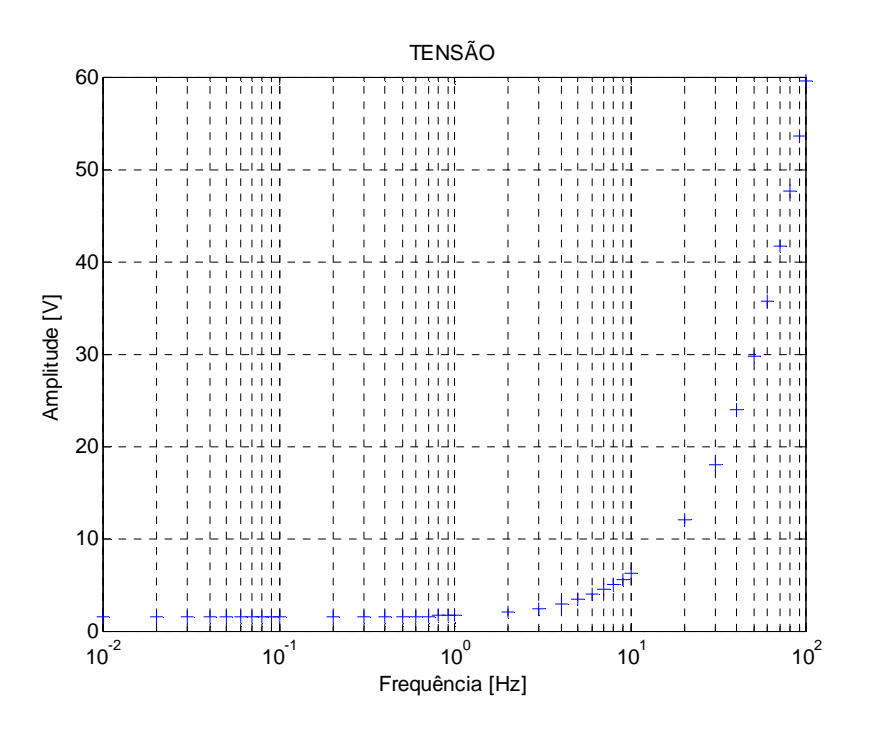

Figura 17 - Módulo da tensão.

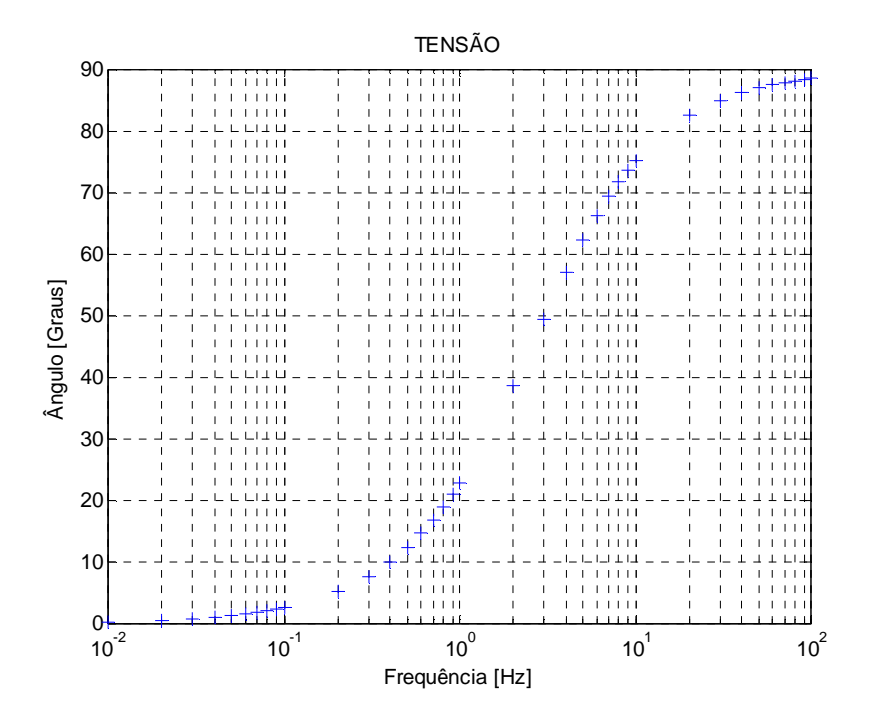

Figura 18 - Fase da tensão.

### **3.4.Calculando a Admitância**

Sabendo a corrente aplicada e medindo a tensão nos terminais do motor foi então calculada a admitância do motor, segundo a fórmula abaixo:

$$
Y = \frac{I}{V_K} = \frac{1}{2} \frac{1}{V_K}
$$
, onde  $V_K$  = tensão medida de cada frequência (40)

Os resultados são mostrados nas Figura 19 - módulo da admitância e Figura 20– fase da admitância do motor.

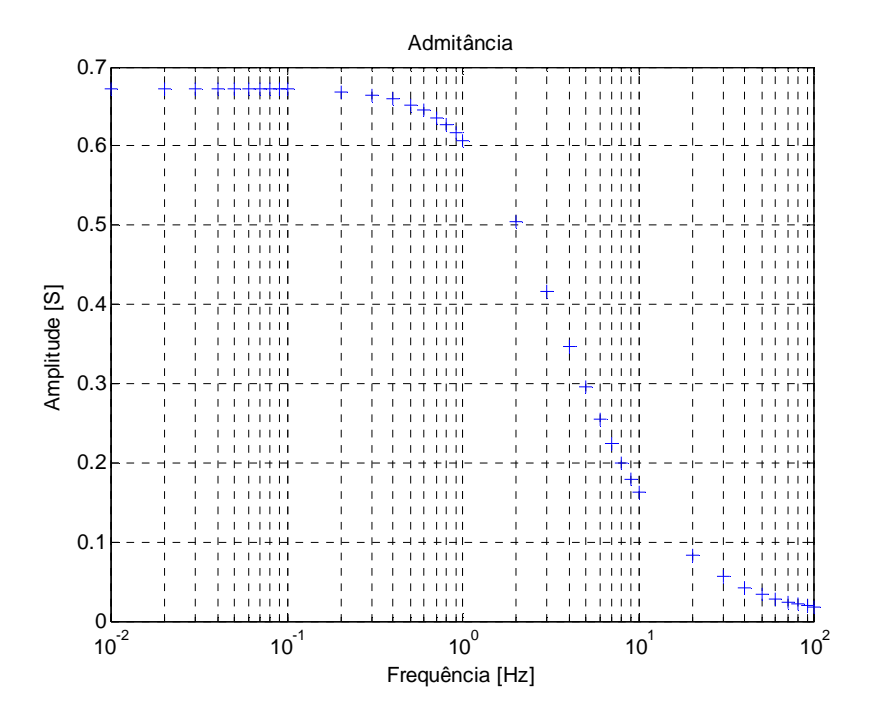

Figura 19 - Módulo da admitância.

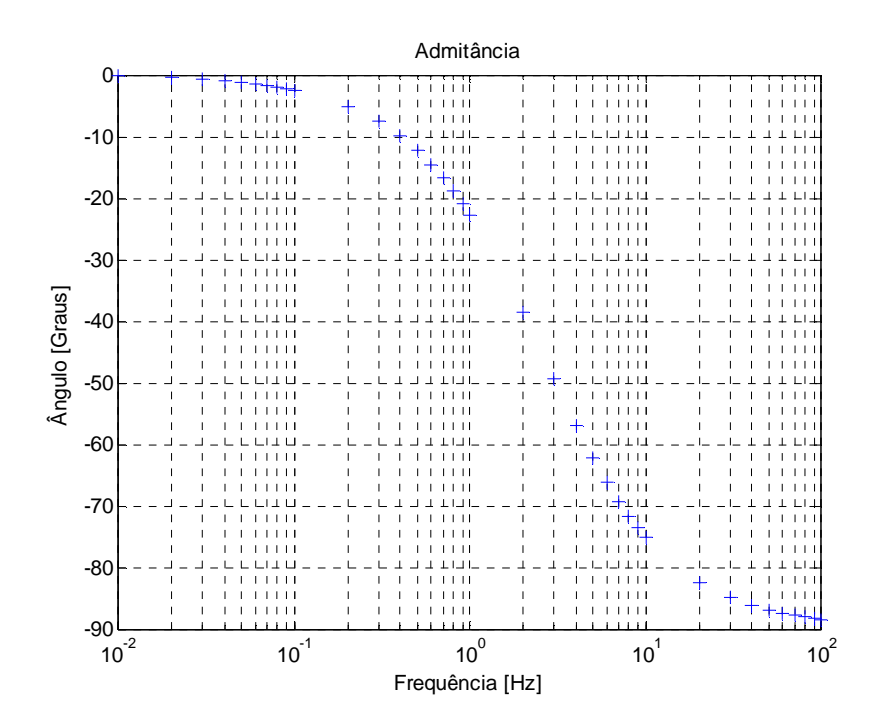

Figura 20 – Fase da Admitância.

#### **3.5.Obtendo a Função de Transferência.**

A partir das curvas de fase e ângulo da admitância do motor foi realizada uma regressão não linear baseado no método de elementos finitos com minimização de erros (ANEXO I) para obter uma função de transferência que representa a relação entre a tensão e a corrente do motor em larga faixa de frequências.

Algumas restrições foram impostas para que a função de transferência possa representar um motor elétrico.

São elas:

- o Precisa ser uma função racional em s com coeficientes reais;
- o Não pode ter pólos ou zeros no semi-plano direito de s;
- o Não pode ter pólos ou zeros múltiplos sobre o eixo jw;
- o O grau do numerador e do denominador não pode deferir de uma unidade;
- o A função não pode ter parte real negativa para todo s=jw.;
- o Os resíduos da função precisam ser positivos e reais para pólos sobre o eixo jw.

Os resultados obtidos pela rotina de regressão não linear são apresentados na Figura 21 e na Figura 22.

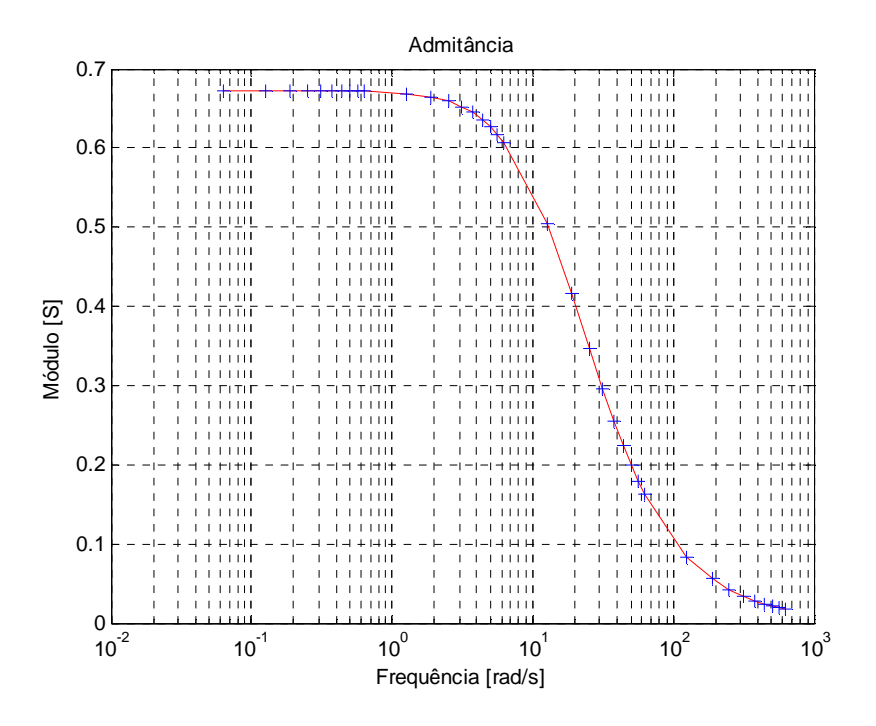

Figura 21 - Resultado (módulo) da regressão não linear (em vermelho).

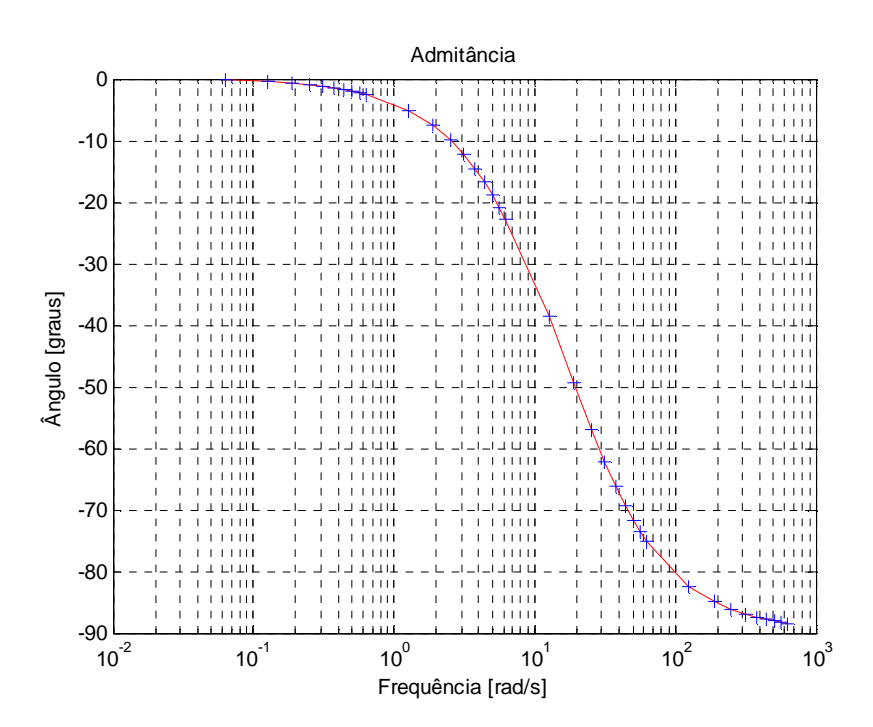

Figura 22 - Resultado (fase) da regressão não linear (em vermelho).

A partir das curvas foi obtido como resultado uma função de transferência (41) que representa o motor em larga faixa de frequência.

$$
Y(s) = \frac{0.07206s + 0.6726}{0.006827s^2 + 0.1779s + 1}
$$
\n(41)

Logo a função impedância é:

$$
Z(s) = \frac{0.006827s^2 + 0.1779s + 1}{0.07206s + 0.6726}
$$
 (42)

Com os seguintes pólos e zeros:

- o Zeros: -17.8699 e -8.1974
- o Pólo: -9.3341

Reescrevendo a função impedância escalonada tem-se:

$$
Z(s) = 0.0947 * \frac{(s + 17.8699) * (s + 8.1974)}{(s + 9.3341)}
$$
(43)

Verificando a função (43), e calculando a parte real para s=0, tem-se 1.487, que é positivo, fazendo com que a função (43) possa ser usada para uma síntese de um motor de indução.

#### **3.6.Obtendo o Circuito do Motor.**

Com a função de impedância atendendo aos requisitos de motor elétrico, a primeira etapa a ser realizada é a retirada da resistência de estator  $R_{\text{EST}} = 1.48 \Omega$ . A  $R_{\text{EST}}$  foi obtida aplicando uma corrente continua no modelo de elementos finitos e medindo-se a tensão requerida.

$$
Z1(s) = 0.0947 * \frac{(s + 17.8699) * (s + 8.1974)}{(s + 9.3341)} - 1.48
$$
\n
$$
(44)
$$

$$
Z1(s) = 0.0947 * \frac{(s + 17.8699) * (s + 8.1974) - 1.48 * (s + 9.3341)}{(s + 9.3341)}
$$
(45)

$$
Z1(s) = 0.0947 * \frac{(s + 16.5849) * (s + 7.9959)}{(s + 9.3341)}
$$
(46)

Para a obtenção de ramos em paralelo do motor, será utilizada a equação (46), para obter a função admitância e por sua vez esta será decomposta em frações parciais.

$$
Y(s) = \frac{1}{0.0947} * \left(\frac{k1}{s_1 + 16.5849} + \frac{k2}{s_2 + 7.9959}\right)
$$
(47)

Obtendo-se os valores  $k1 = 0.8439$  e  $k2 = 0.1557$ .

Tem-se então a equação completa.

$$
Y(s) = \frac{8.911}{s_1 + 16.5849} + \frac{1.6446}{s_2 + 7.9959}
$$
(48)

A equação (48) será decomposta em ramos que podem ser representados através de circuitos elétricos, conforme transformação abaixo:

$$
Y(s) = \frac{1}{s_1 L_1 + R_1} + \frac{1}{s_2 L_2 + R_2}
$$
(49)

Assim, usando os valores de (48) tem-se:

$$
L_1 = \frac{1}{8.911} = 0.1122\tag{50}
$$

$$
R_1 = \frac{16.5849}{8.911} = 1.8611\tag{51}
$$

$$
L_2 = \frac{1}{1.6446} = 0.6081\tag{52}
$$

$$
R_2 = \frac{7.9959}{1.6446} = 4.8620\tag{53}
$$

O circuito equivalente do motor de BCSS com resposta em larga faixa de frequência é mostrado na Figura 23.

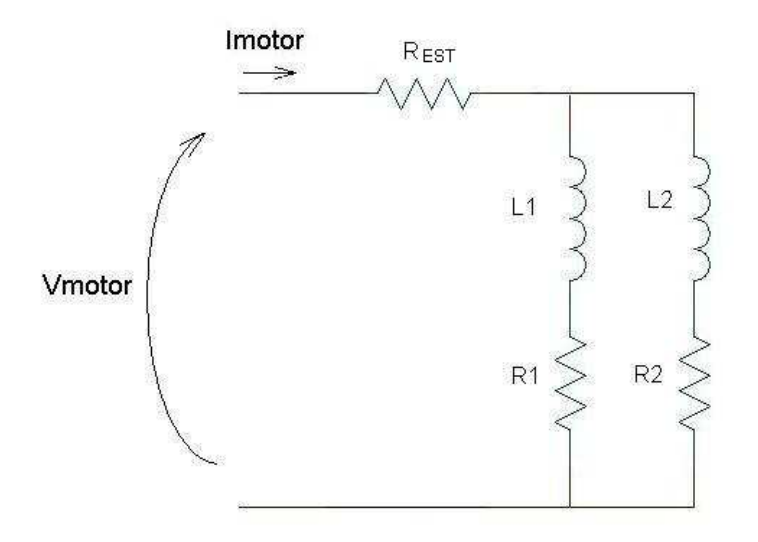

Figura 23 – Circuito equivalente do motor de BCSS.

A próxima etapa é a escolha de qual ramo representará o estator e o rotor, para isso será calculada a razão entre L e R de cada ramo.

$$
\frac{L_1}{R_1} = 0.0603
$$
\n
$$
\frac{L_2}{R_2} = 0.1251
$$
\n(55)

Assim, será escolhido o ramo de maior relação para representar o estator e o outro para representar o rotor. A maior razão L/R será considerada como estator.

A próxima etapa é o escalonamento do circuito obtido para que este possa representar as grandezas elétricas de um motor de indução. Este escalonamento será feito em todos os elementos do circuito e será utilizado como referencia a reatância de magnetização do estator.

O valor da indutância de magnetização obtida pelo teste a vazio foi  $L_{\text{MAG}} = 0.0899H$ . Será então calculada a razão de escalonamento do circuito.

$$
\frac{L_{\text{MAG}}}{L_2} = 0.1479\tag{56}
$$

$$
L_{1E} = 0.1122 \cdot 0.1479 = 0.0166 \tag{57}
$$

$$
R_{\text{LE}} = 1.8611 \times 0.1479 = 0.2752 \tag{58}
$$

$$
L_{2E} = 0.6081 * 0.1479 = 0.0899
$$
\n<sup>(59)</sup>

$$
R_{2E} = 4.8620 * 0.1479 = 0.7190
$$
 (60)

Calculando o ramo de magnetização do estator de série para paralelo, tem-se:

$$
X_{2E} = 0.0899 * 2 * \pi * 60 = j33.9 \Omega \tag{61}
$$

$$
X_{MAG} = \frac{(R_{2E})^2 + (X_{2E})^2}{R_{2E}} = j33.91\Omega
$$
 (62)

$$
R_{P} = \frac{(R_{2E})^{2} + (X_{2E})^{2}}{X_{2E}} = 1599 \Omega
$$
 (63)

Para o ramo que representa o rotor tem-se,

$$
X_{ROT} = 0.0166 * 2 * \pi * 60 = j6.25 \Omega \tag{64}
$$

$$
R_{ROT} = \frac{0.2752}{s} \Omega \tag{65}
$$

Onde s é o escorregamento.

Obtendo então o circuito completo do motor de BCSS, que é apresentado na Figura 24, com os seguintes valores:

$$
\circ \quad R_{EST} = 1.48 \Omega \, ;
$$

$$
\circ \quad X_{\text{MAG}} = j33.91\Omega \ ;
$$

$$
\circ \quad R_p = 1599 \Omega \, ;
$$

$$
\circ \quad X_{ROT} = j6.25\Omega \, ;
$$

$$
\circ \quad R_{ROT} = \frac{0.2752}{s} \Omega \, .
$$

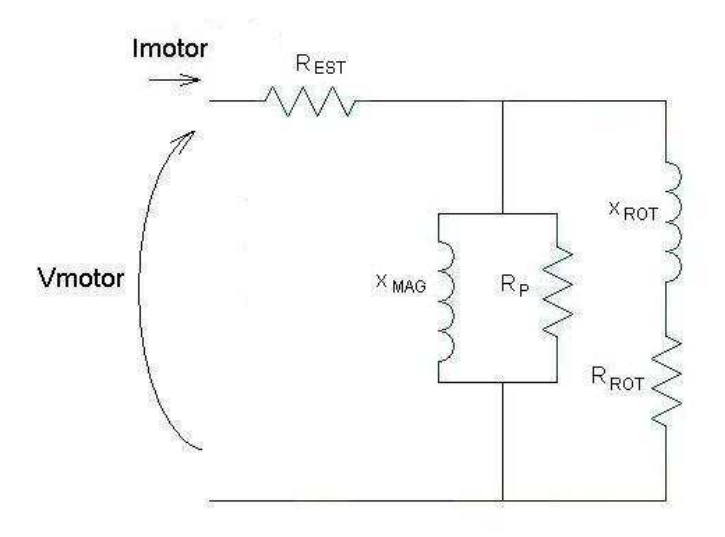

Figura 24 – Modelo completo do motor de BCSS.

### **3.7.Resultados do Circuito do Motor.**

Dados do motor: Escorregamento de 3%, dois pólos por fase, e tensão nominal de 2080V, tem-se:

$$
Z_{EQ} = 6.3747 + j6.1018\Omega
$$
\n(66)

$$
I_{motor} = 136\angle 43.74\tag{67}
$$

$$
V_{rotor} = 1064 \angle 7.55\tag{68}
$$

$$
I_{\text{rotor}} = 120.5 \angle 51.3A \tag{69}
$$

$$
P_{rotor} = 3 * (I_{rotor})^2 * R_{rotor} = 3 * 120.5^2 * 7.05 = 307 kW
$$
 (70)

$$
Torque = \frac{num.polos * P_{rotor}}{\omega} = \frac{2 * 307k}{2 * \pi * 60} = 1632Nm
$$
\n(71)

$$
P_{entrada} = 3 * I_{motor} * V_{normal} * \cos(\varphi) = 3 * 136 * 2080 * \cos(43.74) = 348 kW \tag{72}
$$

$$
Eficiencia = \frac{307k}{348k} = 0.88\tag{73}
$$

A Figura 25 mostra a corrente e o torque calculados do motor.

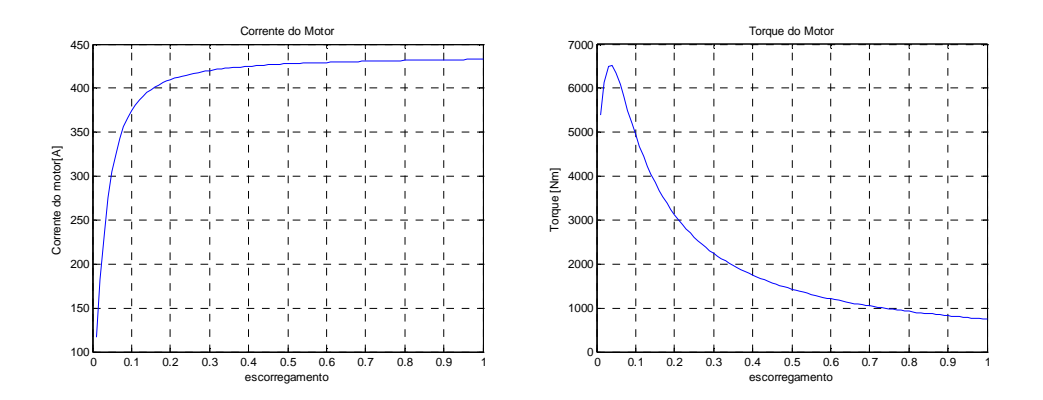

Figura 25 – Corrente e Torque do motor.

### **3.8.Inclusão da Capacitância no Circuito do Motor**

Foi desenvolvido um modelo de elementos finitos apenas para uma ranhura, com o intuito de detalhar a posição dos condutores dentro da ranhura e assim ser possível calcular a capacitância por unidade de comprimento do enrolamento do motor. Como o material magnético é condutor e esta em contato com a carcaça do motor e por sua vez é aterrada, pode-se considerar que existe uma capacitância entre os condutores e o ponto de terra, ou seja, entre o condutor e o material magnético. O modelo da ranhura é mostrado na Figura 26.

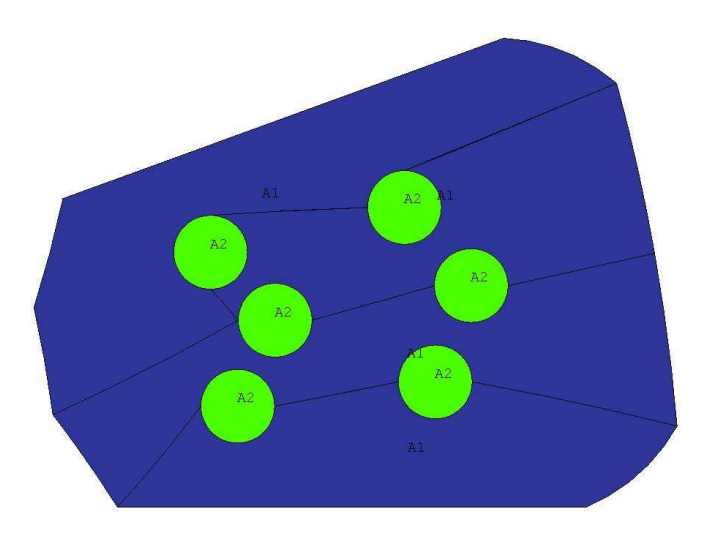

Figura 26 – Ranhura e condutores.

Foi então utilizada uma fonte de tensão para aplicar uma tensão conhecida nos condutores e foi medida a corrente que atravessa o isolamento. Sendo então possível calcular a reatância capacitiva e logo a capacitância do enrolamento. Como a simulação em elementos finitos considera uma profundidade de 1 metro a reatância obtida será em ohm por metro [Ω/m]. Considerando que o motor possui 4.5 metros e 6 ranhuras da fase A, para obter-se a reatância final multiplicamos o resultado pelo comprimento do motor e pelo numero de ranhuras, cálculos mostrados nas equações (74) e (75).

$$
Xc = \frac{V\_aplic}{I\_medida} = \frac{1}{342 \times 10^{-6}} = 2.924k\Omega/m
$$
\n(74)

$$
C = \frac{1}{2 * \pi * 60 * Xc} * Comp * NumRankuras. = \frac{1}{2 * \pi * 60 * 2.924k} * 4.5 * 6 = 24.49 \,\mu\text{F} \tag{75}
$$

Como a capacitância é calculada entre a fase e a terra. Podemos incluir esta capacitância no modelo desenvolvido no item anterior, assim obtemos o modelo fase neutro completo do motor, mostrado na Figura 27.

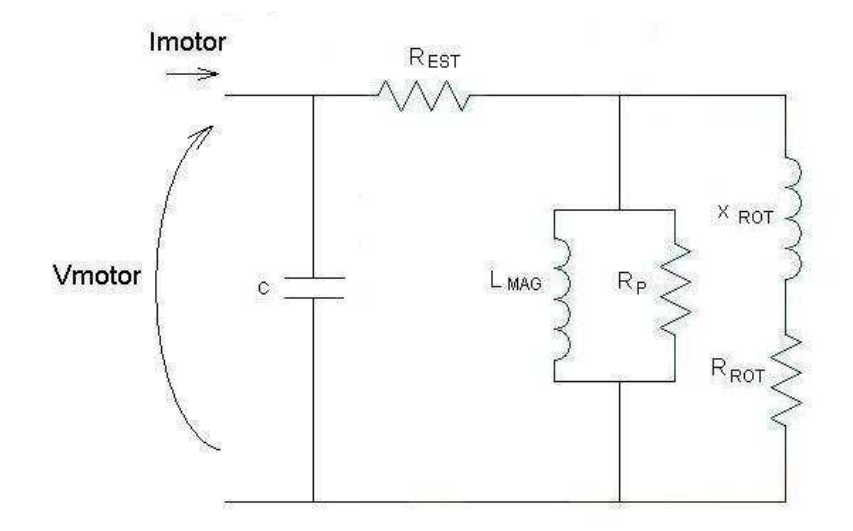

Figura 27 – Circuito do motor de BCS completo.

## **4. CAPÍTULO 4 – CIRCUITO ACIONADOR COMPLETO**

Após todas as partes do circuito acionador de um motor de BCSS desenvolvidos e capazes de responder a larga faixa de frequência, pode-se montar o circuito completo e estudar alguns casos, o circuito completo é mostrado na Figura 29, o qual foi desenvolvido na ferramenta de simulação de circuitos elétricos *SABER ver 2007*.

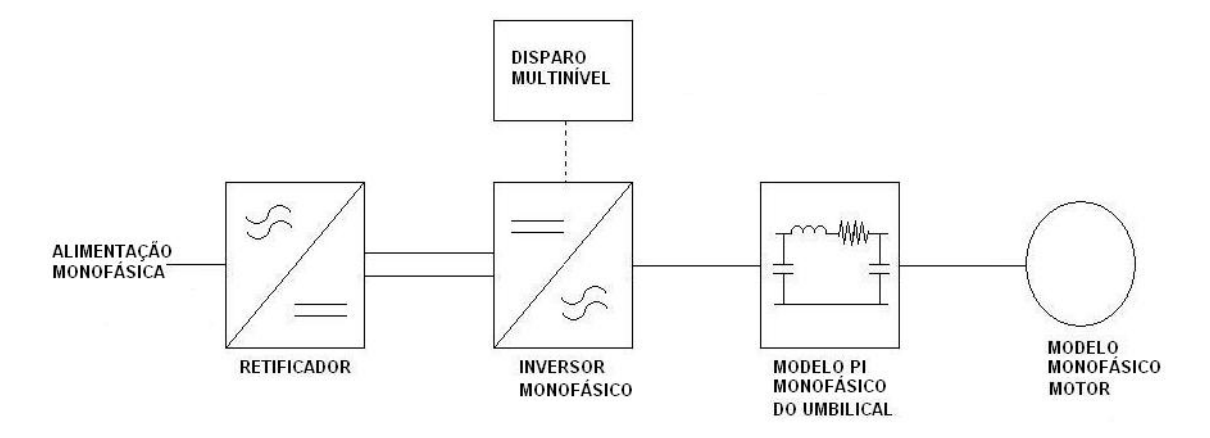

Figura 29 - Circuito acionador completo.

Este circuito serve para antever problemas no teste de integração e serve também para auxiliar na parametrização do conversor de frequência do conjunto acionador. Assim, foram simulados quatro casos, são eles:

- Simulação 1: Conversor de frequência, umbilical do caso A, modelo do motor de BCSS com a capacitância e frequência de chaveamento em 2000Hz,
- Simulação 2: Conversor de frequência, umbilical do caso A, modelo do motor de BCSS sem a capacitância e frequência de chaveamento em 2000Hz,
- Simulação 3: Conversor de frequência, umbilical do caso B, modelo do motor de BCSS sem a capacitância e frequência de chaveamento em 1000Hz
- Simulação 4: Conversor de frequência, umbilical do caso B, modelo do motor de BCSS sem a capacitância e frequência de chaveamento em 2000Hz

As Figura 30, Figura 34, Figura 32 e Figura 33 mostram as formas de onda das tensões do motor e do conversor de frequência e a corrente do motor dos casos quatro casos simulados.

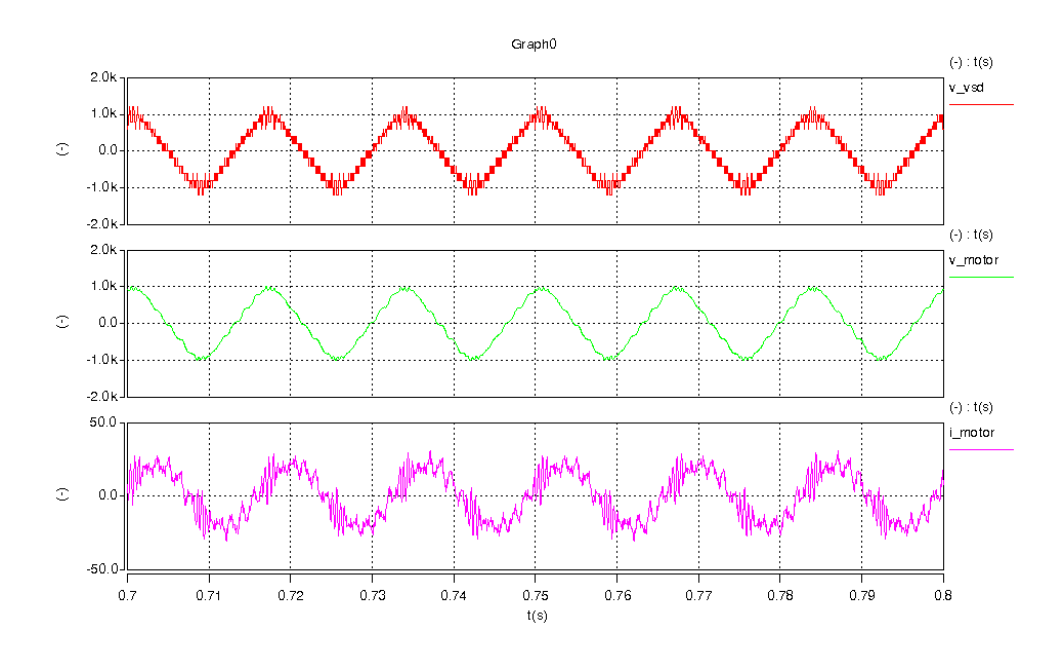

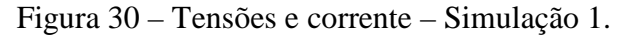

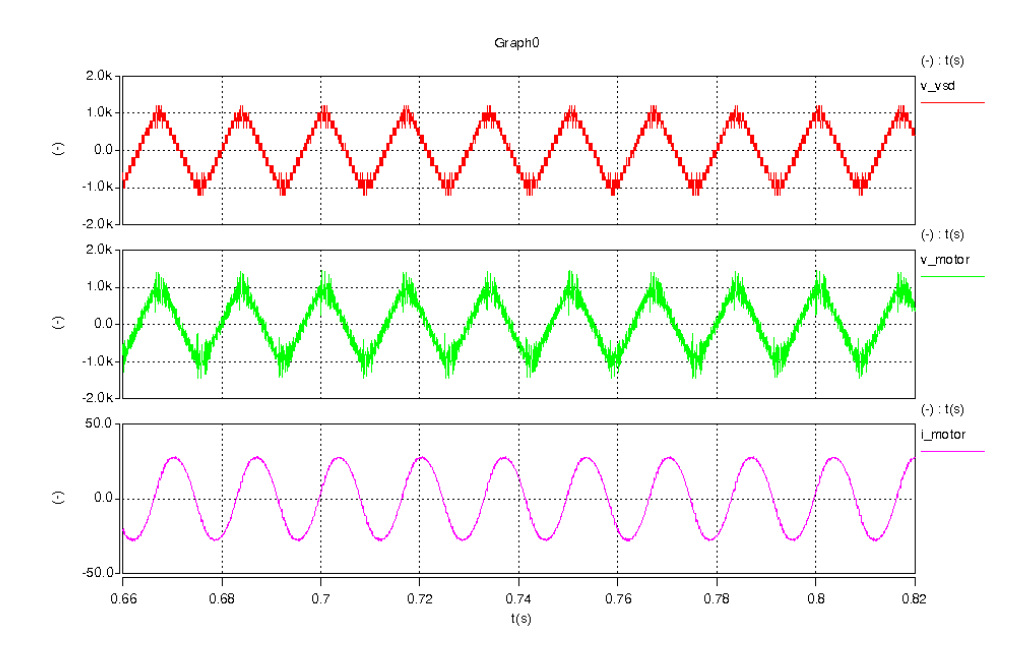

Figura 31 – Tensões e corrente – Simulação 2.

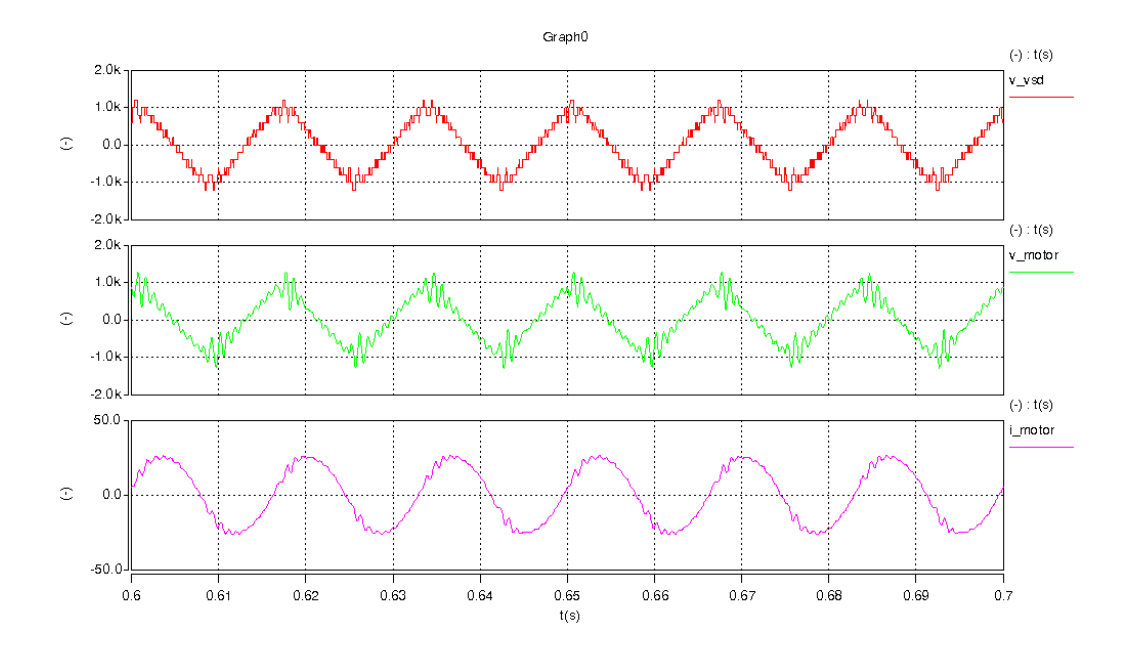

Figura 32 – Tensões e corrente – Simulação 3.

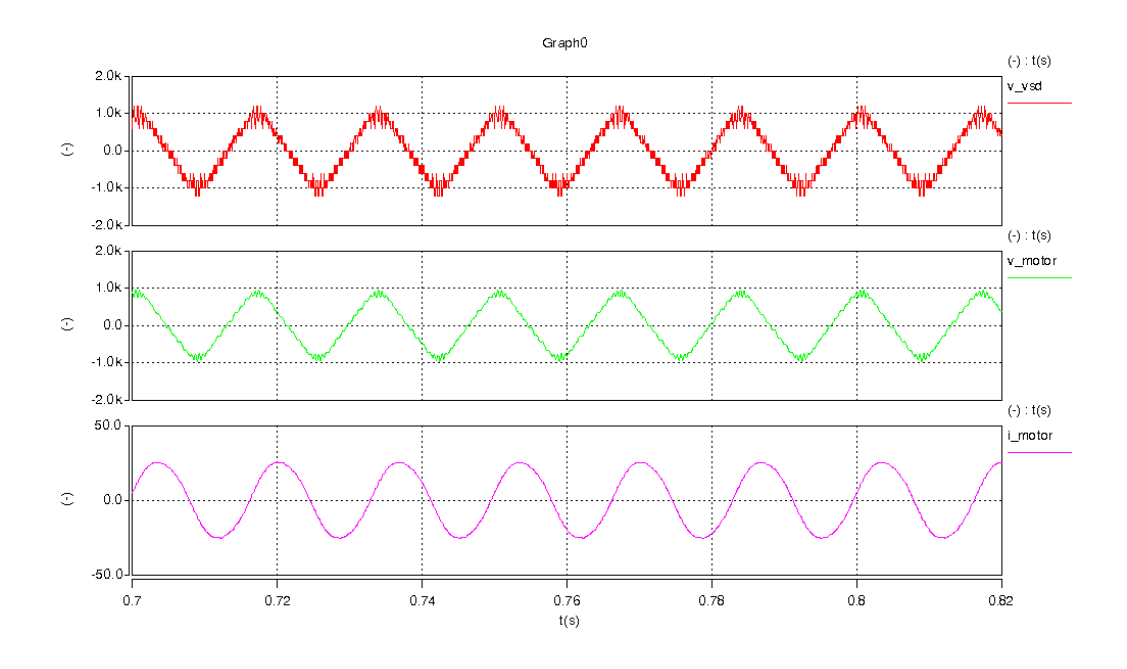

Figura 33 – Tensões e corrente – Simulação 4.

As Figura 34, Figura 35, Figura 36 e Figura 37 mostram as análises harmônicas das formas de onda das tensões do motor e do conversor de frequência e a corrente do motor dos casos quatro casos simulados.

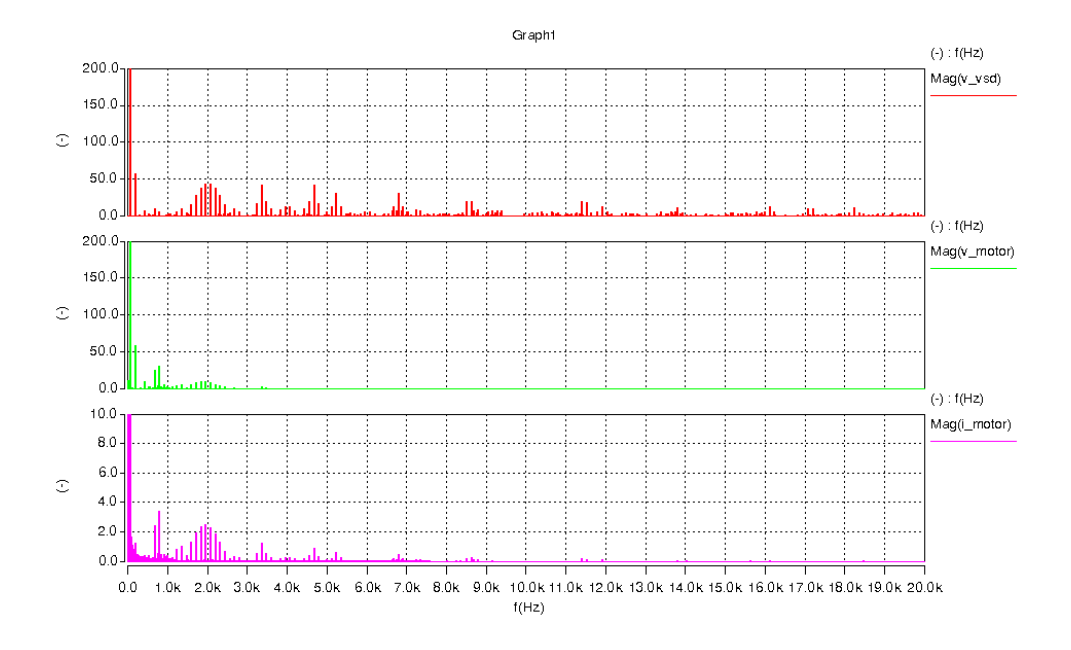

Figura 34 - Análise harmônica das tensões e corrente – Simulação 1.

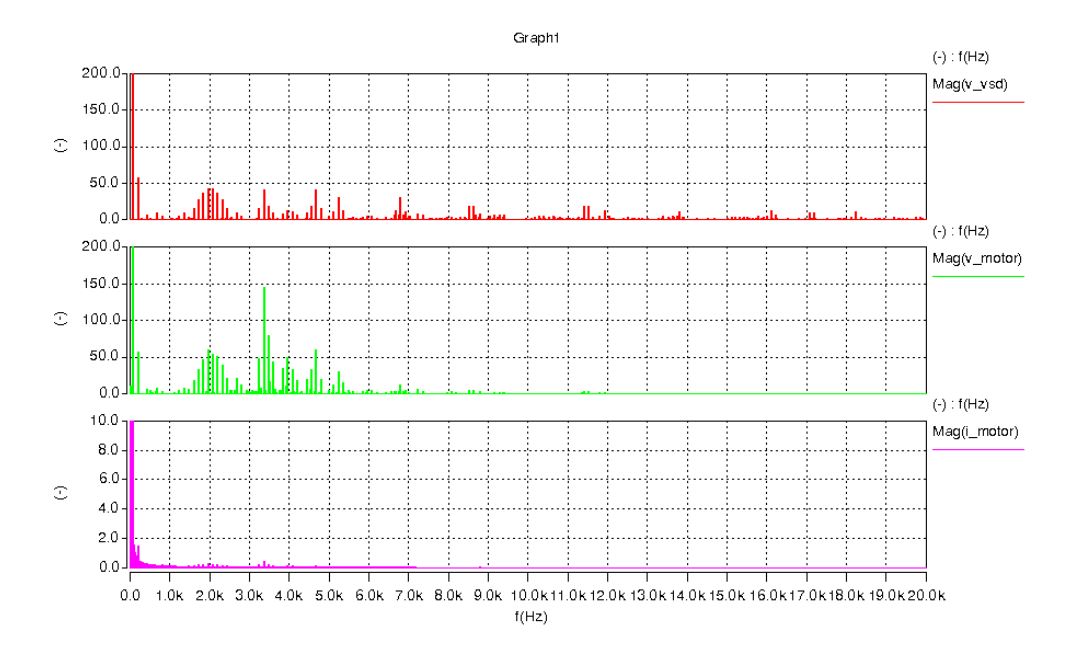

Figura 35 – Análise harmônica das tensões e corrente – Simulação 2.

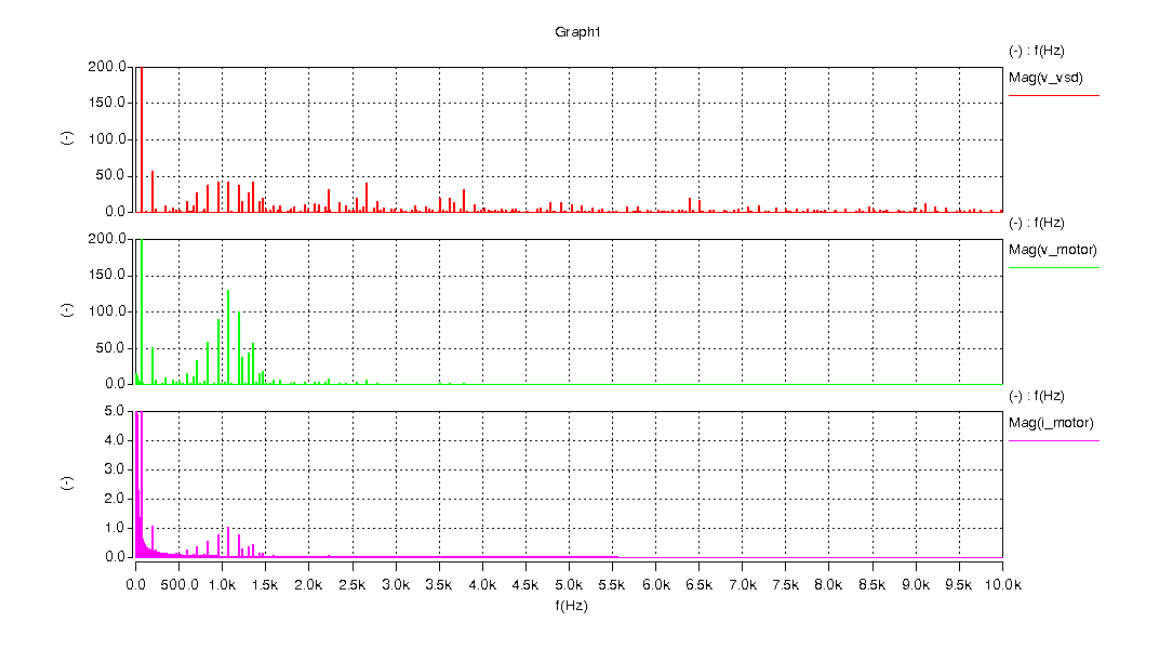

Figura 36 – Análise harmônica das tensões e corrente – Simulação 3.

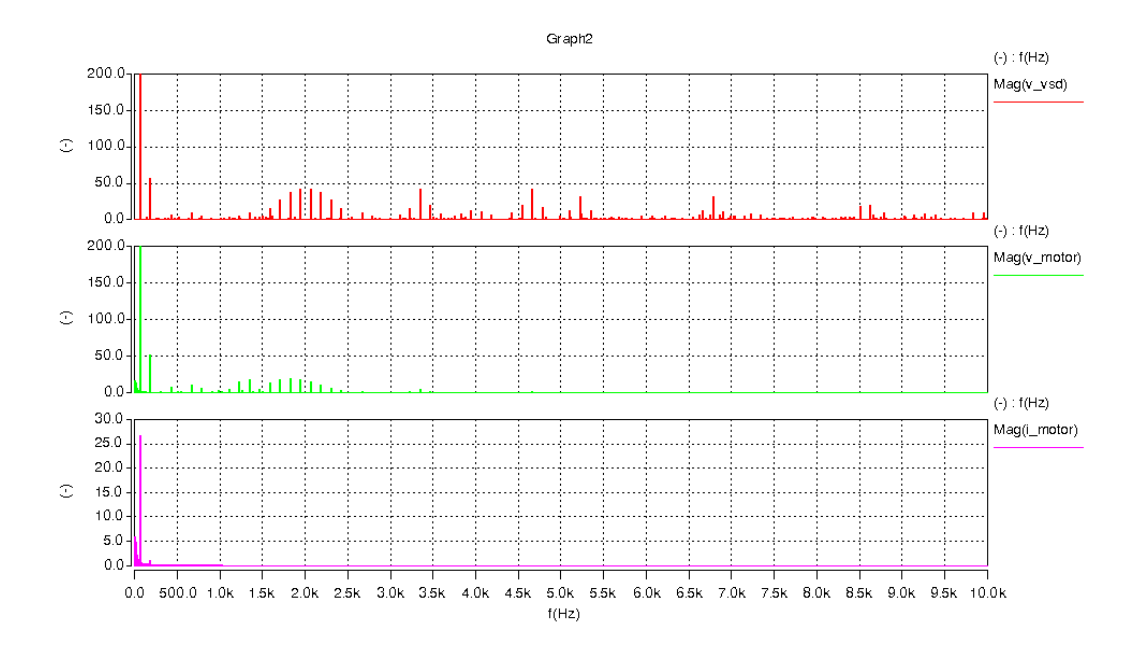

Figura 37 – Análise harmônica das tensões e corrente – Simulação 4.

As simulações 1 e 2 demonstram as variações das formas de onda da tensão e da corrente em função do uso ou não da capacitância no modelo do motor de indução. As simulações 3 e 4 demonstram as variações das formas de em função da freqüência de chaveamento.

## **5. CAPÍTULO 5 – CONCLUSÕES**

#### **5.1.Da Modelagem em Elementos Finitos**

- o A maioria dos programas utilizados pelos fabricantes de BCSS utilizam programas dedicados para 50 e 60Hz, com o principal intuito de escolher os materiais para a fabricação do motor, e assim poder equilibrar a qualidade e o custo do motor.
- o Os programas capazes de fazer análises em larga faixa de frequência estão sendo utilizados apenas nas áreas acadêmicas.
- o A escolha do material na rotina desenvolvida é o parâmetro utilizado para modelar as reais características do motor, sendo muitas vezes necessário o cálculo das condições de trabalho, por exemplo a correção das características dos materiais com a temperatura de operação.

#### **5.2.Do Circuito Acionador Completo:**

- o Para a escolha das frequências de chaveamento deve ser levado em consideração o modelo completo do sistema acionador, pois existe uma interação entre as diversas características. A frequência de chaveamento e seus harmônicos gerados devem ficar fora das faixas de frequências ressonantes do sistema acionador.
- o Assim, para cada configuração deve existir uma frequência de chaveamento que diminuiu as sobretensões geradas pela composição das harmônicas geradas e as faixas ressonantes.
- o O circuito completo é bastante eficaz para prever problemas de um novo sistema acionador de BCSS.
- o A utilização de filtros na saída dos conversores de frequência é de suma importância para proteger o umbilical e a isolação do motor.

#### **5.3.Do Modelo do Motor:**

o A capacitância do motor impede o aparecimento de sobre tensões mais altas nos terminais do motor, porém a isolação do motor fica mais susceptível as sobretensões em frequências mais altas.

#### **5.4.Proposições Para Estudos Futuros**

- o Executar uma medição experimental de reposta em frequência em um motor de BCSS, para ser possível confrontar os resultados (medidos e calculados) e assim aumentar a precisão do modelo de elementos finitos elaborado. Outro ganho seria a possível modelagem das características das cabeças de bobina, as quais o modelo apresentado neste estudo não foi capaz de fazer.
- o Se fosse possível criar um campo girante com materiais idéias e conseguir medir apenas as características do rotor, seria possível fazer uma análise de resposta em frequência dedicada para o rotor, com o intuito de detalhar melhor as correntes induzidas e as quedas de tensões nos condutores do rotor em diferentes frequências de operação.
- o Uma modelagem em três dimensões também teria ganho no detalhamento de algumas características construtivas, como por exemplo o anel de curto circuito do rotor e a inclinação dos condutores do rotor.
- o Implementar no programa de elementos finitos a rotação do rotor.

o Obter características mais precisas dos materiais, as mais próximas possíveis das utilizadas pelos fabricante.

## **REFERÊNCIAS**

- [1] Souza, Emilio Paulo Santos e Hayashi, Lucila Massae Sistemas de Bombeio Submarino – Situação Atual na Petrobras e Principais Desafios – UFBA, Salvador, 2006
- [2] Mello, Alex Jean de Castro Ensaio de resposta em Frequencia em Motores de Indução, Rio de Janeiro, Março de 2000;
- [3] Shindo, Reinaldo Cálculo de Parâmetros de Motor de Indução Trifásico Utilizando o Método de Elementos Finitos, Rio de Janeiro, março de 2003;
- [4] Wu,Wei Modelling of Electrical Machines by Using a Circuit-Coupled Finite Method, Austrália;
- [5] User'S Manual for Air Cooled Perfect Harmony Series Manual Number: 902233, Version 3.0, EUA, July 2004.
- [6] Endrejat , Frieder e Pillay, Pragasen Resonance Overvoltages in Medium-Voltage Multilevel Drive Systems, Africa do Sul, julho de 2009.
- [7] Norma IEEE 115 A Obtaining Synchronous Machine Parameters by Standstill Frequency Response Testing, 1983.
- [8] Salles, Fábio Papa, Aplicação do Método de Elementos Finitos para Aprimoramento da Análise de Motores de Indução Trifásicos Acionados por Inversores, Rio de Janeiro, Maio de 2008.
- [9] Xu, Wilsun, Component Modeling Issues for Power Quality Assessment, IEEE Power Engineering Review, November 2001, pp12-17.

# **ANEXO I – ROTINA DE REGRESSÃO NÃO LINEAR PELO MÉTODO DOS MÍNIMOS QUADRADOS.**

% ajuste $(:,1)$ =ZaMOD; % ajuste(:,2)=ZaANGULO\_GRAUS; % ajuste $(:,3)$ =freq; % ajuste(:,4)=real(Za); %  $a$ juste $(:,5)$ =imag $(Za)$ ;

%format short e %load ajuste.txt

w=freq\*2\*pi();  $RE=real(Ya);$ IM=imag(Ya); MODZ=YaMOD; ANGZ=YaANGULO\_GRAUS;

 $Z=[RE;IM];$ 

%n=input('Entre com a ordem do denominador de 0 a 9? ') %m=input('Entre com a ordem do numerador de 0 a 9? ')

 $n=1$ m=2 %denominador % valores para alcancar as condicoes listadas pelo metodo % n=2 e m=1 ou n=2 e m=2

 $p=fix(n/2);$  $q=fix((n-1)/2);$  $r=fix(m/2)$ ;  $s=fix((m-1)/2);$ 

if  $r == 0$ r=1; end

A=[ones(size(w)) -w.^2 w.^4 -w.^6 w.^8 -w.^10];  $A=A(1:size(w),1:p+1);$  % faz a eq de A e corta do tamanho escolhido

B=[w.^2.\*RE -w.^4.\*RE w.^6.\*RE -w.^8.\*RE];  $B=B(1:size(w),1:r);$ 

 $C=[w.^{1.*}IM -w.^{3.*}IM w.^{5.*}IM -w.^{7.*}IM w.^{9.*}IM];$  $C=C(1:size(w),1:s+1);$ 

 $D=[w -w.^{3} w.^{5} -w.^{7} w.^{9}];$ D=D(1:size(w),1:q+1);

 $E=[w.^{2}.*IM -w.^{4}.*IM w.^{6}.*IM -w.^{8}.*IM];$  $E=E(1:size(w),1:r);$ 

F=[-w.\*RE w.^3.\*RE -w.^5.\*RE w.^7.\*RE -w.^9.\*RE];  $F=F(1:size(w),1:s+1);$ 

 $G=[A \text{ zeros}(size(D)) \text{ B C}$  $zeros(size(A))$  D E F];

 $H = G$ ;

```
[la, ca] = size(A); % numero de colunas e de linhas
[ld,cd]=size(D); %numero de colunas e de linhas 
z=2:
t=ca+1;for k=2:2:ca+cd-1; 
          G(:,k)=H(:,t);G(:,k+1)=H(:,z);t=t+1;
          z=z+1;
end 
clear z t; 
[b, cb] = size(B);[lc, cc]=size(C);
z=ca+cd+1; 
t = z + cb;x=z; 
for k=x:2:ca+cd+cb+cc-1 
          G(:,k)=H(:,t);G(:,k+1)=H(:,z);t=t+1;
         z=z+1;
end 
[Q,R]=qr(G);y=Q'*Z; 
x=R\y;if n == 0N=[x(1,1)];elseif n==1 
N=[x(2,1) x(1,1)];elseif n==2 
N=[x(3,1) x(2,1) x(1,1)];elseif n==3 
N=[x(4,1) x(3,1) x(2,1) x(1,1)];
elseif n==4 
N=[x(5,1) x(4,1) x(3,1) x(2,1) x(1,1)];elseif n==5 
N=[x(6,1) x(5,1) x(4,1) x(3,1) x(2,1) x(1,1)];elseif n==6 
N=[x(7,1) x(6,1) x(5,1) x(4,1) x(3,1) x(2,1) x(1,1)];elseif n==7 
N=[x(8,1) x(7,1) x(6,1) x(5,1) x(4,1) x(3,1) x(2,1) x(1,1)];elseif n==8 
N=[x(9,1) x(8,1) x(7,1) x(6,1) x(5,1) x(4,1) x(3,1) x(2,1) x(1,1)];elseif n==9 
N=[x(10,1) x(9,1) x(8,1) x(7,1) x(6,1) x(5,1) x(4,1) x(3,1) x(2,1) x(1,1)];elseif n==10 
N=[x(11,1) x(10,1) x(9,1) x(8,1) x(7,1) x(6,1) x(5,1) x(4,1) x(3,1) x(2,1) x(1,1)];end 
[ln, cn]=size(N);
if m == 0M=[1];
elseif m==1 
M=[x(cn+1,1) 1]; 
elseif m==2 
M=[x(cn+2,1) x(cn+1,1) 1];elseif m==3 
M=[x(cn+3,1) x(cn+2,1) x(cn+1,1) 1];elseif m==4 
M=[x(cn+4,1) x(cn+3,1) x(cn+2,1) x(cn+1,1) 1];
```

```
elseif m==5 
M=[x(cn+5,1) x(cn+4,1) x(cn+3,1) x(cn+2,1) x(cn+1,1) 1];elseif m==6 
M=[x(cn+6,1) x(cn+5,1) x(cn+4,1) x(cn+3,1) x(cn+2,1) x(cn+1,1) 1]; 
elseif m==7 
M=[x(cn+7,1) x(cn+6,1) x(cn+5,1) x(cn+4,1) x(cn+3,1) x(cn+2,1) x(cn+1,1) 1;elseif m==8 
M=[x(\text{cn}+8,1) x(\text{cn}+7,1) x(\text{cn}+6,1) x(\text{cn}+5,1) x(\text{cn}+4,1) x(\text{cn}+3,1) x(\text{cn}+2,1) x(\text{cn}+1,1) 1];elseif m==9 
M=[x(cn+9,1) x(cn+8,1) x(cn+7,1) x(cn+6,1) x(cn+5,1) x(cn+4,1) x(cn+3,1) x(cn+2,1) x(cn+1,1) 1]; 
end 
[mag,fase]=bode(N,M,w); 
figure; 
semilogx(w,mag,'r',w,MODZ,'+b');
```
semilogx(w,mag,'r',w,MODZ,'+b')%,w,magA,'+r'); title('Admitância'); xlabel('Frequência [rad/s]'); ylabel('Módulo [S]'); %AXIS([1e-2 1e+3 0 4e+1]) grid; figure; semilogx(w,fase,'r',w,ANGZ,'+b'); semilogx(w,fase,'r',w,ANGZ,'+b')%,w,faseA,'+r'); title('Admitância') ; xlabel('Frequência [rad/s]'); ylabel('Ângulo [graus]'); %AXIS([1e-2 1e+3 -10 100]) grid; %end

# **ANEXO II – RESULTADOS DAS SIMULAÇÕES DA ROTINA DE ELEMENTOS FINITOS**

Para desenvolver o modelo de um motor pelo método de elementos finitos é necessário representar o motor no programa de elementos finitos, porém nem todas as características construtivas do motor são possíveis de serem representadas. A seguir seguem as características construtivas do motor de BCSS que foram modeladas neste trabalho:

- Geometria do motor em um corte radial;
- Características dos materiais que compõem o motor. Cobre, aço-silício e isolantes elétricos;
- Nos enrolamentos do estator são detalhados:
	- o Número de espiras;
	- o Enchimento da ranhura;
	- o Profundidade do motor;
	- o Ligação das fases;
	- o Ligação com as fontes (terminações).
- Nos condutores do rotor;
	- o Condutores maciços;
	- o Profundidade do rotor;
	- o Anel de fechamento dos condutores do rotor.

#### Detalhes da modelagem do Motor de BCSS em Elementos Finitos

A confecção da rotina que representa o motor de BCSS no programa de Elementos Finitos foi a etapa mais árida a ser cumprida, em função de falta de um procedimento preestabelecido com a etapas necessárias para elaborar um rotina deste tipo e de informações sobre os motores.

O material de referência do programa de elementos finitos foram dissertações de mestrado, como as do Shindo [3] e Salles [8] e o tutorial do próprio programa *Ansys®.*  Assim, para suprir essa necessidade nos futuros projetos de motores de indução, abaixo estão descritas de uma maneira resumida as etapas mínimas para a elaboração desta rotina.

#### Definição dos Tipos de Elementos Finitos

Devem ser escolhidos os tipos de elementos finitos a serem usados para representar cada cessão do motor. Para esta etapa deve ser levado em consideração seguintes características:

- o O material de cada área (ferro magnético, ar ou condutor elétrico);
- o a ligação elétrica; (esta ligado em curto-circuito ou em circuito aberto);
- o se possui enrolamentos ou é maciço;
- o será conectado a circuito externo.

#### Representação gráfica

A representação gráfica do motor foi elaborada por coordenadas cilíndricas, escolhida em função da geometria do motor, facilita o dimensionamento do modelo gráfico. Primeiramente é desenhada a região de uma ranhura do rotor e do estator (Figura 38) para então repetir essas regiões tantas vezes quantas forem necessárias para completar o desenho do motor, mostrada na Figura 39.

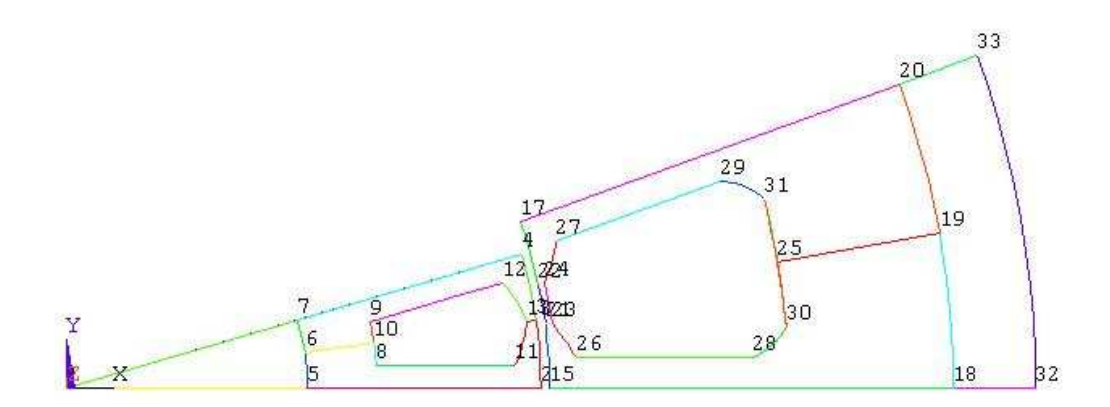

Figura 38 - Primeira cessão da ranhura do rotor e estator.

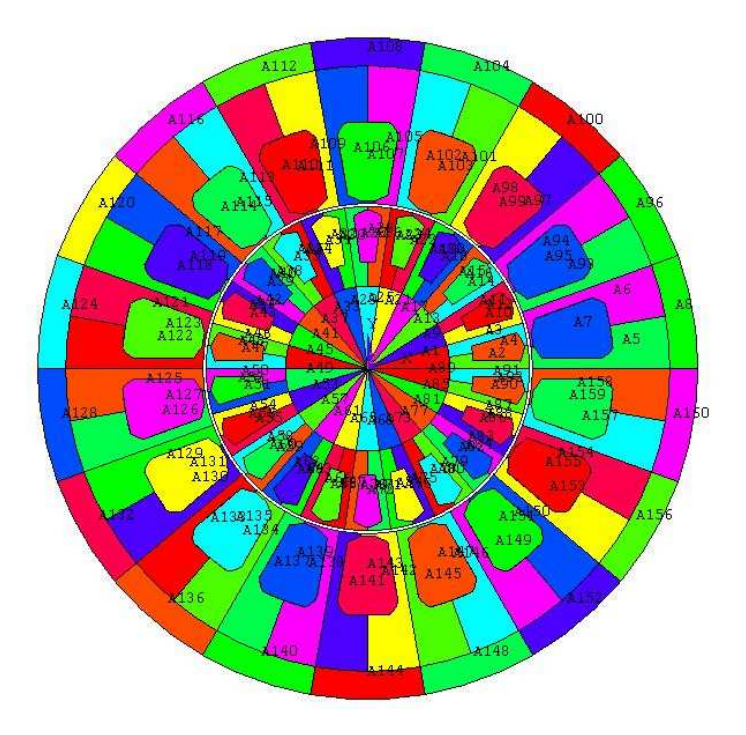

Figura 39 - Representação completa do motor por área.

Todo o desenho é realizado em figuras geométricas básicas (linhas, círculos, quadrados, arcos etc), sempre são estabelecidos pontos de referência e depois a figura geométrica baseada neste ponto.

Algumas características do modelo podem ser informadas no desenho de apenas uma ranhura (Figura 38) para facilitar a programação em função do número de áreas ser menor. Neste caso foram definidos os matérias (condutores, matérias magnéticos e carcaça). Após feito isso é possível selecionar as áreas não por números e sim por características. Na Figura 40 pode ser visto um exemplo de seleção dos condutores do motor.

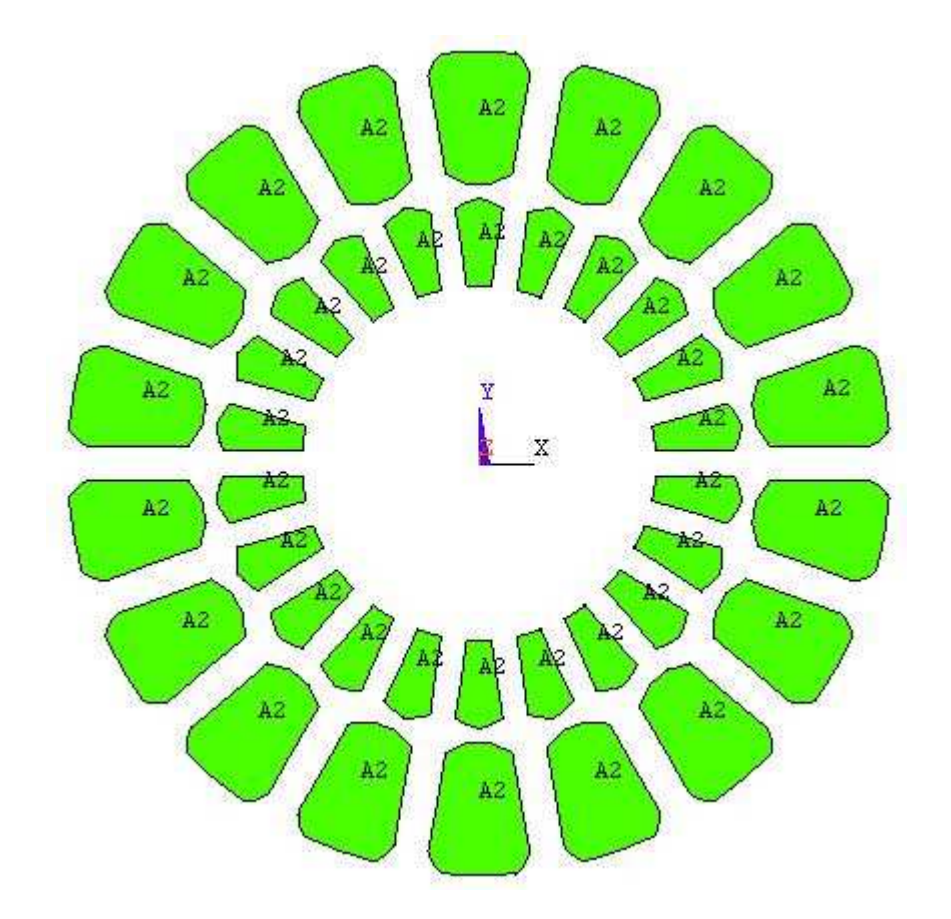

Figura 40 - Seleção por materiais - condutores.

Após ter-se construído todas as áreas é possível então definir a área do entreferro, pois este somente é criado com o desenho completo. Aproveitando a seleção do entreferro pode-se indicar as características materiais deste.

#### Geração de malha de elementos

Com todas as áreas definidas pode-se gerar a malha, para isso devem-se observar os locais onde é necessário refinar a malha (elementos menores), estes locais são regiões pequenas e que o resultado pode ser importante, para outras regiões maiores ou que os resultados não precisem de grande precisão podemos utilizar elementos maiores. Sobre a malha do entreferro é importante observar que se deve utilizar um tamanho de elemento que seja suficientemente pequeno para que seja possível existir pelo menos 4 elementos entre as fases do rotor e do estator. Evitando assim que o modelo considere que o material magnético do estator e do rotor estejam em contato. Conforme mostrado na Figura 41 a região do entreferro possui uma malha mais refinada.

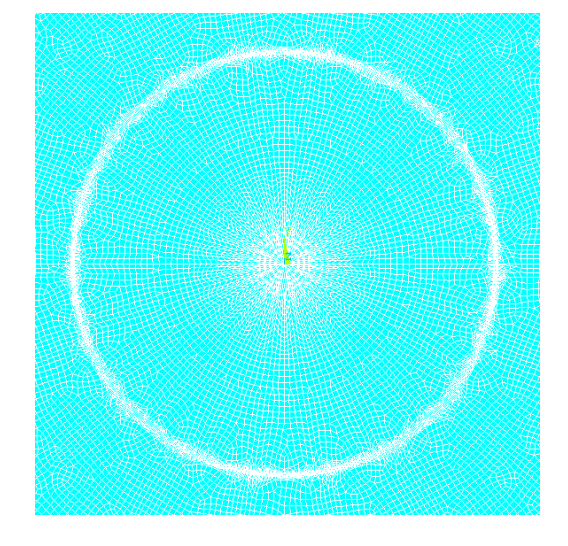

Figura 41 - Malha na região do entreferro.

#### Definição das áreas condutoras

Os condutores têm suas características de profundidade definidas nesta etapa, são definidos também o enchimento de cada ranhura com os condutores, o número de enlaces dos enrolamentos, a direção esperada da corrente nos condutores.

#### Definição das condições de contorno e tipo de análise

Nesta etapa são definidas as condições de contorno do modelo EF 2D, deve ser indicado onde o potencial de tensão é zero e onde é o aterramento no circuito.

O tipo de analise estática ou harmônica deve ser definido, para a utilização de frequencias pelas fontes deve ser utilizado as análises harmônicas. Obtenção dos pontos de conexão com o modelo de Elementos Finitos.

Durante a construção do modelo de EF 2D é necessário registrar o numero de alguns nós que servirão de conexão com o circuito externo. Para isso é usada a ferramentas de seleção por tipo de material e de registro de valores.

#### Modelando o Circuito Externo aos Modelo em EF.

A construção do circuito externo ao modelo EF 2D é realizada através de pontos criados no espaço de trabalho do elementos finitos, assim deve-se inicialmente criar todos os pontos de conexão entre elementos (fontes, bobinas, resistores e pontos de referencia), para então localizar cada um dos elementos conforme o circuito que se quer montar. Um exemplo é mostrado na Figura 42, onde existe uma fonte conectada entre a fase A e B e a fase C esta em aberto. É mostrado um ponto de conexão e uma bobina que é utilizada para conectar o circuito externo ao modelo EF 2D utilizando o numero registrado do modelo de EF 2D.

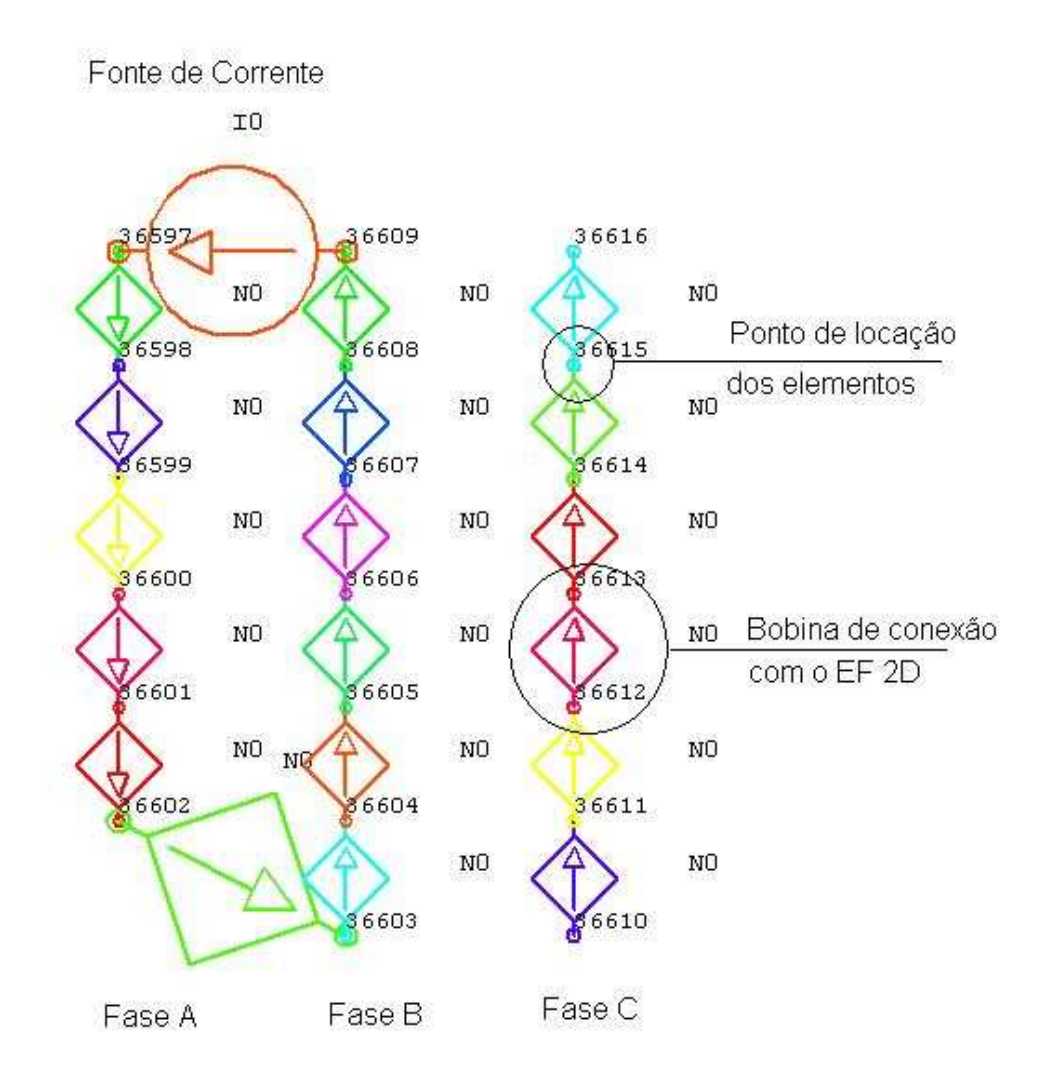

Figura 42 - Exemplo de circuito externo.

Nesta etapa são definidas as características das fontes que irão alimentar o modelo. As fontes podem ser definidas em tensão e corrente em modulo e fase quando se esta utilizando o tipo de solução harmônica.

O registro dos números dos nós, os quais foram conectados as bobinas do estator devem ser registrados para que possa ser usado como busca de resultados no final da simulação.

#### Definição dos Acoplamentos do Modelo em EF.
No modelo EF 2D as áreas são compostas por nós que devem ser acopladas uns aos outros conforme característica do modelo de EF 2D construído. Por exemplo, uma área representará um condutor assim todos os nós desta área devem ser acoplados em corrente, ou seja, estes pontos sempre terão a mesma corrente sendo conduzida. Outro exemplo, várias áreas representam partes diferentes de um mesmo enrolamento, assim para uma ligação em paralelo, a tensão nos nós destas áreas serão o mesmos, deve-se então acoplar esses nós em tensão.

### Conexão dos resistores do anel de curto do rotor

Utilizando o registro dos nós no modelo de EF2D e a construção de circuitos externos, pode-se conectar resistores nos condutores do rotor para que se possa levar em consideração, durante a simulação, o anel de curto dos condutores do rotor, conforme mostrado naFigura 43.

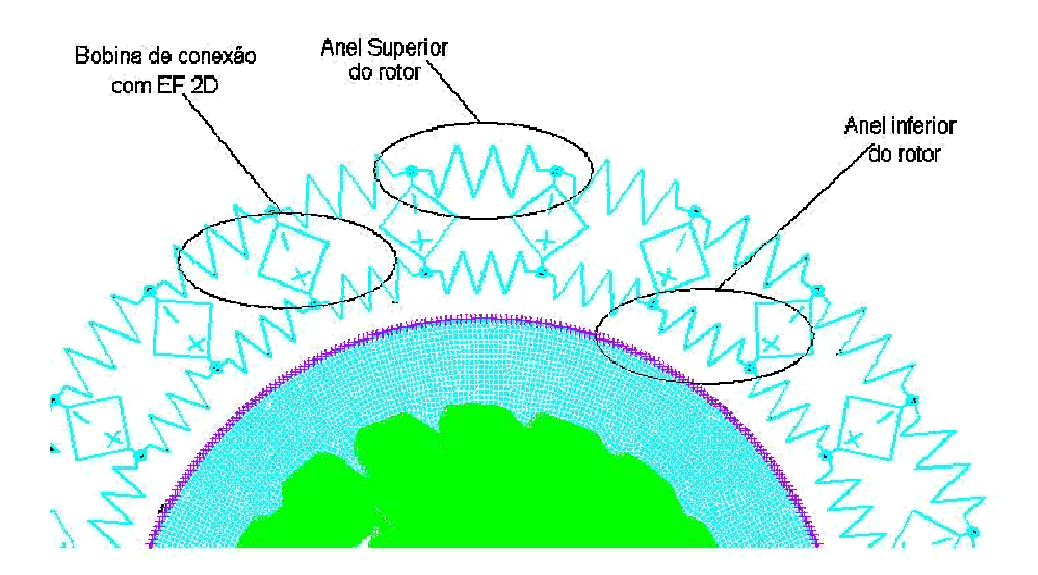

Figura 43 - Exemplo de circuito externo do rotor.

Resolver o Modelo Completo

O modelo pode então ser resolvido, deve se escolher as frequencias que será aplicado ao modelo e desenvolver um pequeno loop para que após cada solução seja armazenado os valores que se quer analisar. A ferramenta chamada tabelas é útil para este fim, e estas são criadas relacionados aos números dos nós registrados para a medição dos resultados.

### Registro dos Resultados

Ao final de todas as soluções deve-se gravar um arquivo com todos os resultados. Utilizando funções de criar arquivo e registro em colunas das medições feitas relacionadas com a frequência aplicada.

### Limitações do Modelo

O motor de BCSS possui varias seções de rotores ligados em série no eixo, para compor potências elevadas é necessário a utilização de muitos rotores, adicionalmente a isso este eixo é bastante estreito sendo bastante suscetível a flambagem, o que faz necessário a utilização de mancais intermediários entre as seções rotóricas. Estes mancais deixam o estator mais comprido, logo aumentando as perdas ôhmicas e deixando uma área de campo magnético sem ação no rotor. Esta região não foi considerada no modelo desenvolvido em função da utilização de uma modelo em duas dimensões.

Outra limitação do modelo desenvolvido foi a não representação da cabeça de bobina, também em função da modelagem em duas dimensões.

### Resultados Gráficos do Modelo

63

Uma vez o modelo todo construído, os parâmetros de definição dos matériais e das bobinas são utilizados para um ajuste fino dos para a obtenção de resultados coerentes. Os resultados gráficos de fluxo magnético e de densidade de corrente para as frequências de 0.001, 1, 60 e 600Hz são mostrados a seguir, onde pode ser observado que para frequências baixas as linhas de fluxo atravessam o entreferro e percorrem o rotor sem indução de corrente nas barras do rotor, com o aumento da frequência começa a aparecer corrente induzida no rotor a qual tende a bloquear as linhas de fluxo vindas do estator e para frequências altas é possível observar o efeito pelicular nas barras do rotor, as quais não tem mais uma densidade uniforme de corrente:

### Frequência: 0.001Hz:

A Figura 44 mostra as linhas de fluxo magnético e densidade de corrente para 0.001Hz.

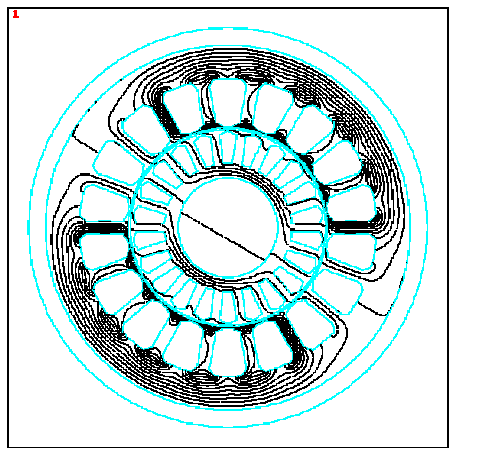

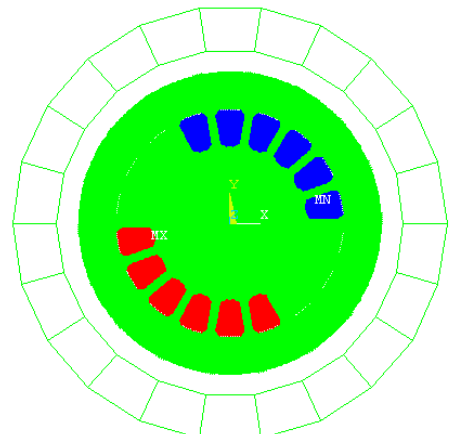

Figura 44 – Linhas de fluxo magnético e densidade de corrente para 0.001Hz.

### Frequência: 1Hz:

A Figura 41 mostra as linhas de fluxo magnético e densidade de corrente para 1Hz.

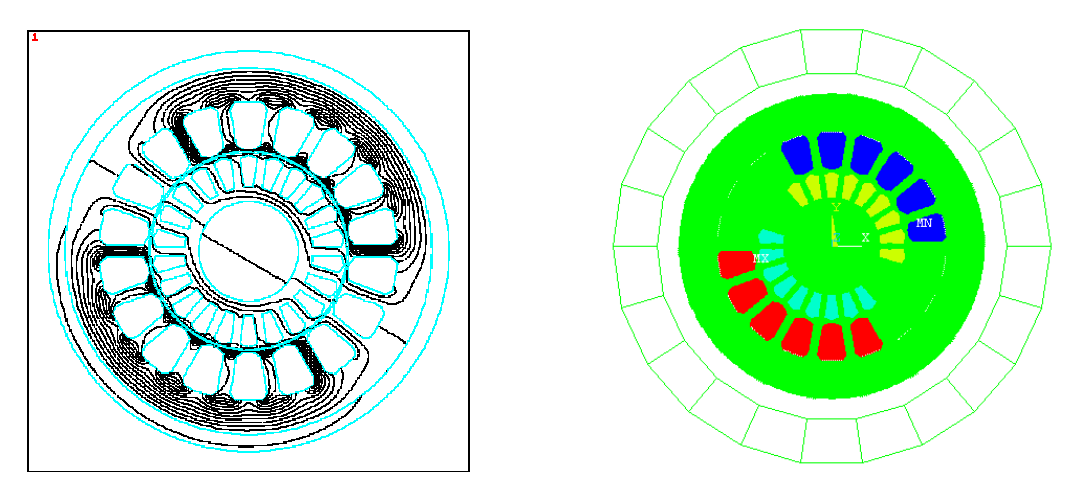

Figura 45 – Linhas de fluxo magnético e densidade de corrente para 1Hz.

Frequência: 60Hz:

A Figura 46 mostra as linhas de fluxo magnético e densidade de corrente para 60Hz.

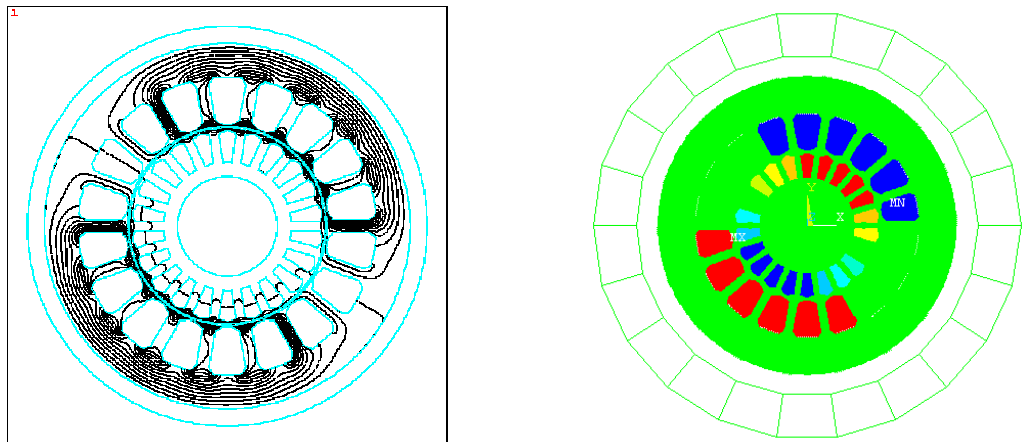

Figura 46 – Linhas de fluxo magnético e densidade de corrente para 60Hz.

### Frequência: 600Hz:

A Figura 47 mostra as linhas de fluxo magnético e densidade de corrente para 600Hz.

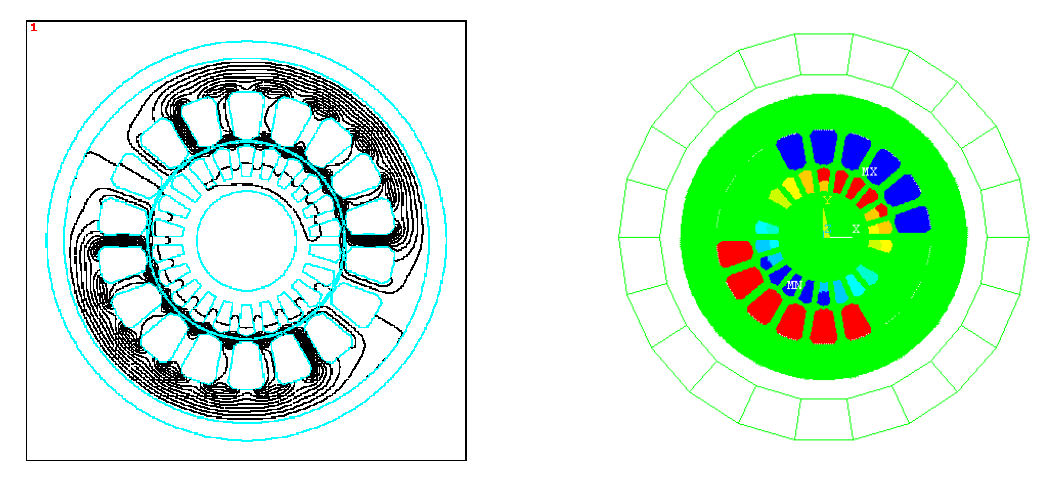

Figura 47 – Linhas de fluxo magnético e densidade de corrente para 600Hz.

# **ANEXO III – ROTINA PARA OBTENÇÃO DA FUNÇÃO**

## **ADMITÂNCIA DO MOTOR**

freq=RES\_VOLT(:,1); Vra=RES\_VOLT(:,2); Vxa=RES\_VOLT(:,3);  $Va = Vra + i*Vxa;$  $VaMOD = abs(Va);$  $VaANGULO = angle(Va);$ VaANGULO\_GRAUS=(180/pi)\*VaANGULO; CONT\_F=0; for CONT=1:1:length(Va) if (VaANGULO\_GRAUS(CONT,1) > 0) && (VaANGULO\_GRAUS(CONT,1) <90) &&  $(VaMOD(CONT,1) < 80)$  & &  $(VaMOD(CONT,1) > 0.01)$ CONT\_F=CONT\_F+1; freq\_F(CONT\_F,1)=freq(CONT,1); VaMOD\_F(CONT\_F,1)=VaMOD(CONT,1); VaANGULO\_GRAUS\_F(CONT\_F,1)=VaANGULO\_GRAUS(CONT,1); Va\_F(CONT\_F,1)=Va(CONT,1); end end freq=freq\_F; VaMOD=VaMOD\_F; VaANGULO\_GRAUS=VaANGULO\_GRAUS\_F; Va=Va\_F; semilogx(freq,VaMOD,'b+') hold grid TITLE('TENSÃO') XLABEL('Frequência [Hz]') YLABEL('Amplitude [V]') figure semilogx(freq,VaANGULO\_GRAUS,'b+') hold grid TITLE('TENSÃO') XLABEL('Frequência [Hz]') YLABEL('Ângulo [Graus]') COOR\_A=1 %CORR(:,6) % PARA CORRENTE VARIAVEL %COOR\_B=1 %CORR(:,6) % PARA CORRENTE VARIAVEL %TENSAO\_C=-10+i\*(17.32) Ya=(COOR\_A./Va);

# **ANEXO IV – RESULTADOS DO TESTE DE INTEGRAÇÃO DAS BCSS**

As figuras 46 a 50 abaixo mostram resultados do teste de integração dos casos A e B.

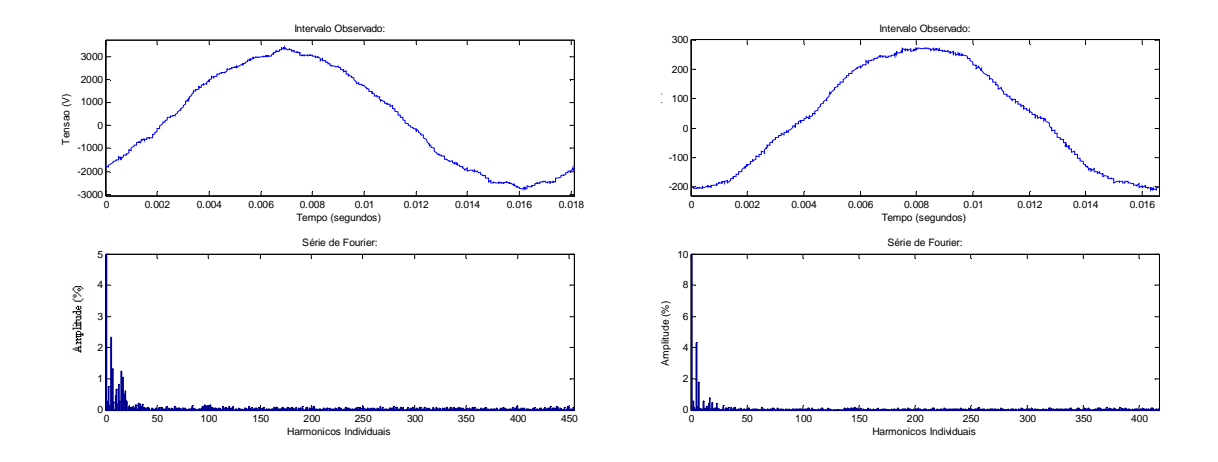

Figura 48 – Forma de onda e análise harmônica da tensão e corrente nos terminais do

motor – 60Hz – Caso A.

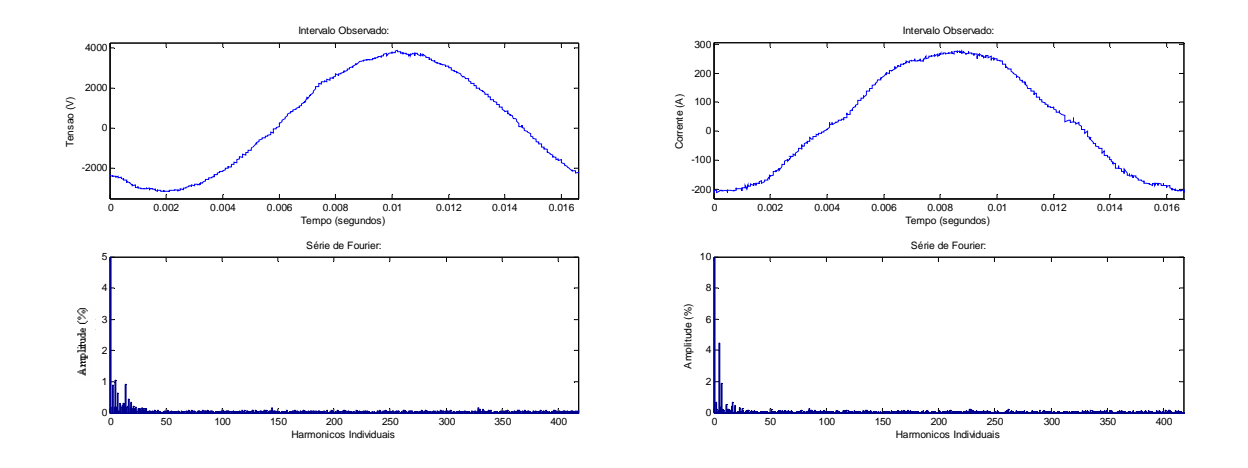

Figura 49 – Forma de onda e análise harmônica da tensão e corrente nos terminais do conversor de frequência 60Hz – Caso A.

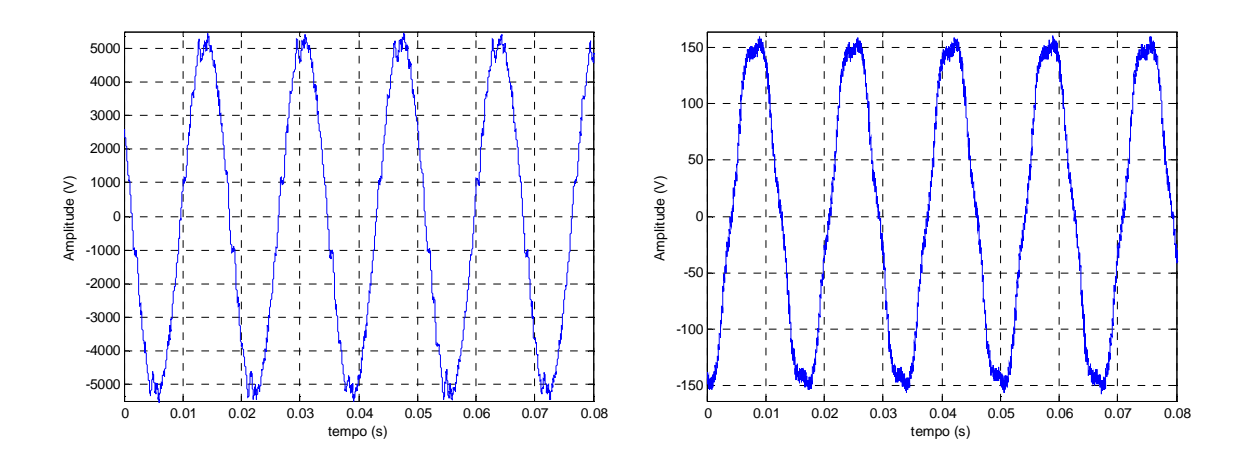

Figura 50 - Forma de onda da tensão e corrente nos terminais do motor

 $-60$ Hz $-$ Caso B.

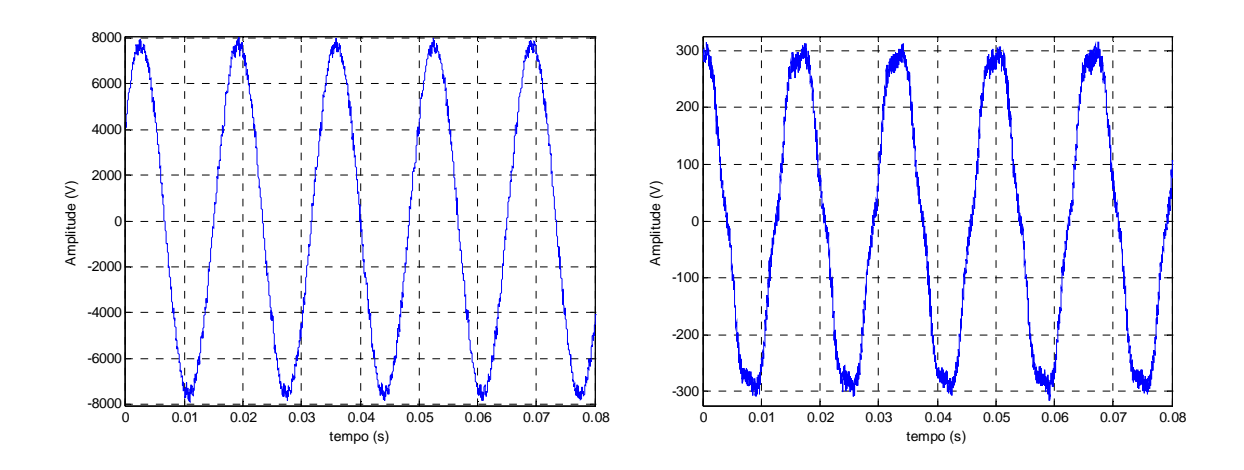

Figura 51 – Forma de onda da tensão e corrente nos terminais do conversor de

frequência – 60Hz – Caso B.

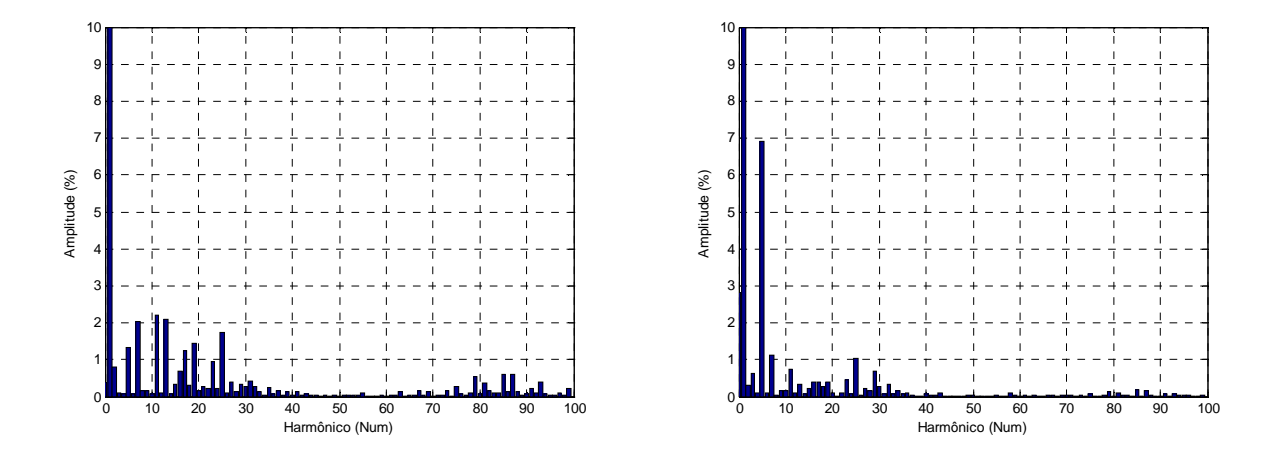

Figura 52 – Análise harmônica da tensão e corrente nos terminais do motor – 60Hz –

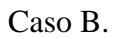

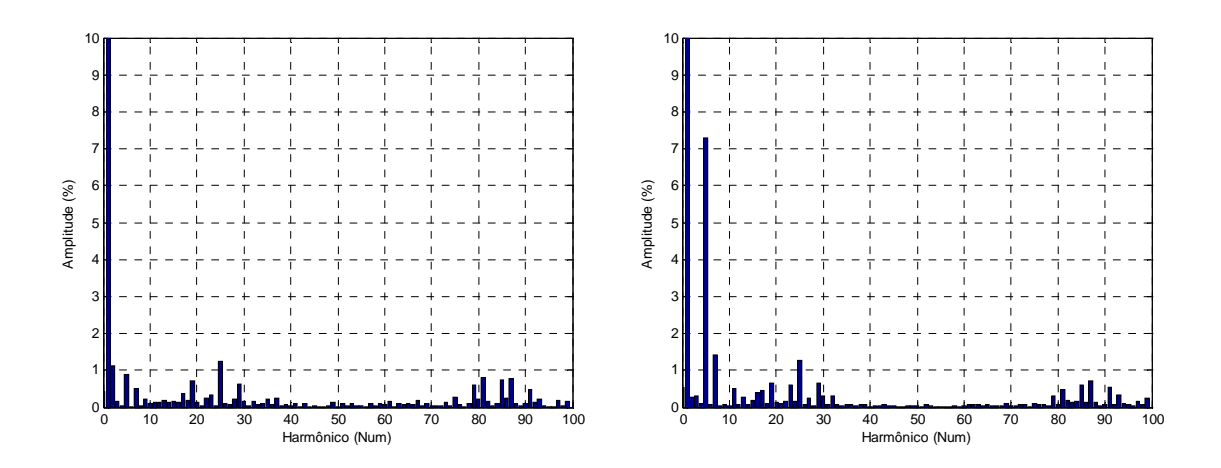

Figura 53 – Análise harmônica da tensão e corrente nos terminais do conversor de

frequência– 60Hz – Caso B.

### **ANEXO VI – ROTINA DO PROGRAMA DE ELEMENTOS**

### **FINITOS – RESPOSTA EM FREQUENCIA**

!!!!!!!!!!!!!!!!!!!!!!!!!!!!!!!!!!!!!!!!!!!!!!! !!!!!!!!!!!!!!!!!!INICIA SISTEMA!!!!!!!!!!!!!!! !!!!!!!!!!!!!!!!!!!!!!!!!!!!!!!!!!!!!!!!!!!!!!! FINISH /CLEAR,NOSTART /PREP7 !!!!!!!!!!!!!!!!!!!!!!!!!!!!!!!!!!!!!!!!!!!!!!! !!!!!!!!!!!!!!!!!!CRIA TIPO DE ELEMENTOS!!!!!!! !!!!!!!!!!!!!!!!!!!!!!!!!!!!!!!!!!!!!!!!!!!!!!! ! CRIA TIPO DE ELEMENTOS ! ET,1,PLANE13! ELEMENTO PARA MAT MAGNETICO KEYOPT,1,1,0 KEYOPT,1,2,0 KEYOPT,1,3,0 KEYOPT,1,4,0 KEYOPT,1,5,0 KEYOPT,1,7,0 ! ET,2,PLANE53! ELEMENTO PARA OS CONDUTORES ESTATOR KEYOPT,2,1,3 KEYOPT,2,2,0 KEYOPT,2,3,0 KEYOPT,2,4,0 KEYOPT,2,5,0 KEYOPT,2,7,0 ! ET,3,PLANE53! ELEMENTO PARA OS CONDUTORES ROTOR KEYOPT,3,1,0 ET,4,PLANE53! ELEMENTO PARA OS CONDUTORES DE FASE ABERTA KEYOPT,4,1,1 ! SELECIONA SISTEMA DE MEDIDA PARA MKS EMUNIT,MKS !!!!!!!!!!!!!!!!!!!!!!!!!!!!!!!!!!!!!!!!!!!!!!! !!!!!!!!!!!!!!!!!!GEOMETRIA DO MOTOR!!!!!!!!!!! !!!!!!!!!!!!!!!!!!!!!!!!!!!!!!!!!!!!!!!!!!!!!!! ! DESENHA O ROTOR E O ESTATOR !PRIMEIRO PASSO DO ROTOR \*SET,DIAT,0.0687 \*SET,ANGT,360/22 \*SET,ANGS,360/18

\*SET,ANGRAN,2.806 \*SET,ANGRAN1,4.180 \*SET,DIAI,0.0350 \*SET,DIAR,0.005 \*SET,DIAR1,0.0100 \*SET,DIAC,0.00830 \*SET,ESPAC,0.0005 \*SET,RAIOC,(DIAT/2)-ESPAC-(DIAC/2) CSYS,1 !CORDENADA CILINDRICA K,1,0,0 K,2,DIAT/2,0 K,3,DIAT/2,ANGT/2 K,4,DIAT/2,ANGT

LARC,2,3,1,DIAT/2 LARC,3,4,1,DIAT/2

K,5,DIAI/2,0 K,6,DIAI/2,ANGT/2 K,7,DIAI/2,ANGT

K,8,DIAI/2+DIAR,ANGRAN1 K,9,DIAI/2+DIAR,ANGT-ANGRAN1 K,10,DIAI/2+DIAR,ANGT/2

K,11,DIAI/2+DIAR+DIAR1,ANGRAN K,12,DIAI/2+DIAR+DIAR1,ANGT-ANGRAN K,13,DIAI/2+DIAR+DIAR1+0.0012,ANGT/2 L,8,10 L,9,10 L,8,11 L,9,12 LARC,5,6,1,DIAI/2 LARC,6,7,1,DIAI/2 L,1,4 L,1,5 L,5,2 K,14,DIAI/2+DIAR+DIAR1,ANGT/2

LARC,11,13,14,DIAR1 LARC,12,13,14,DIAR1

!PRIMEIRO PASSO DO ESTATOR ! \*SET,DIASI,0.0700 \*SET,DIAST,0.1284 \*SET,ANGS,360/18 ! K,15,DIASI/2,0 K,16,DIASI/2,ANGS/2 K,17,DIASI/2,ANGS K,18,DIAST/2,0 K,19,DIAST/2,ANGS/2 K,20,DIAST/2,ANGS

LARC,18,19,1,DIAST/2 LARC,19,20,1,DIAST/2 ! L,15,18 L,17,20

#### ! DELINEANDO A RANHURA (ESTATOR)

\*SET,PROFRI,0.0005 \*SET,PROFRE,0.0168+PROFRI \*SET,RAIO1R,0.0015 !0.0407 \*SET,RAIO2R,0.0142 !\*SET,RAIO3R,0.0 \*SET,RAIO4R,0.0145

!CALCULO DO ANGULO PARA OS PONTOS 21,22 \*SET,ARCT,(2\*3.14159/18)\*DIASI/2 \*SET,MEDIDA,0.004650 !MEDIDA RETA \*SET,RAZAO,MEDIDA/ARCT ! RELACAO ENTRE O ANGULO DA SECAO E O !ANGULO !DOS !PONTOS

K,21,DIASI/2,ANGS\*RAZAO K,22,DIASI/2,ANGS\*(1-RAZAO) ! LARC,15,21,1,DIASI/2 LARC,22,17,1,DIASI/2 LARC,21,22,1,DIASI/2 ! K,23,DIASI/2+PROFRI,ANGS\*RAZAO K,24,DIASI/2+PROFRI,ANGS\*(1-RAZAO) L,21,23 K,25,DIASI/2+PROFRE,ANGS/2 ! PONTO MAX DA RANHURA ! !CALCULO DO ANGULO PARA OS PONTOS 26,27 \*SET,ARCT1,(2\*3.14159/18)\*(DIASI/2+PROFRI+RAIO1R) \*SET,MEDIDA1,0.0022 !MEDIDA RETA \*SET,RAZAO1,MEDIDA1/ARCT1 ! RELACAO ENTRE O ANGULO DA SECAO !E O!ANGULO !DOS !PONTOS ! K,26,DIASI/2+PROFRI+RAIO1R,ANGS\*RAZAO1 K,27,DIASI/2+PROFRI+RAIO1R,ANGS\*(1-RAZAO1) ! !CALCULO DO ANGULO PARA OS PONTOS 28,29 \*SET,ARCT2,(2\*3.14159/18)\*(DIASI/2+PROFRI+RAIO2R)  $*$ SET,MEDIDA2,0.0022 \*SET,RAZAO2,MEDIDA2/ARCT2 ! RELACAO ENTRE O ANGULO DA SECAO !E O!ANGULO !DOS !PONTOS ! K,28,DIASI/2+PROFRI+RAIO2R,ANGS\*RAZAO2 K,29,DIASI/2+PROFRI+RAIO2R,ANGS\*(1-RAZAO2) !CALCULO DO ANGULO PARA OS PONTOS 28,29 \*SET,ARCT3,(2\*3.14159/18)\*(DIASI/2+PROFRE)  $*$ SET,MEDIDA 3,0,0044 \*SET,RAZAO3,MEDIDA3/ARCT3 ! RELACAO ENTRE O ANGULO DA SECAO !E O!ANGULO !DOS !PONTOS K,30,DIASI/2+PROFRE,ANGS\*RAZAO3 K,31,DIASI/2+PROFRE,ANGS\*(1-RAZAO3) L,23,26 L,24,27 L,26,28 L,27,29 L,25,30 L,25,31 L,23,24 !CALCULO DO ANGULO PARA OS PONTOS 32,33 \*SET,ARCT4,(2\*3.14159/18)\*(DIASI/2+PROFRI+RAIO4R) \*SET,MEDIDA4,0.0033 !MEDIDA RETA \*SET,RAZAO4,MEDIDA4/ARCT4 ! RELACAO ENTRE O ANGULO DA SECAO !E O!ANGULO !DOS !PONTOS ! K,32,DIASI/2+PROFRI+RAIO4R,ANGS\*RAZAO4 K,33,DIASI/2+PROFRI+RAIO4R,ANGS\*(1-RAZAO4) LARC,29,31,33,0.005 LARC,28,30,32,0.005 ! PONTOS DA CARCAÇA K,32,DIAST/2+0.006,0

K,33,DIAST/2+0.006,ANGS LARC,32,33,1,DIAST/2+0.008

!CRIANDO LINHAS PARA GERAR AS AREAS CORRETAS L,6,10 L,13,3 L,25,19 LPLOT

!GERANDO AREAS DO ROTOR A,1,5,6,7 A,5,2,3,13,11,8,10,6 A,7,4,3,13,12,9,10,6 A,10,8,11,13,12,9

!GERANDO AREAS DO ESTATOR A,21,15,18,19,25,30,28,26,23 A,23,21,22,17,20,19,25,31,29,27,24 A,26,28,30,31,29,27,24,23

! GERANDO AREA DA CARCAÇA A,18,19,20,33,32

!!!!!!!!!!!!!!!!!!!!!!!!!!!!!!!!!!!!!!!!!!!!!!! !!!!!!!!!!!!!!!!!!CRIANDO MATERIAS !!!!!!!!!!!! !!!!!!!!!!!!!!!!!!!!!!!!!!!!!!!!!!!!!!!!!!!!!!!

! O DESENHO DA DO GAP FOI FEITO APOS A GERACAO DO DESENHO INTEIRO ! COM A CONEXAO DE TODOS OS PONTOS GERADOS ! ! DEFININDO MATERIAIS

!

!MATERIAL MAGNETICO - ESTATOR MP,MURX,1,2500 ! PERMISSIVIDADE MATERIAL MAGNETICO e ESTATOR MP,RSVX,1,3e-1 ! RESISTIVIDADE MATERIAL MAGNETICO e ESTATOR

!CONDUTOR DO ESTATOR MP,MURX,2,1 ! PERMISSIVIDADE CONDUTOR ESTATOR E ROTOR MP,RSVX,2,4e-8 ! RESISTIVIDADE DO CONDUTOR ESTATOR E ROTOR

!GAP MP,MURX,3,1 ! PERMISSIVIDADE GAP MP,RSVX,3,3e+4 ! RESISTIVIDADE GAP

!EIXO E CARCAÇA MP,MURX,4,1 ! PERMISSIVIDADE EIXO E CARCACA MP,RSVX,4,10000 ! RESISTIVIDADE EIXO E CARCACA

!ROTOR MP,MURX,5,2500 ! PERMISSIVIDADE MATERIAL MAGNETICO ROTOR MP,RSVX,5,3.1e-1 ! RESISTIVIDADE MATERIAL MAGNETICO ROTOR

MP,MURX,6,1 ! PERMISSIVIDADE CONDUTOR ROTOR MP,RSVX,6,2.25e-7 ! RESISTIVIDADE DO CONDUTOR ROTOR

!!!!!!!!!!!!!!!!!!!!!!!!!!!!!!!!!!!!!!!!!!!!!!!!!!! !!!!!!!!!!!!!!!!!!!!!AREA+MATERIAL+ELEMENTO!!!!!!!!!!! !!!!!!!!!!!!!!!!!!!!!!!!!!!!!!!!!!!!!!!!!!!!!!!!!!! !SELECAO POR AREAS ! ATRIBUICAO DOS CARACTERISTICAS PELA FUNCAO ! AATT,MATERIAL,CONSTANTE REAL,TIPO DE ELEMENTO ! APLOT ! ! CORRELACIONANDO MATERIAS COM AS AREAS !

ASEL, 1 !AREA 01 - EIXO AATT,4,,1,0, !MAT 5 E ELEMENTO TIPO 01 **1999 1999** 

ASEL, 2 !AREA 02 - MAG DO ROTOR1 AATT,5,,1,0, !MAT 1 E ELEMENTO TIPO1 **1999 1999** ASEL, 3 !AREA 03 - MAG DO ROTOR2 AATT,5,,1,0, !MAT 1 E ELEMENTO TIPO 01 ASEL, 4 !AREA 04 - CONDUTOR DO ROTOR AATT,2,,3,0, !MAT 2 E ELEMENTO TIPO3 **1999 1999** ASEL,,,,5 !AREA 05 MAG DO ESTATOR1 AATT, 1,, 1,0, !MAT 1 E ELEMNETO TIPO1 **1999 1999** ASEL, 6 !AREA 06 MAG DO ESTATOR2 AATT,1,,1,0, !MAT 1 E ELEMENTO TIPO1 **1999 1999** ASEL,,,,7 !AREA 07 CONDUTOR DO ESTATOR AATT,2,,2,0, !MAT 2 E ELEMENTO TIPO2 ASEL, 8 !AREA 01 - EIXO AATT,4,,1,0, !MAT 5 E ELEMENTO TIPO 01 ALLSEL,ALL !!!!!!!!!!!!!!!!!!!!!!!!!!!!!!!!!!!!!!!!!!!!!!! !!!!!!!!!!!!!!!!!!!!GERA MOTOR INTEIRO!!!!!!!!!!! !!!!!!!!!!!!!!!!!!!!!!!!!!!!!!!!!!!!!!!!!!!!!!! ! ! DESENHO COMPLETO ! !REPETE A SEC DO ROTOR 16X - GIRA O ROTOR AGEN,22,01,04,01,,360/22,,,0 ! !REPETE A SEC DO ESTATOR 18X - GIRA O ESTATOR AGEN,18,05,08,01,,360/18,,,0 ! /PNUM,MAT,1 /REPLOT !!!!!!!!!!!!!!!!!!!!!!!!!!!!!!!!!!!!!!!!!!!!!!!!!!!!!!!! !!!!!!!!!!!!!!!!!!REARRUMA PONTOS, AREAS E LINHAS!!!!!!! !!!!!!!!!!!!!!!!!!!!!!!!!!!!!!!!!!!!!!!!!!!!!!!!!!!!!!!! NUMMRG,ALL NUMCMP,ALL !!!!!!!!!!!!!!!!!!!!!!!!!!!!!!!!!!!!!!!!!!!!!!! !!!!!!!!!!!!!!!!!!GEOMETRIA DO GAP!!!!!!!!!!!!! !!!!!!!!!!!!!!!!!!!!!!!!!!!!!!!!!!!!!!!!!!!!!!! ! GERA AREA DO GAP A,2,15,21,22,17,242,249,250,257,51,46,41,36,4,3 A,51,257,264,265,272,279,280,287,294,76,71,66,61,56 A,76,294,295,302,309,310,317,324,101,96,91,86,81 A,101,324,325,332,339,340,347,354,126,121,116,111,106 A,126,354,355,362,369,370,377,384,151,146,141,136,131 A,151,384,385,392,399,400,407,414,415,181,176,171,166,161,156 A,181,415,422,429,430,437,444,445,452,459,211,206,201,196,191,186 A,211,459,460,467,474,475,482,489,15,2,235,231,226,221,216 ! MATERIAL DO GAP ASEL,S,,,161,169,1 !AREA DO GAP AATT, 3,, 1, 0, !MAT 4 E ELEMENTO TIPO 01 APLOT ALLSEL,ALL NUMMRG,ALL NUMCMP,ALL

!!!!!!!!!!!!!!!!!!!!!!!!!!!!!!!!!!!!!!!!!!!!!!!!!!!!!!!!!

#### !!!!!!!!!!!!!!!!!!!!!!DEFINE TAMANHO DO ELEMENTO!!!!!!!!!!!!! !!!!!!!!!!!!!!!!!!!!!!!!!!!!!!!!!!!!!!!!!!!!!!!!!!!!!!!!!

#### ! DEFINE TAMANHO DO ELEMENTO POR AREA

LSEL,S,RADIUS,,3.435E-2 ASLL,S,0 ASEL,R,MAT,,3 AESIZE,ALL,2E-4 MSHAPE,0,2D AMESH,ALL

ALLSEL,ALL

ASEL,R,MAT,,1 AESIZE,ALL,0.001 MSHAPE,0,2D AMESH,ALL ALLSEL,ALL

ASEL,R,MAT,,2,4 AESIZE,ALL,0.001 MSHAPE,0,2D AMESH,ALL ALLSEL,ALL

ASEL,R,MAT,,5 AESIZE,ALL,0.001 MSHAPE,0,2D AMESH,ALL ALLSEL,ALL

!!!!!!!!!!!!!!!!!!!!!!!!!!!!!!!!!!!!!!!!!!!!!!!!!!!!!!!!!!!!! !!!!!!!!!!!!!DEFINE CARACT DOS ENROLAMENTOS!!!!!!!!!!!!!!!!!! !!!!!!!!!!!!!!!!!!!!!!!!!!!!!!!!!!!!!!!!!!!!!!!!!!!!!!!!!!!!! ! CARACTERISTICAS DOS CONDUTORES E BOBINAS ! R, NUMERACAO, AREA,NUMERO DE ESPIRAS,COMPLRIMENTO,! DIRECAO !DA !CORRENTE !NA BOBINA, ENCHIMENTO DA RANHURA

! NOMEANDO CONDUTOR DO ESTATOR E CALCULA A AREA ASUM, DEFAULT \*GET,COND\_ESTATOR,AREA,7,AREA \*GET,COND\_ROTOR,AREA,4,AREA

R,1,COND\_ROTOR,1,4.5,,1, ! PARA ROTOR REAL,1 !\* R,2,COND\_ESTATOR,6,4.5,-1,0.05, ! PARA ESTATOR FASES + ! REAL,2 ! R.3,COND\_ESTATOR,6,4.5,1,0.05, ! PARA ESTATOR FASES -REAL,3 ! APAGA E RECONSTROE OS PONTOS DAS AREAS DOS CONDUTORES ! ATRIBUI A CARACTERISTICA DA BOBINA DO ROTOR ! ! ACLEAR,4 ACLEAR,12,92,4 ! ASEL,S,,,4 ASEL,A,,,12,92,4 AATT,6,1,3,0, AESIZE,ALL,0.001 AMESH,ALL

ALLSEL,ALL

! APAGA E RECONSTROE OS PONTOS DAS AREAS DOS CONDUTORES ! ATRIBUI A CARACTERISTICA DAS BOBINAS POSITIVAS DO ESTATOR ACLEAR,7 ACLEAR,95,159,4 ! ALLSEL,ALL ! FASE + DO ESTATOR ASEL,S,,,7 ASEL,A,,,95,99,4 AATT,2,2,2,0, ASEL,S,,,115 ASEL,A,,,119,123,4 AATT,2,2,4,0,!!!!!!!ELEMENTO PARA CIRCUITO ABERTO ASEL,S,,,139 ASEL,A,,,143,147,4 AATT,2,3,2,0, !ERA AATT,2,2,2,0, !MUDANCA EM FUNCAO !DA ORIENTACAO DE CORRENTE ! FASE - DO ESTATOR ASEL,S,,,103 ASEL,A,,,107,111,4 AATT,2,2,2,0, !ERA AATT,2,3,2,0, !MUDANCA EM FUNCAO !DA ORIENTACAO DE CORRENTE ASEL,S,,,127 ASEL,A,,,131,135,4 AATT,2,3,2,0, ASEL,S,,,151 ASEL,A,,,155,159,4 AATT,2,3,4,0, !!!!!!!!!!!!!!ELEMENTO PARA CIRCUITO ABERTO ! REFAZ MALHA DE ELEMENTOS ASEL,S,,,7 ASEL,A,,,95,159,4 AESIZE,ALL,0.001 AMESH,ALL ! ALLSEL,ALL NUMCMP,NODE /REPLOT,RESIZE ! SELECIONANDO O TIPO DE ANALISE - HARMONICA ANTYPE,3 ! !DEFINICAO DE CONTORNO TENSAO ZERO NO CONTORNO DO MOTOR LSEL,S,,,31 LSEL,A,,,351,651,20 LSEL,A,,,669 NSLL,S,1 NPLOT D,ALL,AZ,0 ALLSEL,ALL APLOT

!LOCALIZA E NUMERA PONTOS DE CONEXAO COM EF !N1A,N2A,N3A,N4A,N5A,N6A,N1B,N2B,N3B,N4B,N5B,N6B

! SELECIONA PONTO DE CONEXAO NA FASE + !!!!LOCALIZADO NA 1/16 RANHURAS DO ESTATOR ASEL,S,,,7 ESLA,S NSLE,S EPLOT NPLOT \*GET,N1A,NODE,,NUM,MAX !!!!LOCALIZADO NA 3/16 RANHURAS DO ESTATOR

ASEL,S,,,95 ESLA,S NSLE,S EPLOT NPLOT \*GET,N3A,NODE,,NUM,MAX

!!!!LOCALIZADO NA 5/16 RANHURAS DO ESTATOR ASEL,S,,,99 ESLA,S NSLE,S EPLOT NPLOT \*GET,N5A,NODE,,NUM,MAX

! SELECIONA PONTO DE CONEXAO NA FASE A- !!!!LOCALIZADO NA 2/16 RANHURAS DO ESTATOR ASEL,S,,,127 ESLA,S NSLE,S EPLOT NPLOT \*GET,N2A,NODE,,NUM,MAX

!!!!LOCALIZADO NA 4/16 RANHURAS DO ESTATOR ASEL,S,,,131 ESLA,S NSLE,S EPLOT NPLOT \*GET,N4A,NODE,,NUM,MAX

!!!!LOCALIZADO NA 6/16 RANHURAS DO ESTATOR ASEL,S,,,135 ESLA,S NSLE,S EPLOT NPLOT \*GET,N6A,NODE,,NUM,MAX

! SELECIONA PONTO DE CONEXAO NA FASE B- !!!!LOCALIZADO NA 7/16 RANHURAS DO ESTATOR ASEL,S,,,103 ESLA,S NSLE,S EPLOT NPLOT \*GET,N6B,NODE,,NUM,MAX

!!!!LOCALIZADO NA 8/16 RANHURAS DO ESTATOR ASEL,S,,,107 ESLA,S NSLE,S EPLOT NPLOT

#### \*GET,N4B,NODE,,NUM,MAX

!!!!LOCALIZADO NA9/16 RANHURAS DO ESTATOR ASEL,S,,,111 ESLA,S NSLE,S EPLOT NPLOT \*GET,N2B,NODE,,NUM,MAX

! SELECIONA PONTO DE CONEXAO NA FASE + !!!!LOCALIZADO NA 10/16 RANHURAS DO ESTATOR ASEL,S,,,139 ESLA,S NSLE,S EPLOT NPLOT \*GET,N1B,NODE,,NUM,MAX

!!!!LOCALIZADO NA 11/16 RANHURAS DO ESTATOR ASEL,S,,,143 ESLA,S NSLE,S EPLOT NPLOT \*GET,N3B,NODE,,NUM,MAX

!!!!LOCALIZADO NA12/16 RANHURAS DO ESTATOR ASEL,S,,,147 ESLA,S NSLE,S EPLOT NPLOT \*GET,N5B,NODE,,NUM,MAX

!! SELECIONA PONTO DE CONEXAO NA FASE + !!!!LOCALIZADO NA 7/16 RANHURAS DO ESTATOR ASEL,S,,,115 ESLA,S NSLE,S EPLOT NPLOT \*GET,N6C,NODE,,NUM,MAX

!!!!LOCALIZADO NA 8/16 RANHURAS DO ESTATOR ASEL,S,,,119 ESLA,S NSLE,S EPLOT NPLOT \*GET,N4C,NODE,,NUM,MAX

!!!!LOCALIZADO NA9/16 RANHURAS DO ESTATOR ASEL,S,,,123 ESLA,S NSLE,S EPLOT NPLOT \*GET,N2C,NODE,,NUM,MAX

! SELECIONA PONTO DE CONEXAO NA FASE C- !!!!LOCALIZADO NA 10/16 RANHURAS DO ESTATOR ASEL,S,,,151 ESLA,S NSLE,S EPLOT NPLOT

#### \*GET,N1C,NODE,,NUM,MAX

!!!!LOCALIZADO NA 11/16 RANHURAS DO ESTATOR ASEL,S,,,155 ESLA,S NSLE,S EPLOT NPLOT \*GET,N3C,NODE,,NUM,MAX

!!!!LOCALIZADO NA12/16 RANHURAS DO ESTATOR ASEL,S,,,159 ESLA,S NSLE,S EPLOT NPLOT \*GET,N5C,NODE,,NUM,MAX

ALLSEL,ALL NPLOT GPLOT

! CRIA PONTOS DE LOCALIZACAO DAS BOBINAS !PARA CADA RANHURA DE ESTATOR DA FASE A e B

\*GET,NTOT,NODE,,COUNT CSYS,0 !FASE A  $COOR\_X = 0.11$ N,NTOT+1,COOR\_X ,0.06 N,NTOT+2,COOR\_X ,0.05 N,NTOT+3,COOR\_X ,0.04 N,NTOT+4,COOR\_X ,0.03 N,NTOT+5,COOR\_X, 0.02 N,NTOT+6,COOR\_X,0.01

!FASE B  $COOR_X = 0.13$ N,NTOT+7,COOR\_X,0 N,NTOT+8,COOR\_X ,0.01 N,NTOT+9,COOR\_X ,0.02 N,NTOT+10,COOR\_X ,0.03 N,NTOT+11,COOR\_X ,0.04 N,NTOT+12,COOR\_X, 0.05 N,NTOT+13,COOR\_X, 0.06

!FASE C  $COOR_X = 0.15$ N,NTOT+14,COOR\_X, 0.00 N,NTOT+15,COOR\_X ,0.01 N,NTOT+16,COOR\_X ,0.02 N,NTOT+17,COOR\_X ,0.03 N,NTOT+18,COOR\_X ,0.04 N,NTOT+19,COOR\_X ,0.05 N,NTOT+20,COOR\_X, 0.06

! !!!!!!!!!!!!!!!!!!!!!!!!!!!!!!!DEFINICAO FONTE DE CORRENTE !!!!!!!!!!!!!!!!!!!!!!!!!!!!!!!!!!!! ! !!!!!!!!!!!!!!!!!!!CARACTERISTICAS DA FONTE DE CORRENTE!!!!!!!!!!!!!!!!!!!!!!!!!!!!!!!!!!!!!!!!

CORRENTE\_A=1!!!!!!!!!!!!!!!!!!!!!!!!!!!!!!!!!!!!!!!!! CORRENTE\_B=0!!!!!!!!!!!!!!!!!!!!!!!!!!!!!!!!!!!!! CORRENTE\_C=0!!!!!!!!!!!!!!!!!!!!!!!!!!!!!!!!!!!!!!! TETHA=0!!!!!!!!!!!!!!!!!!!!!!!!!!!!!!!!!!!!!!!

ET,5,CIRCU124,3,0 !!!!!!!!!!!!FONTE DE CORRENTE ET,6,CIRCU124,5,0 !!!!!!!!!!!!BOBINA

! MONTA CIRCUITO EXTERNO E CONECTA COM O EF

! TYPE,6 R,4,1 REAL,4

!FASE A E,NTOT+1,NTOT+2,N1A \*GET,EL1,ELEM,,NUM,MAX

E,NTOT+2,NTOT+3,N2A \*GET,EL2,ELEM,,NUM,MAX

E,NTOT+3,NTOT+4,N3A \*GET,EL3,ELEM,,NUM,MAX

E,NTOT+4,NTOT+5,N4A \*GET,EL4,ELEM,,NUM,MAX

E,NTOT+5,NTOT+6,N5A \*GET,EL5,ELEM,,NUM,MAX

E,NTOT+6,NTOT+7,N6A \*GET,EL6,ELEM,,NUM,MAX

!FASE B E,NTOT+7,NTOT+8,N6B E,NTOT+8,NTOT+9,N5B E,NTOT+9,NTOT+10,N4B E,NTOT+10,NTOT+11,N3B E,NTOT+11,NTOT+12,N2B E,NTOT+12,NTOT+13,N1B

!FASE C E,NTOT+14,NTOT+15,N6C E,NTOT+15,NTOT+16,N5C E,NTOT+16,NTOT+17,N4C E,NTOT+17,NTOT+18,N3C E,NTOT+18,NTOT+19,N2C E,NTOT+19,NTOT+20,N1C

! CONECTA A FONTE DE CORRENTE ENTRE AS FASES A e B !FASE C FICA ABERTA TYPE,5 R,5,CORRENTE\_A,0+TETHA,,,, REAL,5 E,NTOT+13,NTOT+1

! ACOPL 1 !ACOPLAMENTOS DAS AREAS DE ESTATOR !CADA RANHURA EH ACOPLADA COM A TENSAO !OUSEJA TODOS OS PONTOS TEM A MESMA TENSAO !ACOPL\_2 !TODAS AS RANHURAS POSSIEM A MESMA CORRENTE

! ACOPL 1 ! FASE A

ASEL,S,,,7 ESLA,S NSLE,S CP,1,EMF,ALL ALLSEL,ALL

ASEL,S,,,95 ESLA,S NSLE,S CP,2,EMF,ALL ALLSEL,ALL ASEL,S,,,99 ESLA,S NSLE,S CP,3,EMF,ALL ALLSEL,ALL ASEL,S,,,127 ESLA,S NSLE,S CP,4,EMF,ALL ALLSEL,ALL ASEL,S,,,131 ESLA,S NSLE,S CP,5,EMF,ALL ALLSEL,ALL ASEL,S,,,135 ESLA,S NSLE,S CP,6,EMF,ALL ALLSEL,ALL ! ACOPL\_1 ! FASE B ASEL,S,,,103 ESLA,S NSLE,S CP,7,EMF,ALL ALLSEL,ALL ASEL,S,,,107 ESLA,S NSLE,S CP,8,EMF,ALL ALLSEL,ALL ASEL,S,,,111 ESLA,S NSLE,S CP,9,EMF,ALL ALLSEL,ALL ASEL,S,,,139 ESLA,S NSLE,S CP,10,EMF,ALL ALLSEL,ALL ASEL,S,,,143 ESLA,S NSLE,S CP,11,EMF,ALL ALLSEL,ALL ASEL,S,,,147 ESLA,S NSLE,S

CP,12,EMF,ALL ALLSEL,ALL ! ACOPL\_1 ! FASE C ASEL,S,,,115 ESLA,S NSLE,S CP,13,EMF,ALL ALLSEL,ALL ASEL,S,,,119 ESLA,S NSLE,S CP,14,EMF,ALL ALLSEL,ALL ASEL,S,,,123 ESLA,S NSLE,S CP,15,EMF,ALL ALLSEL,ALL ASEL,S,,,151 ESLA,S NSLE,S CP,16,EMF,ALL ALLSEL,ALL ASEL,S,,,155 ESLA,S NSLE,S CP,17,EMF,ALL ALLSEL,ALL ASEL,S,,,159 ESLA,S NSLE,S CP,18,EMF,ALL ALLSEL,ALL !ACOPL<sub>2</sub> ! ACOMPLAMENTO DE CORRENTE DAS FASES A e B ASEL,S,,,7 ! FASE A ASEL,A,,,95,99,4 ! FASE A ASEL,A,,,103,111,4 ! FASE B ASEL,A,,,127,135,4 !FASE A ASEL,A,,,139,147,4 ! FASE B ESLA,S NSLE,S CP,19,CURR,ALL ALLSEL,ALL !ACOPLAMENTO DE CORRENTE DA FASE C ASEL,S,,,115,123,4 ! FASE C ASEL,A,,,151,159,4 ! FASE C ESLA,S NSLE,S CP,20,CURR,ALL

! SELECIONA O PONTO DE CONEXAO DOS RESISTORES NO ROTOR ! NOMEIA PONTO EM CADA AREA DE BARRA DE ROTOR ASEL,S,,,4

ALLSEL,ALL

ESLA,S NSLE,S \*GET,N1R,NODE,,NUM,MAX ! PONTO DE CONEXAO DA BARRA ASEL,S,,,12 ESLA,S NSLE,S \*GET,N2R,NODE,,NUM,MAX ! PONTO DE CONEXAO DA BARRA ASEL,S,,,16 ESLA,S NSLE,S \*GET,N3R,NODE,,NUM,MAX ! PONTO DE CONEXAO DA BARRA ASEL,S,,,20 ESLA,S NSLE,S \*GET,N4R,NODE,,NUM,MAX ! PONTO DE CONEXAO DA BARRA ASEL,S,,,24 ESLA,S NSLE,S \*GET,N5R,NODE,,NUM,MAX ! PONTO DE CONEXAO DA BARRA ASEL,S,,,28 ESLA,S NSLE,S \*GET,N6R,NODE,,NUM,MAX ! PONTO DE CONEXAO DA BARRA ASEL,S,,,32 ESLA,S NSLE,S \*GET,N7R,NODE,,NUM,MAX ! PONTO DE CONEXAO DA BARRA ASEL,S,,,36 ESLA,S NSLE,S \*GET,N8R,NODE,,NUM,MAX ! PONTO DE CONEXAO DA BARRA ASEL,S,,,40 ESLA,S NSLE,S \*GET,N9R,NODE,,NUM,MAX ! PONTO DE CONEXAO DA BARRA ASEL,S,,,44 ESLA,S NSLE,S \*GET,N10R,NODE,,NUM,MAX ! PONTO DE CONEXAO DA BARRA ASEL,S,,,48 ESLA,S NSLE,S \*GET,N11R,NODE,,NUM,MAX ! PONTO DE CONEXAO DA BARRA ASEL,S,,,52 ESLA,S NSLE,S \*GET,N12R,NODE,,NUM,MAX ! PONTO DE CONEXAO DA BARRA ASEL,S,,,56 ESLA,S NSLE,S \*GET,N13R,NODE,,NUM,MAX ! PONTO DE CONEXAO DA BARRA ASEL,S,,,60 ESLA,S NSLE,S \*GET,N14R,NODE,,NUM,MAX ! PONTO DE CONEXAO DA BARRA ASEL,S,,,64 ESLA,S NSLE,S \*GET,N15R,NODE,,NUM,MAX ! PONTO DE CONEXAO DA BARRA ASEL,S,,,68 ESLA,S NSLE,S \*GET,N16R,NODE,,NUM,MAX ! PONTO DE CONEXAO DA BARRA ASEL,S,,,72 ESLA,S NSLE,S \*GET,N17R,NODE,,NUM,MAX ! PONTO DE CONEXAO DA BARRA

ASEL,S,,,76 ESLA,S NSLE,S \*GET,N18R,NODE,,NUM,MAX ! PONTO DE CONEXAO DA BARRA ASEL,S,,,80 ESLA,S NSLE,S \*GET,N19R,NODE,,NUM,MAX ! PONTO DE CONEXAO DA BARRA ASEL,S,,,84 ESLA,S NSLE,S \*GET,N20R,NODE,,NUM,MAX ! PONTO DE CONEXAO DA BARRA ASEL,S,,,88 ESLA,S NSLE,S \*GET,N21R,NODE,,NUM,MAX ! PONTO DE CONEXAO DA BARRA ASEL,S,,,92 ESLA,S NSLE,S \*GET,N22R,NODE,,NUM,MAX ! PONTO DE CONEXAO DA BARRA ALLSEL,ALL NPLOT **GPLOT** ! CRIA PONTOS PARA POSICIONAR AS BOBINAS ! CRIA DOIS PONTOS RADIAIS PARA POSICIONAR AS BOBINAS DO ROTOR \*GET,NTOT,NODE,,COUNT ! PONTO=0.08 PONTO1=0.1 CSYS,1 N,NTOT+1,PONTO,360/22 N,NTOT+2,PONTO1,360/22 N,NTOT+3,PONTO,360/22\*2 N,NTOT+4,PONTO1,360/22\*2 N,NTOT+5,PONTO,360/22\*3 N,NTOT+6,PONTO1,360/22\*3 N,NTOT+7,PONTO,360/22\*4 N,NTOT+8,PONTO1,360/22\*4 N,NTOT+9,PONTO,360/22\*5 N,NTOT+10,PONTO1,360/22\*5 N,NTOT+11,PONTO,360/22\*6 N,NTOT+12,PONTO1,360/22\*6 N,NTOT+13,PONTO,360/22\*7 N,NTOT+14,PONTO1,360/22\*7 N,NTOT+15,PONTO,360/22\*8 N,NTOT+16,PONTO1,360/22\*8 N,NTOT+17,PONTO,360/22\*9 N,NTOT+18,PONTO1,360/22\*9 N,NTOT+19,PONTO,360/22\*10 N,NTOT+20,PONTO1,360/22\*10 N,NTOT+21,PONTO,360/22\*11 N,NTOT+22,PONTO1,360/22\*11 N,NTOT+23,PONTO,360/22\*12 N,NTOT+24,PONTO1,360/22\*12 N,NTOT+25,PONTO,360/22\*13 N,NTOT+26,PONTO1,360/22\*13 N,NTOT+27,PONTO,360/22\*14 N,NTOT+28,PONTO1,360/22\*14 N,NTOT+29,PONTO,360/22\*15 N,NTOT+30,PONTO1,360/22\*15 N,NTOT+31,PONTO,360/22\*16 N,NTOT+32,PONTO1,360/22\*16 N,NTOT+33,PONTO,360/22\*17 N,NTOT+34,PONTO1,360/22\*17

N,NTOT+35,PONTO,360/22\*18 N,NTOT+36,PONTO1,360/22\*18 N,NTOT+37,PONTO,360/22\*19 N,NTOT+38,PONTO1,360/22\*19 N,NTOT+39,PONTO,360/22\*20 N,NTOT+40,PONTO1,360/22\*20 N,NTOT+41,PONTO,360/22\*21 N,NTOT+42,PONTO1,360/22\*21 N,NTOT+43,PONTO,360/22\*22 N,NTOT+44,PONTO1,360/22\*22 ! CONECTA AS BOBINAS AS BARRAS DO ROTOR ! ET,7,CIRCU124,6,0 ! !!!!!!!!!!!BOBINA TYPE,7 R,6,1 REAL,6 E,NTOT+1,NTOT+2,N1R \*GET,EL1\_ROT,ELEM,,NUM,MAX E,NTOT+3,NTOT+4,N2R E,NTOT+5,NTOT+6,N3R E,NTOT+7,NTOT+8,N4R E,NTOT+9,NTOT+10,N5R E,NTOT+11,NTOT+12,N6R E,NTOT+13,NTOT+14,N7R E,NTOT+15,NTOT+16,N8R E,NTOT+17,NTOT+18,N9R E,NTOT+19,NTOT+20,N10R E,NTOT+21,NTOT+22,N11R E,NTOT+23,NTOT+24,N12R E,NTOT+25,NTOT+26,N13R E,NTOT+27,NTOT+28,N14R E,NTOT+29,NTOT+30,N15R E,NTOT+31,NTOT+32,N16R E,NTOT+33,NTOT+34,N17R E,NTOT+35,NTOT+36,N18R E,NTOT+37,NTOT+38,N19R E,NTOT+39,NTOT+40,N20R E,NTOT+41,NTOT+42,N21R E,NTOT+43,NTOT+44,N22R ! CRIA E CONECTA O RESISTOR NAS BOBINAS ! ET,8,CIRCU124,0 ! RESISTOR DE CONEXAO DAS BARRAS DO ROTOR R,7,0.0000000001 \*GET,NR,NODE,,COUNT TYPE,8 REAL,7 E,NTOT+1,NTOT+3 E,NTOT+3,NTOT+5 E,NTOT+5,NTOT+7 E,NTOT+7,NTOT+9 E,NTOT+9,NTOT+11 E,NTOT+11,NTOT+13 E,NTOT+13,NTOT+15 E,NTOT+15,NTOT+17 E,NTOT+17,NTOT+19 E,NTOT+19,NTOT+21 E,NTOT+21,NTOT+23 E,NTOT+23,NTOT+25 E,NTOT+25,NTOT+27 E,NTOT+27,NTOT+29

E,NTOT+29,NTOT+31 E,NTOT+31,NTOT+33 E,NTOT+33,NTOT+35 E,NTOT+35,NTOT+37 E,NTOT+37,NTOT+39 E,NTOT+39,NTOT+41 E,NTOT+41,NTOT+43 E,NTOT+43,NTOT+1 E,NTOT+2,NTOT+4 E,NTOT+4,NTOT+6 E,NTOT+6,NTOT+8 E,NTOT+8,NTOT+10 E,NTOT+10,NTOT+12 E,NTOT+12,NTOT+14 E,NTOT+14,NTOT+16 E,NTOT+16,NTOT+18 E,NTOT+18,NTOT+20 E,NTOT+20,NTOT+22 E,NTOT+22,NTOT+24 E,NTOT+24,NTOT+26 E,NTOT+26,NTOT+28 E,NTOT+28,NTOT+30 E,NTOT+30,NTOT+32 E,NTOT+32,NTOT+34 E,NTOT+34,NTOT+36 E,NTOT+36,NTOT+38 E,NTOT+38,NTOT+40 E,NTOT+40,NTOT+42 E,NTOT+42,NTOT+44 E,NTOT+44,NTOT+2 ALLSEL,ALL NPLOT GPLOT !ACOPL\_3 !ACOPLAMENTO DAS AREAS DO ROTOR ! ASEL,S,,,4 ESLA,S NSLE,S CP,21,CURR,ALL CP,22,EMF,ALL ALLSEL,ALL ASEL,S,,,12 ESLA,S NSLE,S CP,23,CURR,ALL CP,24,EMF,ALL ALLSEL,ALL ! ASEL,S,,,16 ESLA,S NSLE,S CP,25,CURR,ALL CP,26,EMF,ALL ALLSEL,ALL ! ASEL,S,,,20 ESLA,S NSLE,S CP,27,CURR,ALL CP,28,EMF,ALL ALLSEL,ALL ! ASEL,S,,,24

ESLA,S

NSLE,S CP,29,CURR,ALL CP,30,EMF,ALL ALLSEL,ALL ! ASEL,S,,,28 ESLA,S NSLE,S CP,31,CURR,ALL CP,32,EMF,ALL ALLSEL,ALL ! ASEL,S,,,32 ESLA,S NSLE,S CP,33,CURR,ALL CP,34,EMF,ALL ALLSEL,ALL ! ASEL,S,,,36 ESLA,S NSLE,S CP,35,CURR,ALL CP,36,EMF,ALL ALLSEL,ALL ! ASEL,S,,,40 ESLA,S NSLE,S CP,37,CURR,ALL CP,38,EMF,ALL ALLSEL,ALL ! ASEL,S,,,44 ESLA,S NSLE,S CP,39,CURR,ALL CP,40,EMF,ALL ALLSEL,ALL ! ASEL,S,,,48 ESLA,S NSLE,S CP,41,CURR,ALL CP,42,EMF,ALL ALLSEL,ALL ! ASEL,S,,,52 ESLA,S NSLE,S CP,43,CURR,ALL CP,44,EMF,ALL ALLSEL,ALL ! ASEL,S,,,56 ESLA,S NSLE,S CP,45,CURR,ALL CP,46,EMF,ALL ALLSEL,ALL ! ASEL,S,,,60 ESLA,S NSLE,S CP,47,CURR,ALL CP,48,EMF,ALL ALLSEL,ALL

! ASEL,S,,,64 ESLA,S NSLE,S CP,49,CURR,ALL CP,50,EMF,ALL ALLSEL,ALL ! ASEL,S,,,68 ESLA,S NSLE,S CP,51,CURR,ALL CP,52,EMF,ALL ALLSEL,ALL NPLOT ASEL,S,,,72 ESLA,S NSLE,S CP,53,CURR,ALL CP,54,EMF,ALL ALLSEL,ALL NPLOT ASEL,S,,,76 ESLA,S NSLE,S CP,55,CURR,ALL CP,56,EMF,ALL ALLSEL,ALL NPLOT ASEL,S,,,80 ESLA,S NSLE,S CP,57,CURR,ALL CP,58,EMF,ALL ALLSEL,ALL NPLOT ASEL,S,,,84 ESLA,S NSLE,S CP,59,CURR,ALL CP,60,EMF,ALL ALLSEL,ALL NPLOT ASEL,S,,,88 ESLA,S NSLE,S CP,61,CURR,ALL CP,62,EMF,ALL ALLSEL,ALL NPLOT ASEL,S,,,92 ESLA,S NSLE,S CP,63,CURR,ALL CP,64,EMF,ALL ALLSEL,ALL NPLOT

!!!!!!!!!!!!!!!!!!!!!!!!!!!!!!!!!!!!!!!!!!!RESOLVE!!!!!!!!!!!!!!!!!!!!!!!!!!! \*DIM,EMF\_EL\_REAL,ARRAY,20,1,1, , , ! CRIA E DIMENSIONA VARIAVEL  $^*$ DIM, EMF\_EL\_IMAG, ARRAY, 20, 1, 1, , ,  $\,$  ! CRIA E DIMENSIONA VARIAVEL \*DIM,CORR\_ROT\_REAL,ARRAY,20,1,1, , , ! CRIA E DIMENSIONA VARIAVEL \*DIM,CORR\_ROT\_IMAG,ARRAY,20,1,1, , , ! CRIA E DIMENSIONA VARIAVEL

CONT\_LIN=0

\*DIM,VOLT\_ABC,ARRAY,55,10,1, , ,

FREQ\_INIC=-2 !!!!!! 10\*\*-3 Hz

\*DO,REPETE1,FREQ\_INIC,2,1 \*DO,REPETE,1,9,1 ! CONT\_LIN=CONT\_LIN+1

FREQUENCIA=REPETE\*(10\*\*REPETE1) VOLT\_ABC(CONT\_LIN,1)=FREQUENCIA ! ! RESOLVENDO A ANALISE HARMONICA /SOLU ANTYPE,HARMIC HARFRQ,FREQUENCIA **SOLVE** FINISH !!!!!!!!!!!!!!!!!!!!!!!!!!!!!!!!!!!!!!!!!!!RESULTADOS!!!!!!!!!!!!!!!!!!!!!!!!!!!

! PLOTA AS LINHAS DE CAMPO /POST1 SET, 1, 1, 0 !! PARTE REAL

ETABLE,EMF\_EL,EMF, ! CRIA TABELA DE ELEMENTOS COM A QUEDA DE TENSAO \*VGET,EMF\_EL\_REAL,ELEM,EL1,ETAB,EMF\_EL ! REGISTRA OS VALORES DOS ELEM ESCOLHIDOS V\_REAL=EMF\_EL\_REAL(1,1)+EMF\_EL\_REAL(2,1)+EMF\_EL\_REAL(3,1)+EMF\_EL\_REAL(4,1)+EMF\_EL\_R  $EAL(5,1)+EMF$ <sub>EL</sub> REAL(6,1) VOLT\_ABC(CONT\_LIN,2)=V\_REAL

! CORRENTE NO ROTOR ETABLE,CORR\_ROT,CURR, \*VGET,CORR\_ROT\_REAL,ELEM,EL1\_ROT,ETAB,CORR\_ROT VOLT\_ABC(CONT\_LIN,4)=CORR\_ROT\_REAL(1,1)

ETABLE,ERASE

SET, 1, 1,, 1 !! PARTE IMAGINARIA<br>ETABLE, EMF EL, EMF, ! CRIA ! CRIA TABELA DE ELEMENTOS COM A QUEDA DE TENSAO \*VGET,EMF\_EL\_IMAG,ELEM,EL1,ETAB,EMF\_EL ! REGISTRA OS VALORES DOS ELEM ESCOLHIDOS V\_IMAG=EMF\_EL\_IMAG(1,1)+EMF\_EL\_IMAG(2,1)+EMF\_EL\_IMAG(3,1)+EMF\_EL\_IMAG(4,1)+EMF\_EL\_I MAG(5,1)+EMF\_EL\_IMAG(6,1) VOLT\_ABC(CONT\_LIN,3)=V\_IMAG

! CORRENTE NO ROTOR ETABLE,CORR\_ROT,CURR, \*VGET,CORR\_ROT\_IMAG,ELEM,EL1\_ROT,ETAB,CORR\_ROT VOLT\_ABC(CONT\_LIN,4)=CORR\_ROT\_IMAG(1,1)

ETABLE,ERASE

\*ENDDO \*ENDDO

!!!!!!!!!!!!!!!!!!!!!!!!!!!!!!!!!!!!!!!RESULTADOS EM ARQUVO!!!!!!!!!!!!!!!!!!!!!! ! ESCREVE OS RESULTADOS NO ARQUIVO RESULT.M PARA O MATLAB /CWD,'F:\TESE\2-mod\_motor\_C' \*CFOPEN,'REST\_1A','M'

\*VWRITE,'RES\_VOLT=[' (1X,' ',A10) \*VWRITE,VOLT\_ABC(1,1),VOLT\_ABC(1,2),VOLT\_ABC(1,3),VOLT\_ABC(1,4),VOLT\_ABC(1,5),VOLT\_ABC( 1,6),VOLT\_ABC(1,7), (1,6),VOLT\_ABC(1,7),<br>1,6),VOLT\_ABC(1,7),<br>(1X,' ',F10.4,' ',F15.10,' ',F15.10,' ',F15.10,' ',F15.10,' ',F15.10' ',F15.10' \*VWRITE,']' (1X,' ',A8) \*CFCLOS

### **ANEXO VII – ROTINA DO PROGRAMA DE ELEMENTOS**

### **FINITOS – CAPACITANCIA**

FINISH /CLEAR,NOSTART /PREP7 !!!!!!!!!!!!!!!!!!!!!!!!!!!!!!!!!!!!!! !!!!!!!!!!!!!!!!!!GEOMETRIA !!!!!!!!!!!!!!!!!!!!!!!!!!!!!!!!!!!!!! ! DESENHA O ROTOR E O ESTATOR !PRIMEIRO PASSO DO ROTOR \*SET,DIAT,0.0687 \*SET,ANGT,360/22 \*SET,ANGS,360/18 \*SET,ANGRAN,2.806 \*SET,ANGRAN1,4.180 \*SET,DIAI,0.0350 \*SET,DIAR,0.005 \*SET,DIAR1,0.0100 \*SET,DIAC,0.00830 \*SET,ESPAC,0.0005 \*SET,RAIOC,(DIAT/2)-ESPAC-(DIAC/2) CSYS,1 !CORDENADA CILINDRICA !PRIMEIRO PASSO DO ESTATOR ! \*SET,DIASI,0.0700 \*SET,DIAST,0.1284 \*SET,ANGS,360/18 ! DELINEANDO A RANHURA (ESTATOR) \*SET,PROFRI,0.0005 \*SET,PROFRE,0.0168+PROFRI \*SET,RAIO1R,0.0015 !0.0407 \*SET,RAIO2R,0.0142 !\*SET,RAIO3R,0.0 \*SET,RAIO4R,0.0145 !CALCULO DO ANGULO PARA OS PONTOS 21,22 \*SET,ARCT,(2\*3.14159/18)\*DIASI/2 \*SET,MEDIDA,0.004650 !MEDIDA RETA \*SET,RAZAO,MEDIDA/ARCT ! RELACAO ENTRE O ANGULO DA SECAO E O !ANGULO !DOS !PONTOS K,23,DIASI/2+PROFRI,ANGS\*RAZAO K,24,DIASI/2+PROFRI,ANGS\*(1-RAZAO) K,25,DIASI/2+PROFRE,ANGS/2 ! PONTO MAX DA RANHURA !CALCULO DO ANGULO PARA OS PONTOS 26,27 \*SET,ARCT1,(2\*3.14159/18)\*(DIASI/2+PROFRI+RAIO1R) \*SET,MEDIDA1,0.0022 !MEDIDA RETA \*SET,RAZAO1,MEDIDA1/ARCT1 ! RELACAO ENTRE O ANGULO DA SECAO !E O!ANGULO !DOS !PONTOS ! K,26,DIASI/2+PROFRI+RAIO1R,ANGS\*RAZAO1 K,27,DIASI/2+PROFRI+RAIO1R,ANGS\*(1-RAZAO1) !CALCULO DO ANGULO PARA OS PONTOS 28,29 \*SET,ARCT2,(2\*3.14159/18)\*(DIASI/2+PROFRI+RAIO2R)  $*$ SET,MEDIDA 2,0.0022 \*SET,RAZAO2,MEDIDA2/ARCT2 ! RELACAO ENTRE O ANGULO DA SECAO !E O!ANGULO !DOS !PONTOS ! K,28,DIASI/2+PROFRI+RAIO2R,ANGS\*RAZAO2 K,29,DIASI/2+PROFRI+RAIO2R,ANGS\*(1-RAZAO2)

!CALCULO DO ANGULO PARA OS PONTOS 28,29 \*SET,ARCT3,(2\*3.14159/18)\*(DIASI/2+PROFRE) \*SET,MEDIDA3,0.0044 !MEDIDA RETA \*SET,RAZAO3,MEDIDA3/ARCT3 ! RELACAO ENTRE O ANGULO DA SECAO !E O!ANGULO !DOS !PONTOS K,30,DIASI/2+PROFRE,ANGS\*RAZAO3 K,31,DIASI/2+PROFRE,ANGS\*(1-RAZAO3) L,23,26 L,24,27 L,26,28 L,27,29 L,25,30 L,25,31 L,23,24 !CALCULO DO ANGULO PARA OS PONTOS 32,33 \*SET,ARCT4,(2\*3.14159/18)\*(DIASI/2+PROFRI+RAIO4R) \*SET,MEDIDA4,0.0033 !MEDIDA RETA \*SET,RAZAO4,MEDIDA4/ARCT4 ! RELACAO ENTRE O ANGULO DA SECAO !E O!ANGULO !DOS !PONTOS ! K,32,DIASI/2+PROFRI+RAIO4R,ANGS\*RAZAO4 K,33,DIASI/2+PROFRI+RAIO4R,ANGS\*(1-RAZAO4) LARC,29,31,33,0.005 LARC,28,30,32,0.005 !DESENHA CONDUTORES DO ESTATOR \*SET,RAIO23,0.027 K,37,1.5\*RAIO23,ANGS\*0.65 K,38,1.5\*RAIO23,ANGS\*0.35 K,39,1.7\*RAIO23,ANGS\*0.65 K,40,1.7\*RAIO23,ANGS\*0.35 K,41,1.75\*RAIO23,ANGS/2 K,42,1.55\*RAIO23,ANGS/2 CIRCLE,37,0.0010,,,, ! GERA 4 PONTOS (43,44,45,46) CIRCLE,38,0.0010,,,, ! GERA 4 PONTOS (47,48,49,50) CIRCLE,39,0.0010,,,, ! GERA 4 PONTOS (51,52,53,54,) CIRCLE,40,0.0010,,,, !GERA 4 PONTOS (55,56,57,58,) CIRCLE,41,0.0010,,,, !GERA 4 PONTOS (59,60,61,62,) CIRCLE,42,0.0010,,,, !GERA 4 PONTOS (63,64,65,66,) A,23,34,4,3,2,11,10,31,29,27,24 A,2,1,4,34,22,21,19,18,17,25,31,10,9,12,11 A,26,7,6,5,15,14,13,30,25,17,20,19,21,35,34,23 A,30,28,26,7,8,5,15,16,13 A,1,2,3,4 A,5,6,7,8 A,9,10,11,12 A,13,14,15,16 A,17,18,19,20 A,21,22,34,35 ET,1,PLANE230 ! ELEMENTO ISOLANTE KEYOPT,1,3,0 EPSR=1000 TAND=0.0105 EPS0=8.854E-12 TAND\_GAP=0.0105 EMUNIT,EPZRO,EPSR ! MATERIAL 1 - ISOLANTE MP,PERX,1,80e-12 !EPSR\*EPS0 MP,LSST,1,TAND !MATERIAL 2 - CONDUTOR MP,RSVX,2,2e-8 ! RESISTIVIDADE DO CONDUTOR ROTOR ! AATT,MATERIAL,CONSTANTE REAL,TIPO DE ELEMENTO ASEL,S,,,5,10,1 AATT,2,,1,0 ALLSEL,ALL AESIZE,ALL,0.0002 MSHAPE,1,2D

AMESH,ALL LSEL,S,,,1,9,1 NSLL,S,1 NPLOT CP,1,VOLT,ALL \*GET,N\_GRD,NODE,0,NUM,MIN ASEL,S,,,5,10,1 ESLA,S NSLE,S NPLOT CP,3,VOLT,ALL \*GET,N\_LOAD1,NODE,0,NUM,MIN ANTYPE,HARM NSEL,ALL NPLOT D,N\_GRD,VOLT,0,0 !REFERENCIA D,N\_LOAD1,VOLT,1,0 !TENSAO APLICADA ALLSEL,ALL /SOLU ANTYPE,HARMIC HARFRQ,60 SOLVE FINISH /post26 !BUSCA VALOR DE CORRNTE RFOR,2,N\_LOAD1,AMPS  $PROD, 3, 2, . . . I_{...1}$ PRCPLX,1 PRVAR,I\_1 !,I\_2,I\_3